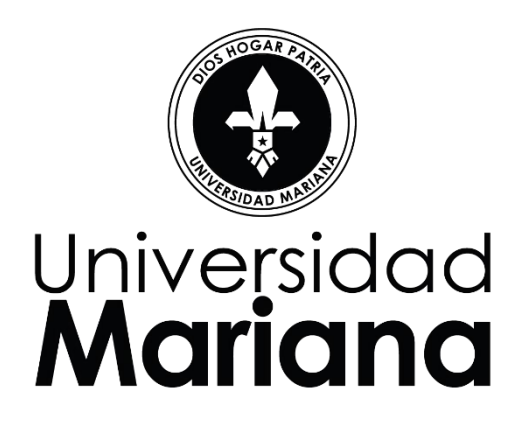

Evaluación del comportamiento estructural del concreto con fibras de polipropileno en una edificación residencial

> Carlos Andrés López Lazo Cristian Alexander Ordoñez Espinoza Daniel Alejandro Guerrero Fajardo Diego Alexander Barahona

> > Universidad Mariana

Facultad de Ingeniería

Ingeniería civil

San Juan de Pasto

2023

Evaluación del comportamiento estructural del concreto con fibras de polipropileno en una edificación residencial

> Carlos Andrés López Lazo Cristian Alexander Ordoñez Espinoza Daniel Alejandro Guerrero Fajardo Diego Alexander Barahona

Informe de investigación para optar al título de Ingeniero Civil

José Daniel Muñoz Martínez

Ingeniero Civil Mg

Docente del Programa de Ingeniería Civil de la Universidad Mariana Pasto

Asesor

Universidad Mariana

Facultad de Ingeniería

Ingeniería Civil

San Juan de Pasto

2023

Artículo 71: los conceptos, afirmaciones y opiniones emitidos en el Trabajo de Grado son responsabilidad única y exclusiva del (los) Educando (s)

Reglamento de Investigaciones y Publicaciones, 2007

Universidad Mariana

#### **Agradecimientos**

Este documento refleja la entrega, esfuerzo y dedicación que hemos puesto para terminar nuestra formación como ingenieros civiles, dedicamos nuestro esfuerzo en primera instancia a Dios y en segundo a nuestros familiares quienes han sido fuente de inspiración para nunca rendirnos y seguir adelante a pesar de las adversidades que se presentan a lo largo de la carrera. A ellos les dedicamos este trabajo que demuestra nuestro amor, compromiso y cariño que les tenemos.

 De manera especial, nos permitimos agradecerles a los laboratoristas que nos acompañaron en toda la parte práctica del desarrollo de tesis a Jhon Fredy y Julián Martínez ellos les agradecemos por su acompañamiento y disposición para ayudar a lo largo de toda la ejecución de ensayos. También, agradecemos al ingeniero José Daniel Muñoz quien asumió el rol de asesor de tesis, le agradecemos por la confianza que dispuso en nosotros y por su acompañamiento en todo momento. Por último, pero no menos importante, a personas especiales que siempre nos han acompañado y no han permitido en ningún momento que nos rindamos ni nos desviemos del camino.

 Finalmente, en especial, agradecemos y dedicamos este trabajo de investigación a nosotros mismos por poder salir adelante a pesar de las adversidades y problemas que se presenten. También, agradecemos la amistad y unidad que hemos formado en este lapso de tiempo donde juntos nos hemos desenvuelto para ser grandes ingenieros civiles

# Contenido

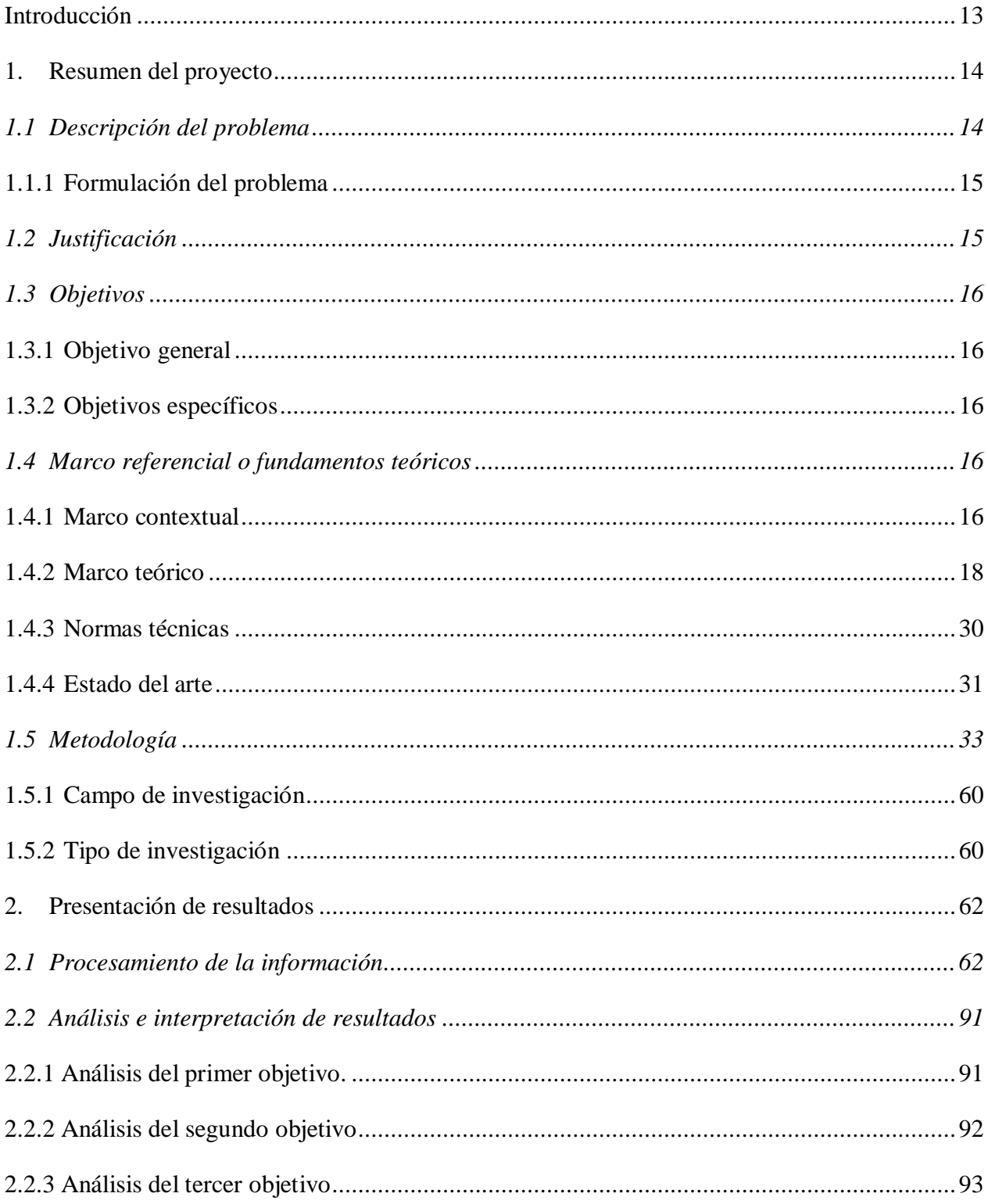

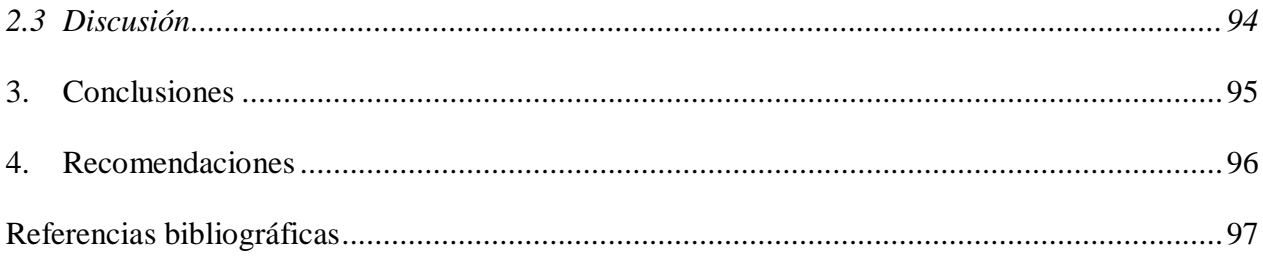

# **Índice de Tablas**

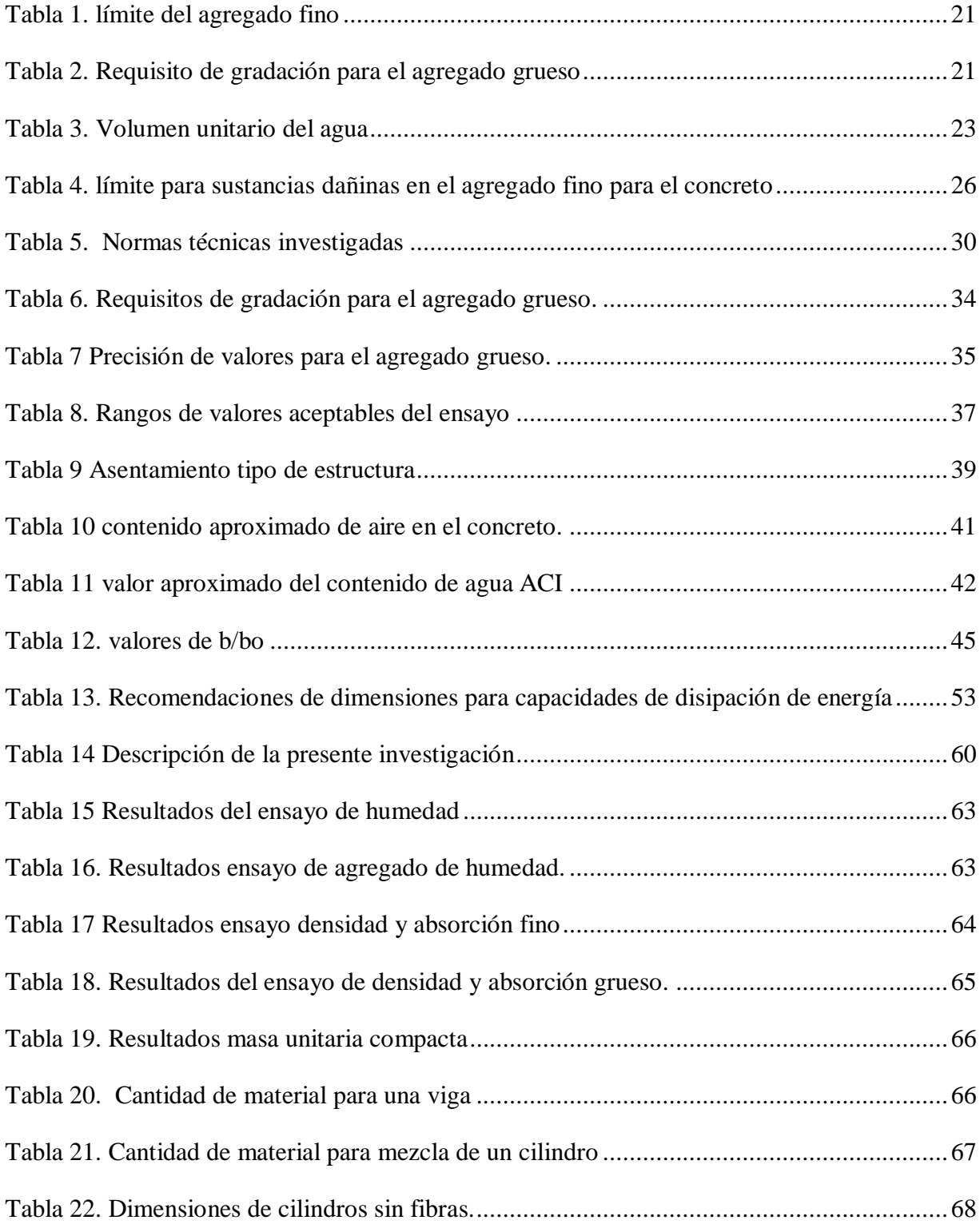

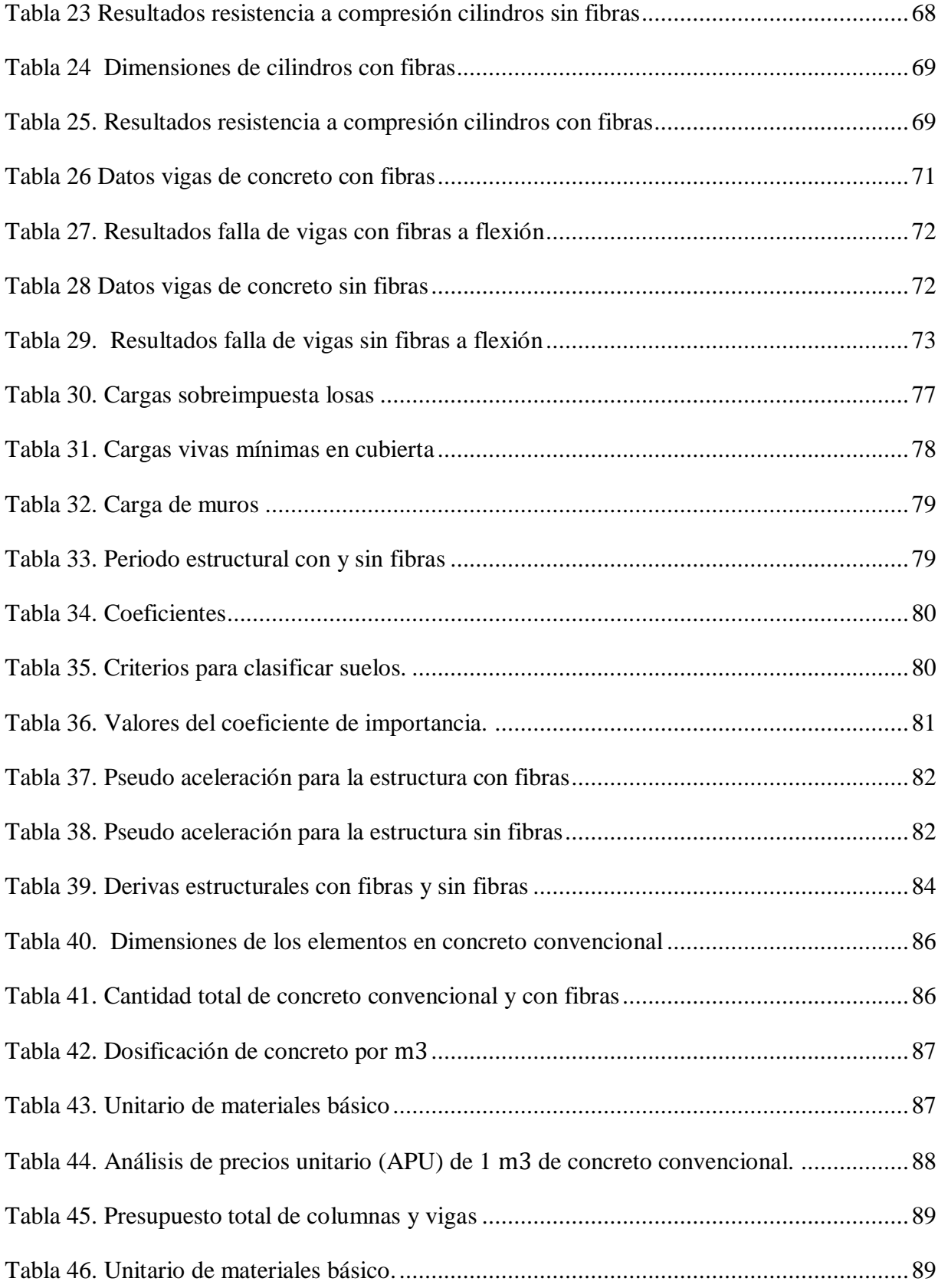

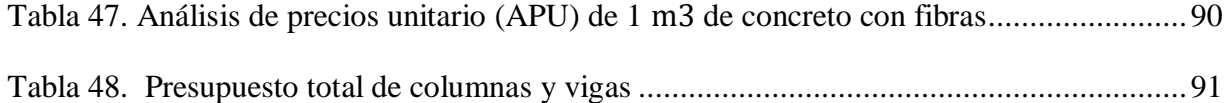

# **Índice de Figuras**

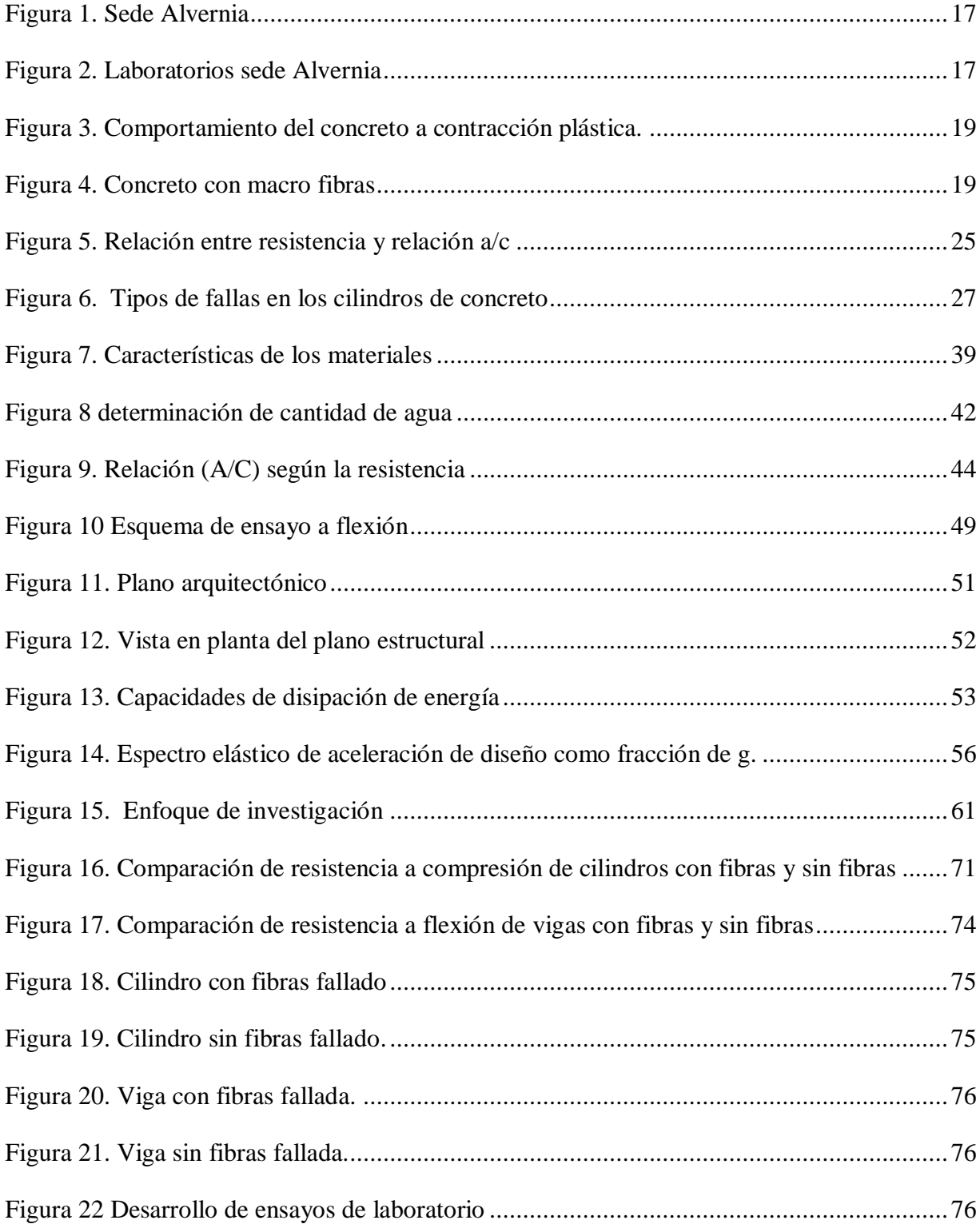

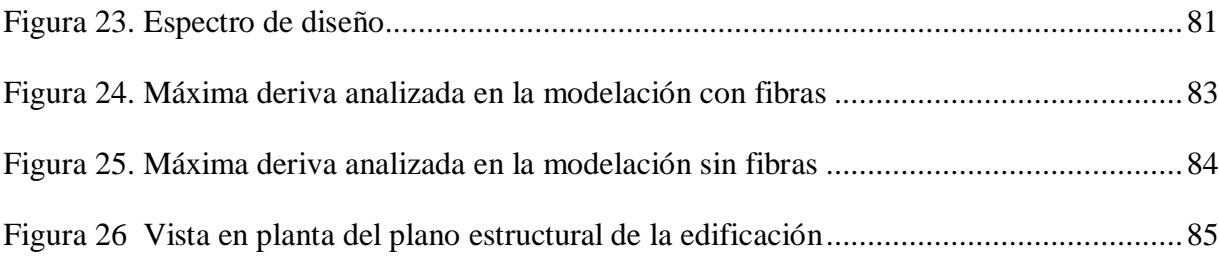

# **Índice de Anexos virtuales**

- Anexo 1. Granulometría de agregados
- Anexo 2. Diseño de mezcla
- Anexo 3. Desglose de cargas con fibras
- Anexo 4. Desglose de cargas sin fibras
- Anexo 5. Modelación con fibras
- Anexo 6. Modelación sin fibras

#### **Introducción**

<span id="page-12-0"></span>En el ámbito de la construcción de edificaciones, es común encontrarse con fisuras en el concreto originadas por fuerzas sísmicas que generan desplazamientos en la estructura. Este movimiento puede causar fisuras en vigas y columnas, ya que la actividad sísmica ejerce tensiones significativas sobre el material. En este contexto, se busca implementar un material que dificulte la formación de estas fisuras, prolongando así la vida útil del concreto en la edificación.

La propuesta consiste en utilizar fibras sintéticas, específicamente las de polipropileno, un tipo de plástico. Estas fibras, utilizadas en geotextiles y geomembranas, se incorporarían al diseño del concreto como un componente adherente. De esta manera, las vigas y columnas se construirían con este material sintético, aumentando la durabilidad del concreto y reduciendo los impactos de eventos sísmicos.

Para evaluar de manera integral el comportamiento del concreto con y sin fibras, se realizará un análisis en un programa de modelación de elementos finitos, como Etabs. Este programa servirá como confirmación de la eficacia de las fibras como adición a la mezcla de concreto. La información obtenida de Etabs, especialmente en términos de derivación, será crucial para determinar la viabilidad de la implementación de fibras en el sector de la construcción.

Además, es esencial verificar que la adición de fibras sintéticas no resulte en costos excesivos. Se llevará a cabo un análisis presupuestario comparando la mezcla de concreto con y sin fibras. Este enfoque permitirá una evaluación completa de si la adición de fibras es adecuada en todos los aspectos de la construcción, siendo un aspecto crucial para su implementación generalizada.

Al concluir este documento, se evidenciarán, a través de análisis detallados, los beneficios y consideraciones asociadas con las fibras de polipropileno en elementos estructurales. A pesar de que estos elementos ya están reforzados con acero estructural, el objetivo de este trabajo no es reemplazar el acero en el sector de la construcción, sino explorar y validar la utilidad de las fibras sintéticas como una mejora complementaria en la durabilidad y resistencia del concreto.

#### **1. Resumen del proyecto**

<span id="page-13-0"></span>La investigación actual se centra en un análisis de la resistencia a la flexión y compresión en muestras de concreto que incorporan fibras sintéticas de polipropileno. El objetivo es evaluar el comportamiento mecánico de este material a través de pruebas de laboratorio y su modelación estructural. Posteriormente, se lleva a cabo una comparación de su comportamiento estructural, secciones y cantidades, con el propósito de determinar la eficacia de las fibras en las estructuras

Esto permitirá extraer conclusiones con respecto a los beneficios derivados del empleo de fibras sintéticas en diseños estructurales, incluyendo la comparación de costos asociados a su uso frente a varios factores en la construcción y el mantenimiento de una obra civil.

#### <span id="page-13-1"></span>**1.1 Descripción del problema**

Actualmente, se evidencian en gran medida, el aumento de eventos sísmicos y desplome de edificaciones alrededor del mundo. Esto debido a que el valor del acero ha aumentado y estas edificaciones carecen del suficiente acero para evitar catástrofes.

Por consiguiente, se recurre a usar fibras a la mezcla de concreto con el fin de realizar su diseño y de mejorar sus propiedades mecánicas (Morales, Muños. 2019). Por lo tanto, se analizará el comportamiento de las fibras sintéticas en edificaciones teniendo en cuenta el comportamiento mecánico de los materiales y estructura general, para llegar a una comparación y saber si, aunque se agregue otro material más, como los son las fibras sintéticas a una obra civil, a largo plazo sale más rentable el uso de las mismas por temas de mantenimiento y durabilidad de las estructuras fabricadas con fibras sintéticas, costos que tendrá la implementación de fibras en la estructura y la comparación de concreto con fibras y sin fibras.

#### <span id="page-14-0"></span>*1.1.1 Formulación del problema*

¿De qué manera las fibras sintéticas tipo polipropileno mejoran las propiedades mecánicas del concreto, como se ve reflejado en el comportamiento estructural de edificaciones y en el ámbito económico?

#### <span id="page-14-1"></span>**1.2 Justificación**

La importancia de esta propuesta de investigación es evaluar el comportamiento mecánico del concreto con fibras en una estructura real, a partir del diseño, análisis estructural y determinación de cantidades de obra. Al mejorar las propiedades del concreto el desempeño de la estructura mejora, es decir, las dimensiones de los elementos se reducen, a su vez se disminuye el presupuesto y mejoran su calidad de vida de las mismas.

Al estudiar la caracterización de algunas fibras sintéticas, surge la posibilidad de ayudar a mejorar la cohesión entre agregados, puesto que, este tipo de fibras tienen unas propiedades especiales que las convierten en materia prima textil adecuada para la resistencia del agregado (coats grup, 2010).

Por otra parte, estas fibras sintéticas en el concreto serán complemento que ayude a sus propiedades a estabilizarse mejor en caso de un evento sísmico. Según Abanto, T. (2017). "Ayudara a evitar el fisuramiento en el concreto, distribuyéndose de manera uniforme dentro del compuesto, absorbiendo esfuerzos de tensión que se produce por perdida de humedad, endurecimiento, cambio de temperatura sin afectar el proceso de hidratación del cemento, cumpliendo con parámetros de calidad, siendo inerte a los ácidos, agua, residuos, aceites, etc.". De esta manera, se pretende elaborar un concreto con mejor comportamiento frente esfuerzo por cargas mecánicas y permita una mayor durabilidad para las estructuras.

Las fibras para el concreto pueden modificar el módulo de elasticidad y de finura, según investigaciones Vega (2019) afirma que "se obtiene un aumento en la mezcla con adición de fibras entre un 5% y 2%, aunque este aumento puede varias según la dosificación de las fibras, se presenta una diferencia en el módulo a partir de 5 kg/ $m^3$ de concreto." (Mendoza y Ávila, 2011).

### <span id="page-15-0"></span>**1.3 Objetivos**

#### <span id="page-15-1"></span>*1.3.1 Objetivo general*

Evaluar el comportamiento estructural del concreto construido con fibras de polipropileno en una edificación residencial.

#### <span id="page-15-2"></span>*1.3.2 Objetivos específicos*

 Determinar la resistencia a flexión y compresión del concreto construido con fibras de polipropileno y sin fibras.

 Analizar mediante la modelación de un software de elementos finitos el comportamiento de una edificación residencial con elementos estructurales construidas con y sin fibras de polipropileno

 Determinar la ocurrencia o no de beneficios en el comportamiento estructural y presupuestal de la construcción de elementos estructurales con fibras de polipropileno.

## <span id="page-15-3"></span>**1.4 Marco referencial o fundamentos teóricos**

La teoría presentada en esta propuesta de investigación explica conceptos de las fibras sintéticas como el polipropileno, además presenta los conceptos de ensayos que se realiza para la rectificación de las fibras en el concreto. Por último, se explica la teoría de un diseño estructural realizando una evaluación del diseño para hacer el análisis del presupuesto de los elementos estructurales.

## <span id="page-15-4"></span>*1.4.1 Marco contextual*

En el campus deportivo Alvernia de la Universidad Mariana es la sede que se encuentra en la calle numero 7 dirección oeste. #35858, Pasto-Nariño, donde pondrán a prueba y evaluaran una serie de ensayos que nos permitirán alcanzar los objetivos del trabajo investigativo y donde buscaran aquellos detalles que necesitaran para el avance del trabajo investigativo como un plano arquitectónico de una residencia cualquiera a la cual aplicar su investigación.

# <span id="page-16-0"></span>**Figura 1.**

*Sede Alvernia*

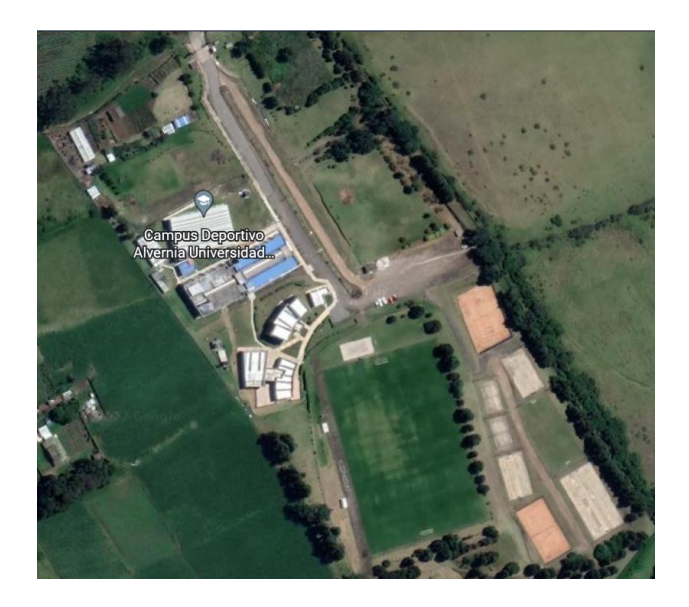

Fuente: Earth (2018)

# <span id="page-16-1"></span>**Figura 2.**

*Laboratorios sede Alvernia*

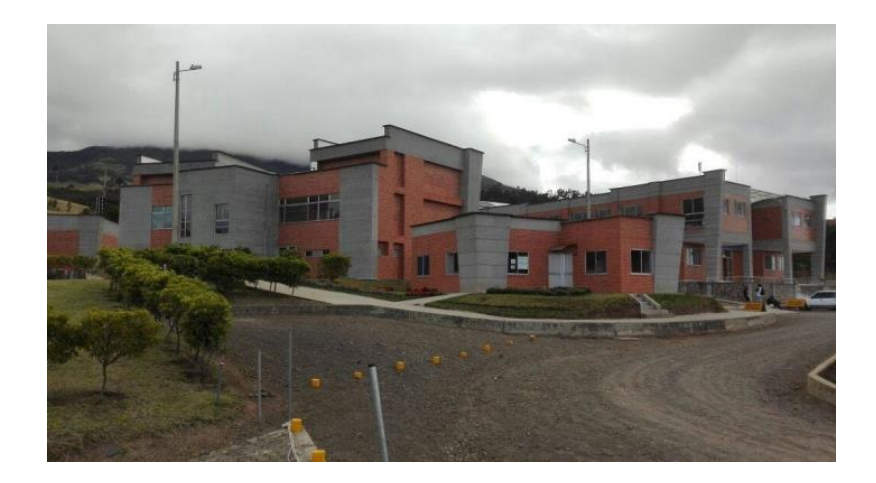

Fuente: Earth (2018)

#### <span id="page-17-0"></span>*1.4.2 Marco teórico*

#### **Fibras sintéticas.**

Es un termoplástico que resulta de polimerizar el propileno, que es un producto gaseoso resultante de la refinación de petróleo. Sus características se centran en la versatilidad y el procesamiento fácil, además de que funciona como una barrera a la humedad. Cuenta con propiedades químicas, de resistencia y transparencia. (Petroquim, s/f).

El concepto de incluir fibras como refuerzo a elementos estructurales surge y es usada desde la antigüedad (Geotexan, 2014). El amplio uso de fibras sintéticas se debe a que sus beneficios conllevan a un fácil almacenaje, manejabilidad del concreto baja densidad, también estas fibras se clasifican por su funcionalidad, tamaño y dosificación dividiéndose en macro y microfibras. (Wilfredo et al., 2018).

El motivo por el cual se implementa fibras es que ayudan a asumir los esfuerzos de tensión, y esto hace que no se fisure, es tanta la participación de las fibras sintéticas en procesos constructivos que se las usa en todos los elementos estructurales, entre los más importantes, existen elementos que involucran concreto, pisos industriales, pavimento residencial y comercial, losetas, nivelaciones de piso, estructuras de drenaje y reemplazo de malla electrosoldada (Quiminet, 2010).

#### **Clasificación según macro fibras y microfibras.**

Las microfibras se usan únicamente para la retracción plástica donde su dosificación al concreto más optima esta entre 0.6 a 1.8  $Kg/m^3$  y tienen dimensiones muy pequeñas, con longitudes de 1 a 50 mm y diámetros menores a 25 mm. (Acero, 2018). Estas microfibras se distribuyen por toda la masa de concreto.

#### <span id="page-18-0"></span>**Figura 3.**

*Comportamiento del concreto a contracción plástica.*

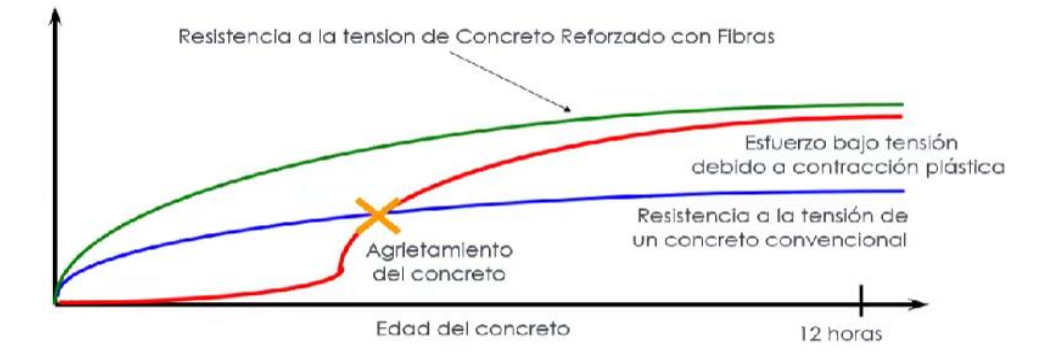

Fuente: Evaluación de fibras al concreto (Gómez, 2019)

Las microfibras tienen como objetivo mejorar la durabilidad por medio del mejoramiento de la capacidad de deformación a tensión, reduciendo el agrietamiento por retracción y asentamiento en estado plástico y reduciendo la permeabilidad. (Acero, 2018).

Con relación a las macro fibras, se detalla su influencia en el estado endurecido del concreto. Estas fibras no se limitan únicamente a contrarrestar la contracción plástica, sino que también se centran en contrarrestar la contracción inducida térmicamente. De esta manera, (Acero, 2018) plantea que las macro fibras lograrán un desempeño diferente del concreto en sus diferentes tipos de cargas y que estas fibras se caracterizan por la resistencia a la tenacidad. Sus dimensiones se encuentran entre 25 a 60 mm de longitud y con diámetro de 0.3 a 1 mm. (TOXEMENT, 2018).

<span id="page-18-1"></span>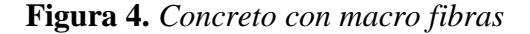

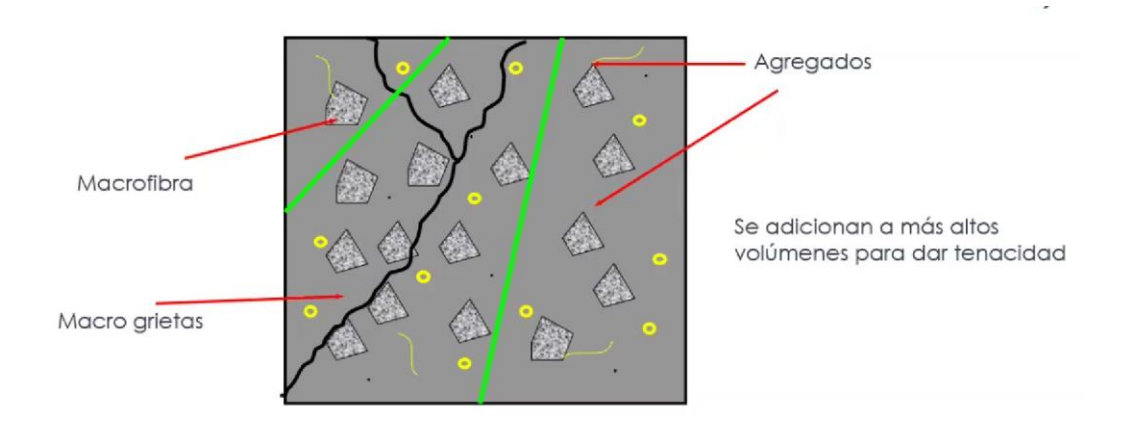

Fuente: Presentación de macro fibras (Acero 2018)

#### **Fibras de polipropileno.**

Las fibras de polipropileno (Según sus siglas en ingles PPF) son un tipo de material polimérico de peso ligero, alta resistencia y resistente a la corrosión. La resistencia al agrietamiento del concreto se puede mejorar agregando PPF. De esta manera, el PPF puede optimizar la distribución del tamaño de poro del hormigón. Como resultado, la durabilidad del concreto se mejora significativamente ya que el PPF puede bloquear la penetración de agua o iones dañinos en el concreto (Yanzhu Liu, Liang Wang, Ke Cao y Leo Sun, 2021).

#### **Diseño de mezcla**

Es el proceso para elaborar una mezcla de concreto, con el fin de optimizar y lograr la resistencia deseada. Según Library (pag 70-102). La mezcla deberá tener la trabajabilidad, consistencia y cohesividad que permitan su adecuada colocación en los encofrados.

El costo de la unidad cubica de concreto endurecido deberá ser el mínimo compatible con la calidad deseada. (Rivva, 2000, pag.20-21).

Entonces en diseño de mezcla ayuda a lograr un eficiente resultado a la pasta de concreto tanto en estado no endurecido como en estado endurecido. Enrique Rivva Lopez (2000) afirma que "las propiedades más importantes del concreto en estado no endurecido incluyen la trabajabilidad, consistencia, fluidez, contenido de aire, segregación, tiempo de fraguado y peso unitario y en estado endurecido incluye las resistencias mecánicas, durabilidad, propiedades elásticas, impermeabilidad y apariencia.''

#### **Agregado fino.**

Se conoce como agregado fino al producto que proviene de la desintegración de la roca volcánica y que por su tamaño pasa por el tamiz 3/8" y queda retenido en el tamiz número 200 (Holcim, 2022).

Según la Norma Técnica Colombiana 174 (NTC-174, 2000) el agregado fino debe estar clasificado dentro de los límites expuestos en la **Error! Reference source not found.**

## <span id="page-20-0"></span>**Tabla 1.**

*Límite del agregado fino*

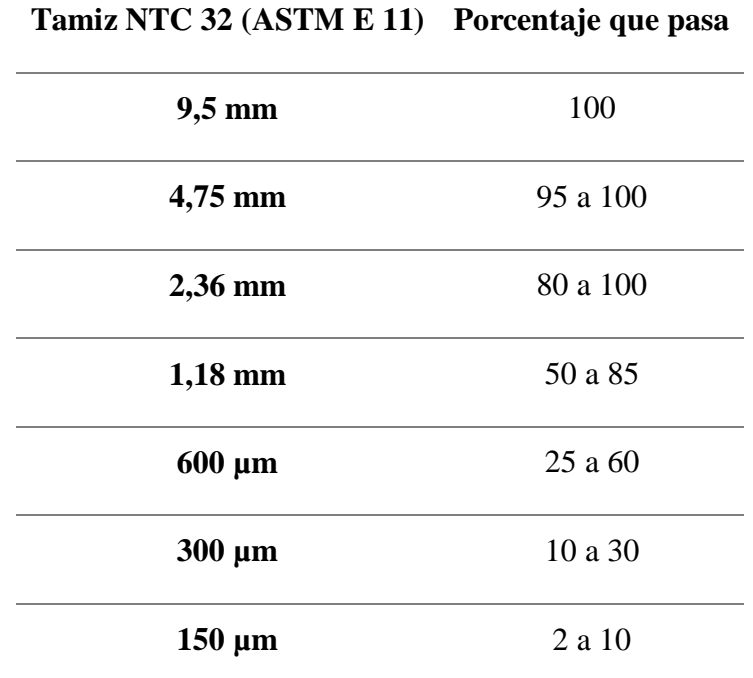

Fuente: Norma Técnica Colombiana -174

## **Agregado grueso**

El agregado que queda cuando el agregado se pasa a través de un tamiz de 4.75mm se llama agregado grueso. La grava, los adoquines o concreto triturado entran en esta categoría. Según la NTC el agregado grueso debe ser gradado según corresponde a la [Tabla 2.](#page-20-1)

## <span id="page-20-1"></span>**Tabla 2.**

*Requisito de gradación para el agregado grueso*

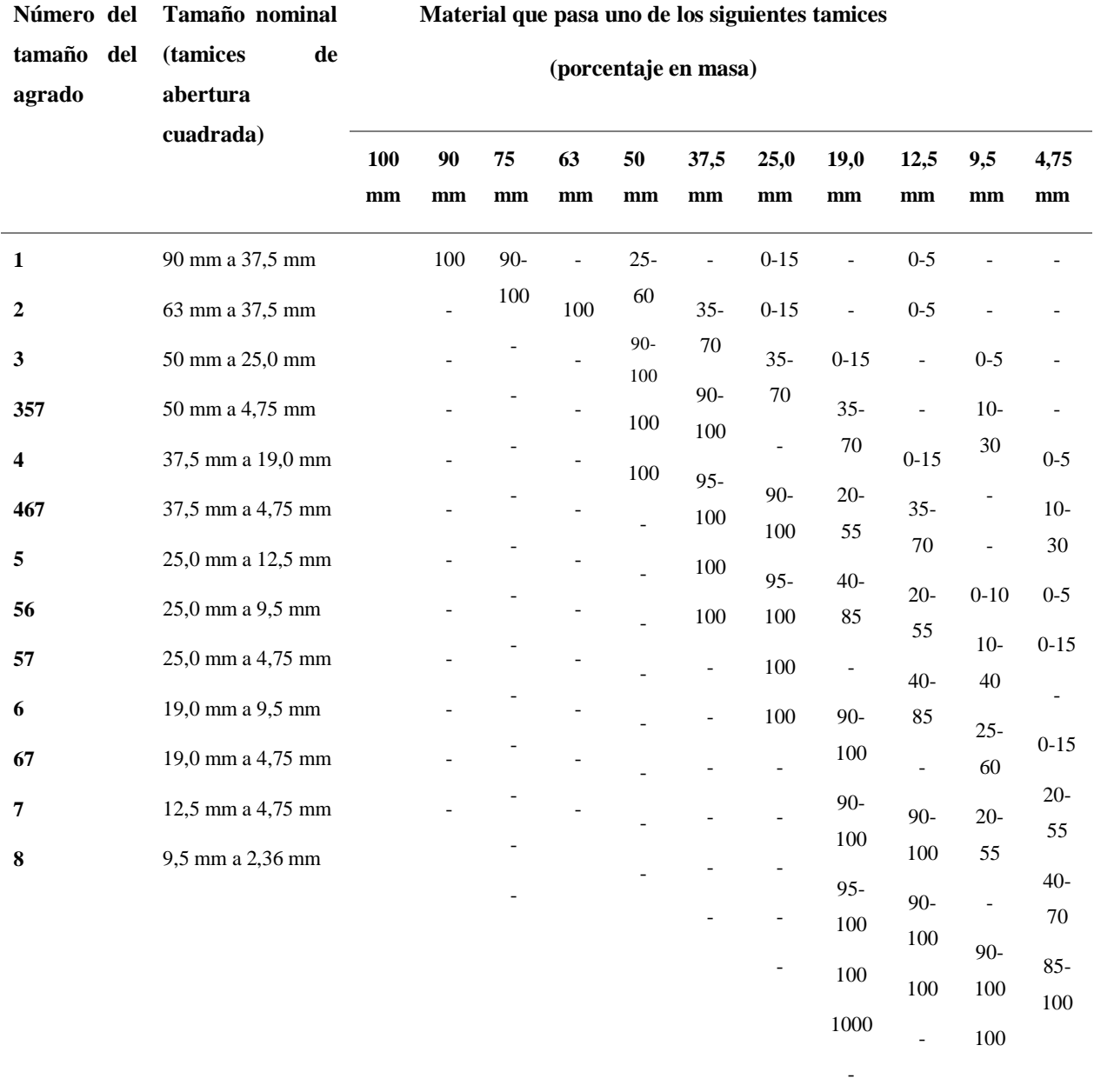

#### Fuente: NTC-174

La forma y textura del agregado grueso también afecta el requerimiento de agua de mezclado y la relación agua cemento, pero al contrario del agregado fino, el agregado grueso debido a su área y volumen mayor afecta la resistencia a través de una relación mas compleja de adherencia

agregado-mezcla de concreto y la relación agua cemente. Por lo tanto, los efectos de la forma y textura del agregado son muy importante en el diseño de mezcla.

#### **Concreto**

El material más utilizado en el sector de la construcción es el concreto, según Rodríguez, 2006. "El concreto es una mezcla de piedras, arena, agua y cemento que al solidificarse constituye uno de los materiales de construcción más resistente para hacer bases, paredes, entre otros". Al ser uno de los materiales más utilizados, se requiere un control de calidad que brinde la resistencia óptima para su uso en las edificaciones.

#### **Contenido de agua**

Jesús D, Osorio (2022, 06 de julio) explica, la resistencia del concreto Se define como la capacidad para soportar una carga por unidad de área, y se expresa en términos de esfuerzo, generalmente en kg/cm2 (MPa) y con alguna frecuencia en libras por pulgada cuadrada (psi). Por tal manera, es de vital importancia que se cumpla con todos los requerimientos presentes en las normas mencionadas, pues como hemos visto la resistencia del concreto se encuentra influenciada por muchas variables tanto internas como externas.

Por otra parte, "Para poder modificar algunas de sus características, se pueden añadir aditivos o adiciones, existiendo una gran variedad de ellos como los colorantes, acelerantes, retardantes de fraguado, fluidificantes, impermeabilizantes, fibras, etc.". (Carlos Cárdenas, 2015). Así, una de las maneras para determinar la cantidad de agua por volumen que debe contener nuestra mezcla de concreto es dependiendo del asentamiento que se requiere obtener.

#### <span id="page-22-0"></span>**Tabla 3.**

*Volumen unitario del agua*

**Agua en Kg/m3 de concreto para los TMN del agregado indicados mm**

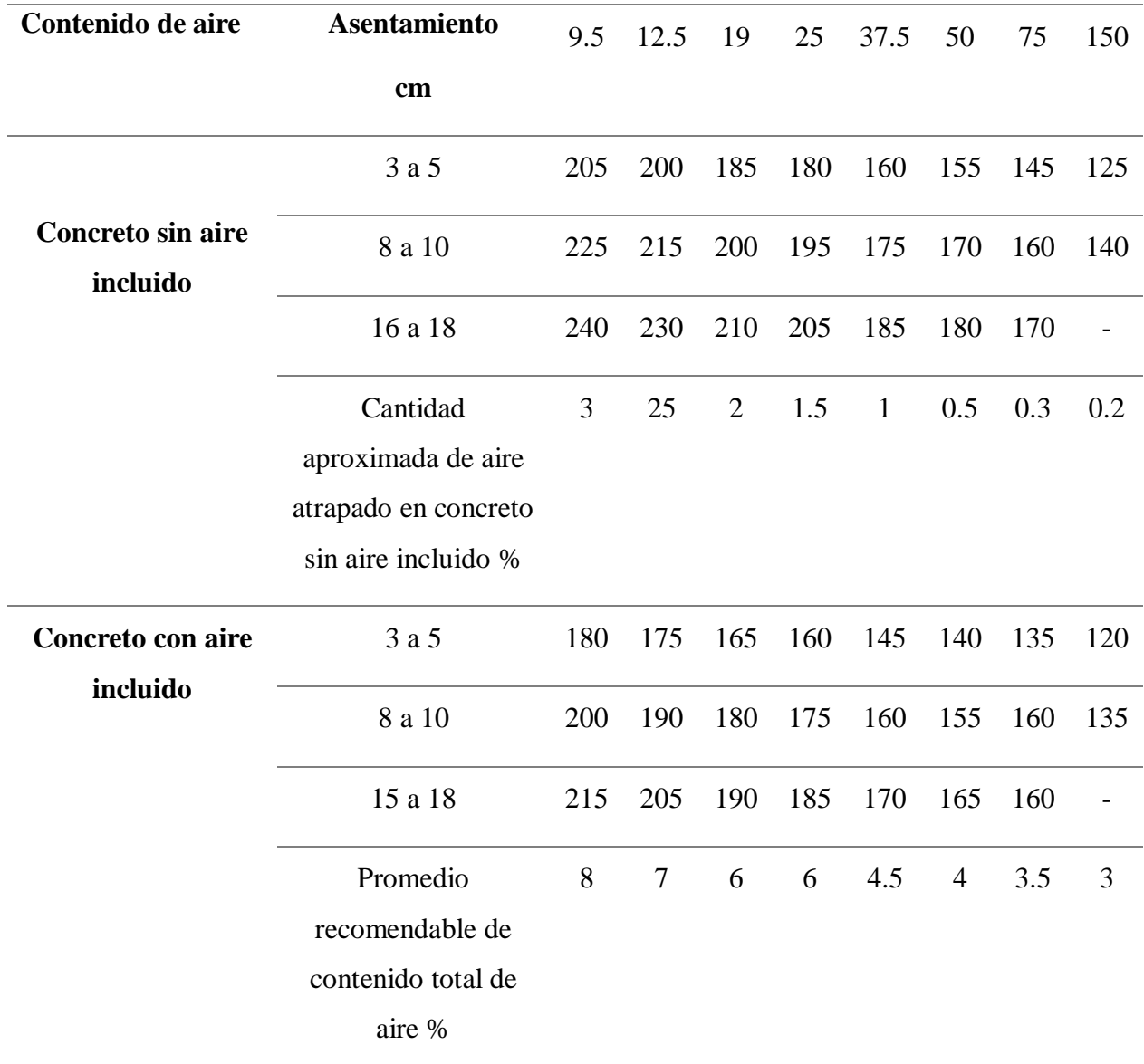

Fuente: El concreto y nuevas tecnologías Rodríguez

## **Relación agua cemento**

Es posible estimar una resistencia adecuada en una mezcla de concreto aplicando correctamente la relación agua/cemento.

Dos hechos marcaron grandes avances en los inicios de la tecnología: el uso de la relación agua/cemento enunciado por Abrams en 1918, como parámetro para estimar la resistencia; y la inclusión de aire a principios de los 40, para incrementar la durabilidad. (Rodriguez, 2006, p. 26).

La norma que rige a la ingeniería civil en Colombia (NSR-10) la resistencia a la compresión mínima que una mezcla de concreto debe soportar es de 21MPa, así, la relación agua/cemento identificado en la (**[Figura 5](#page-24-0)**) debe ser la indicada para cumplir con esta resistencia mínima.

## <span id="page-24-0"></span>**Figura 5.**

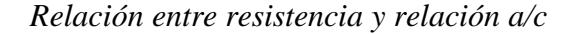

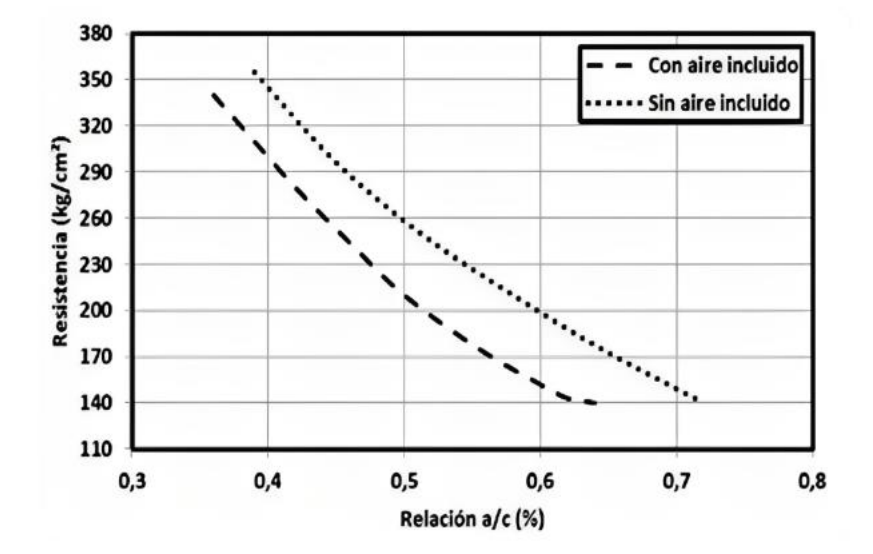

Fuente: El concreto y nuevas tecnologías.

#### **Ensayo de asentamiento**

Este es uno de los ensayos más importantes que se le debe hacer al concreto. Según (Lina, Cure, 2018). "El asentamiento es una medida de la consistencia de concreto, que se refiere al grado de fluidez de la mezcla e indica qué tan seco o fluido está el concreto (…) los valores apropiados de asentamiento para mezclas plásticas y trabajables se encuentran aproximadamente en un rango de 2,5 centímetros (1") y 17,5 centímetros (7'')".

# **Ensayo de densidad y absorción para el agregado fino**

Este ensayo para Colombia se rige mediante la Norma Técnica Colombiana NTC 174. La Norma establece unos límites para sustancias dañinas en el agregado fino, según [Tabla 4](#page-25-0)

## <span id="page-25-0"></span>**Tabla 4.**

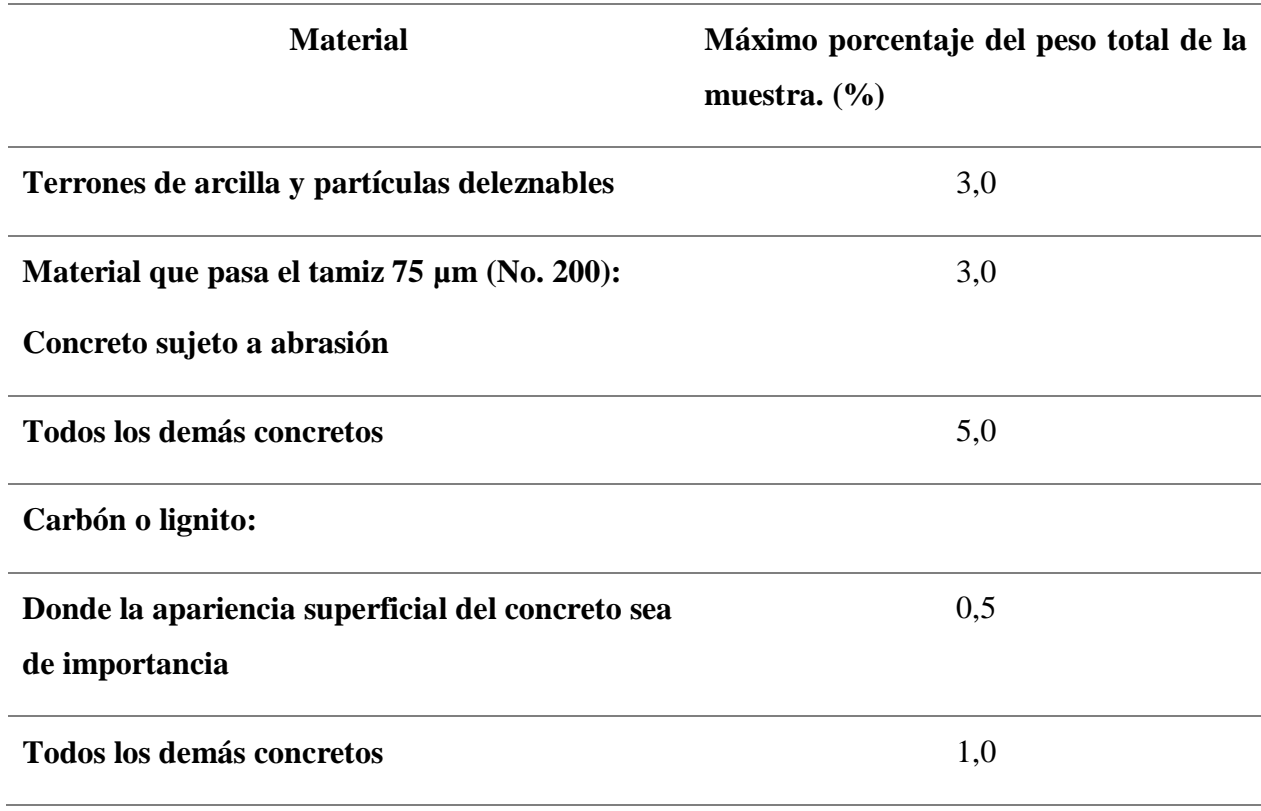

*Límite para sustancias dañinas en el agregado fino para el concreto*

Fuente: Norma técnica colombiana 174.

## **Ensayo de densidad y absorción para el agregado grueso**

El agregado tiene sus propiedades físicas, como la densidad, la cual está definida por la relación entre el peso y el volumen de una determinada masa. Es decir que, la densidad depende directamente de las características del grano de agregado.

De la misma manera, deben tener en cuenta las partículas saturables como no saturables del agregado, las cuales, dependiendo de su permeabilidad interna pueden estar vacíos, parcialmente saturados o totalmente saturados. Para cada caso, se genera un cierto estado de humedad a los que corresponde idéntico número de tipos de densidad (NTC 176 y NTC 237). Por consiguiente, la que más les interesa y con la que van a trabajar en el diseño de mezclas, en un volumen unitario de concreto, es la densidad aparente. Esta, se define como la relación entre el peso del material y el volumen que ocupan las partículas de ese material incluidos todos los poros en estado saturado y no saturado.

#### **Ensayo a la resistencia a la compresión de especímenes cilíndricos de concreto**

Este ensayo está regido por la NTC 673, en la cual muestra el procedimiento y el paso a paso para calcular la resistencia dependiendo de varios factores como lo son tamaño, dosificación de material, procedimiento de mezclado, método de muestreo, los moldes y demás.

Con el ensayo a compresión mediante la maquina universal se sabe el valor de la compresión en unidades de MPA (megapascales), además que se puede clasificar el tipo de fractura que sufre el espécimen clasificado según la misma norma 673, el valor mínimo de resistencia a la compresión de cilindros de concreto, la NTC 10 establece que este valor debe ser igual o mayor a 21 megapascales (MPa).

#### <span id="page-26-0"></span>**Figura 6.** *Tipos de fallas en los cilindros de concreto*

#### *Evaluación del comportamiento estructural del concreto con fibras sintéticas*

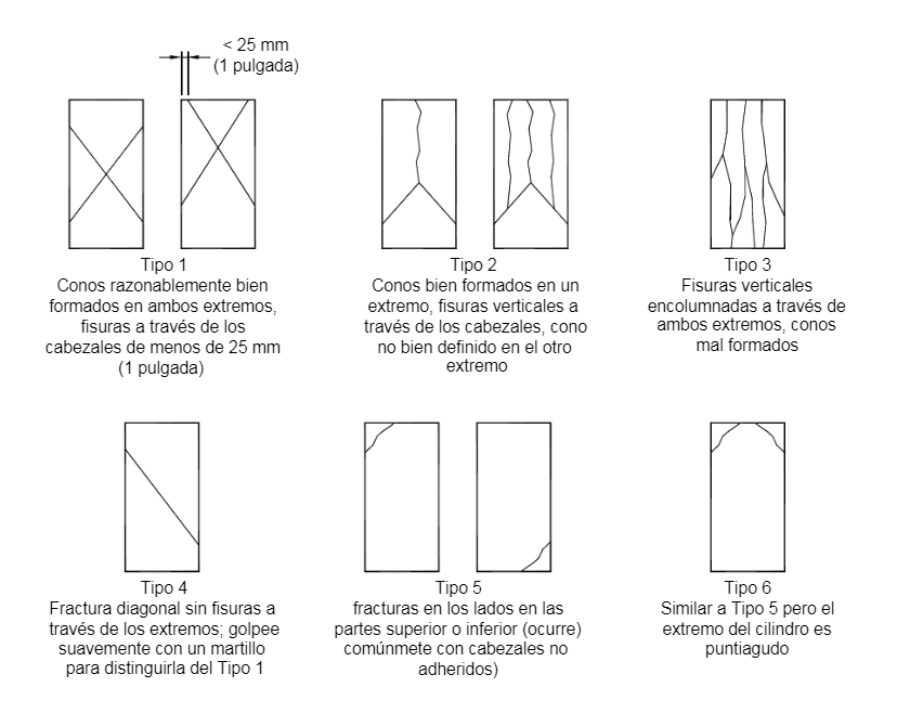

Fuente: Norma técnica colombiana 673.

#### **Ensayo para determinar la resistencia a la flexión en vigas**

Este análisis se realiza de acuerdo con la Norma Técnica Colombiana 2871, la cual especifica el procedimiento utilizando un espécimen con forma de viga. En este método, la carga se aplica en los tercios medios del espécimen para llevar a cabo la evaluación correspondiente.

Este valor es el que se usa para reemplazar el valor del módulo de rotura y este valor de resistencia varía según el tamaño del espécimen, su preparación condiciones de humedad y curado.

#### **Comportamiento estructural**

Este estudio conoce la forma como responde toda una estructura en términos de desplazamientos y deformaciones (Ramírez, Gutiérrez, 2019). También en el comportamiento o análisis estructural se calculan los efectos de cargas y fuerzas internas en la estructura. Es importante realizar un análisis completo para que los diseñadores de la estructura se aseguren de los impactos que las cargas actúan sobre ella y que se sea seguro, para realizar un análisis estructural usan diseños o

pruebas en post construcción en el cual se presenta los materiales utilizados, geometría de la estructura y cargas aplicadas (SkyCiv,2015).

Existen también varios tipos de análisis estructural, dependiendo del nivel de precisión y complejidad que se está buscando solucionar y saber entre ellos están el cálculo manual el cual son maneras rápidas de evaluar para métodos simples y fuerzas simples, otros métodos es con análisis de elementos finitos, este es un método numérico complejo que se lo usa para obtener resultados más precisos solamente con un análisis de la estructura dividida en partes más pequeñas o elementos que puedan evaluarse individualmente, por ultimo están los software de análisis estructural, existen una gran cantidad de software estructurales que pueden realizar los cálculos de elementos finitos, estos ayudan a analizar los diferentes comportamientos que presentaría una estructura con todas sus cargas presentes tales como cargas puntuales, distribuidas, momentos etc. (Carigliano, 2015).

#### **Software Etabs**

Es un software innovador y revolucionario para análisis estructural y dimensionamiento de edificios resultado de 40 años de investigación y desarrollo continuo (es.BIM). el software permite herramientas con el fin de visualizar objetos en 3D, de manera lineal y no lineal donde además abarca una amplia diversidad de materiales para poder diseñar la estructura como se quiera.

Las características y funcionalidades del software son diversas. En este documento se destacan varias de ellas, como el modelado, que ofrece múltiples plantillas o la libertad de diseño. También incluye opciones de visualización que permiten examinar vistas analíticas y físicas, como plantas y alzados, brindando una comprensión detallada de la forma y desarrollo del diseño.

Además, el software permite diseñar y representar elementos como muros, vigas, columnas, pisos, y definir sus componentes y materiales. Por último, en el análisis propiamente dicho, el software proporciona valores significativos, tales como derivas, espectros de respuesta, análisis de pandeo, deformaciones y cortes, ofreciendo una evaluación integral del proyecto.

# <span id="page-29-0"></span>*1.4.3 Normas técnicas*

## <span id="page-29-1"></span>*Tabla 5.*

*Normas técnicas investigadas*

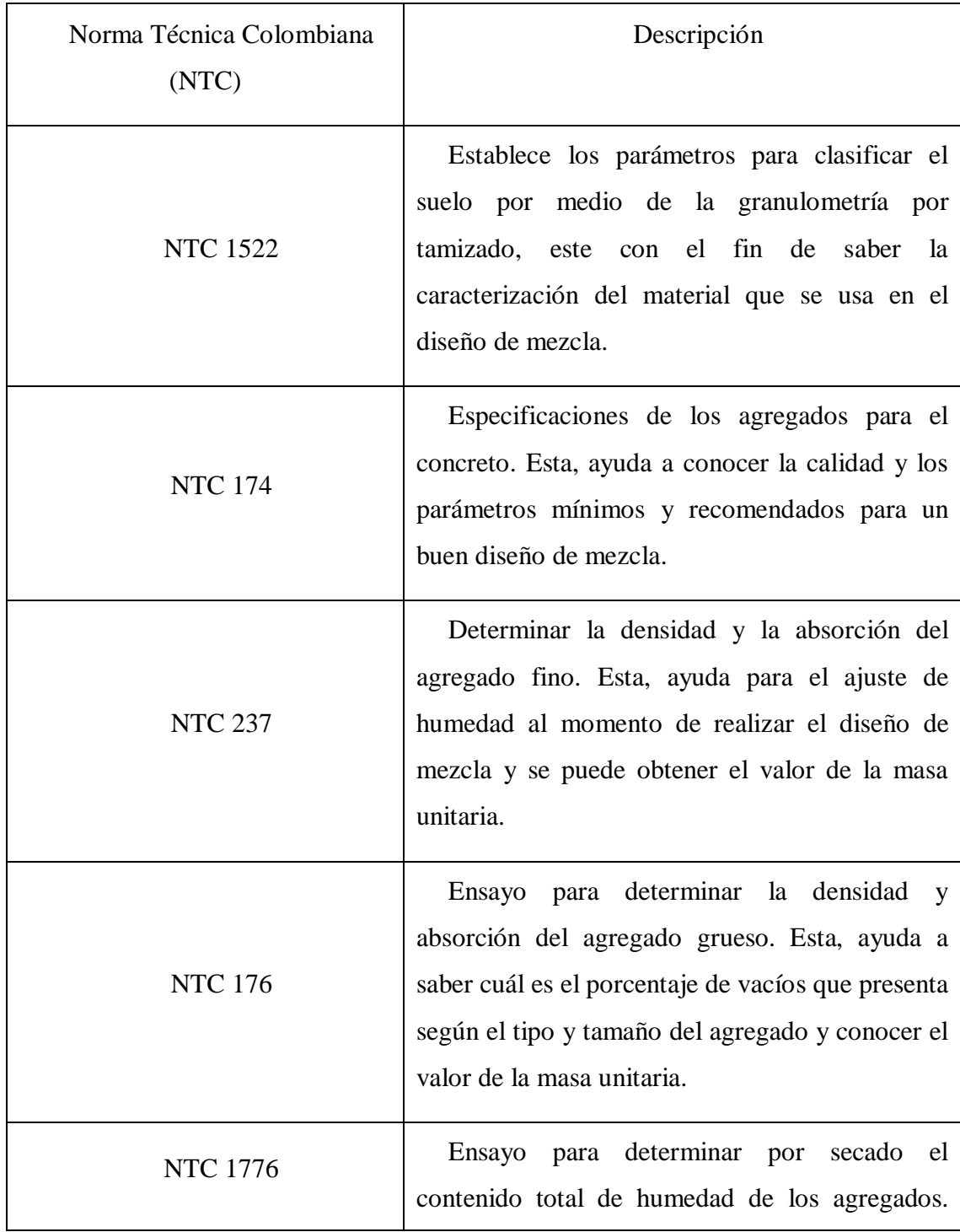

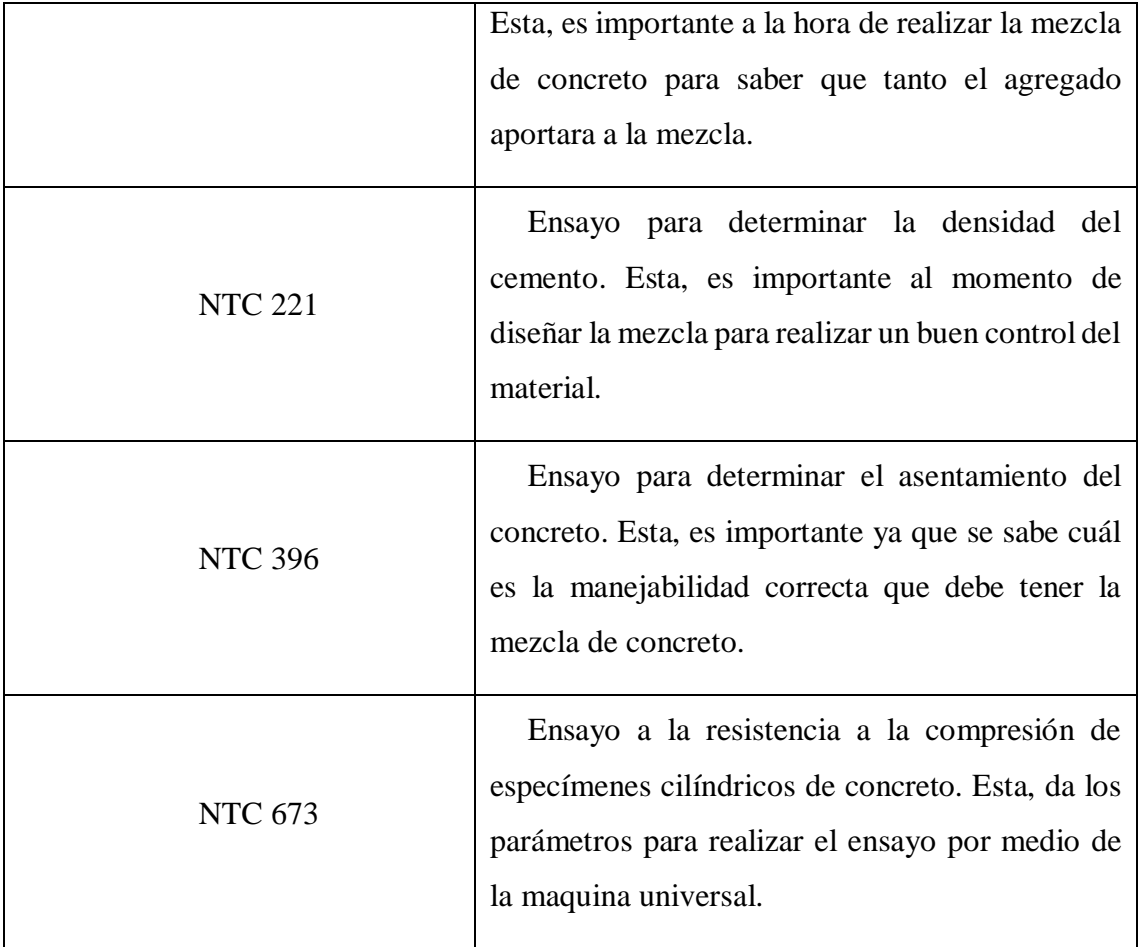

La norma NSR-10, es la encargada de explicar y desarrollar lineamientos técnicos de cálculo estructural y buena praxis de ejecución y que garantice el cumplimiento de edificaciones con estándares de alta calidad y seguridad.

## <span id="page-30-0"></span>*1.4.4 Estado del arte*

#### **Estudio comparativo en vigas a flexión con fibras sintéticas**

En esta investigación presentan el comportamiento de una fibra sintética (fibra de carbono) aplicada como reforzamiento para una viga sometida a flexión. (Polo. O. y Ulloque. E.) exponen. "Las vigas reforzadas con materiales compuestos tienen fallas frágiles y repentinas, lo cual reduce su posibilidad de alcanzar su resistencia ultima a flexión." (2013).

Además, de acuerdo con lo expuesto en el artículo "Vigas de hormigón armado reforzadas y/o reparadas con materiales compuestos" (S. Echazu Lamas, 2010), los modos de falla de una viga reforzada a flexión con materiales compuestos se clasifican en siete categorías.

Falla tipo (a). Esta falla se produce por la rotura del hormigón en la zona de compresión.

Falla tipo (b). Esta falla se da por la rotura del material compuesto.

Falla tipo (c). Falla por corte.

Falla tipo (d). Esta falla se produce por el desprendimiento del recubrimiento de hormigón.

Falla tipo (e). Esta se produce por el desprendimiento del extremo final de la fibra.

Falla tipo (f). Se produce por el despegue del refuerzo de material compuesto inducido por fisura de flexión.

Falla tipo (g). Despegue del refuerzo de material compuesto inducido por fisura de corte.

#### **Estudio entre las fibras sintéticas y de acero**

De acuerdo con la investigación de Jong (2014), se puede obtener una igualdad entre las fibras y el acero de tal manera que la mezcla sea manejable sin la reducción de su resistencia por los altos porcentajes de fibras sintéticas. Por otra parte, aproximadamente una mezcla con 10  $kg/m<sup>3</sup>$  de fibra sintética cumple con los requisitos establecidos por las normas para la contribución en el diseño estructural.

#### **Estudio de cilindros bajo compresión con y sin fibras sintéticas**

Según la investigación de Mohammad y Prakash (2015), el comportamiento mecánico de los cilindros bajo compresión arroja resultados que indican que la adición de fibras mejoro la resistencia hasta un 66.8 % y hasta un 15.3 % en esfuerzo a flexión. El refuerzo de fibras mejoro la resistencia máxima y la ductilidad, lo cual indicó un mejor puente de grietas tanto a nivel micro como macro.

#### **Uso de la fibra sintética en el concreto estructural para edificaciones**

Según la investigación de Ramírez, A., Gutiérrez, C. y Granados, J. (2019) Este tipo de concreto reforzado con fibra sintética de alto desempeño se puede utilizar en la construcción de edificios residenciales con mayores espacios arquitectónicos en relación con el uso de concreto convencional.

Luego de buscar investigaciones se llega a la conclusión que no se encuentra proyectos investigativos acerca de la evaluación presupuestal de concreto con fibra sintéticas.

#### <span id="page-32-0"></span>**1.5 Metodología**

En este módulo pretenderán explicar el paso a paso que han seguido para la elaboración de su trabajo investigativo. Por lo cual, esta sección ira desde la caracterización de los materiales para el diseño de mezcla de concreto, hasta la ejecución de un presupuesto unitario del concreto. Por tal manera, se intentará explicar de la mejor manera posible el procedimiento que siguieron para el cumplimiento de cada uno de los objetivos presentados.

# **Determinar la resistencia a flexión y compresión del concreto construido con fibras de polipropileno y sin fibras.**

Diseñar una mezcla de concreto para fabricar cilindros adicionando fibras sintéticas y otros cilindros sin la adición de estas, permite observar el comportamiento mecánico y cantidades de materiales para la mezcla de concreto, de acuerdo con las diferentes normativas colombianas que rigen los ensayos realizaron la caracterización de los materiales.

La granulometría constituye el primer paso a llevar a cabo, ya que revela la calidad requerida de los agregados para lograr una mezcla de concreto óptima. Las consideraciones por seguir para el agregado fino son las que se presentan en la [Tabla 1](#page-20-0) Mediante este ensayo definen el módulo de finura que presenta el análisis del agregado fino. Por otra parte, se necesita las consideraciones a tener en cuenta para el agregado grueso para ser aceptado como buen material las cuales se presentan en la [Tabla 6.](#page-33-0)

# <span id="page-33-0"></span>**Tabla 6.**

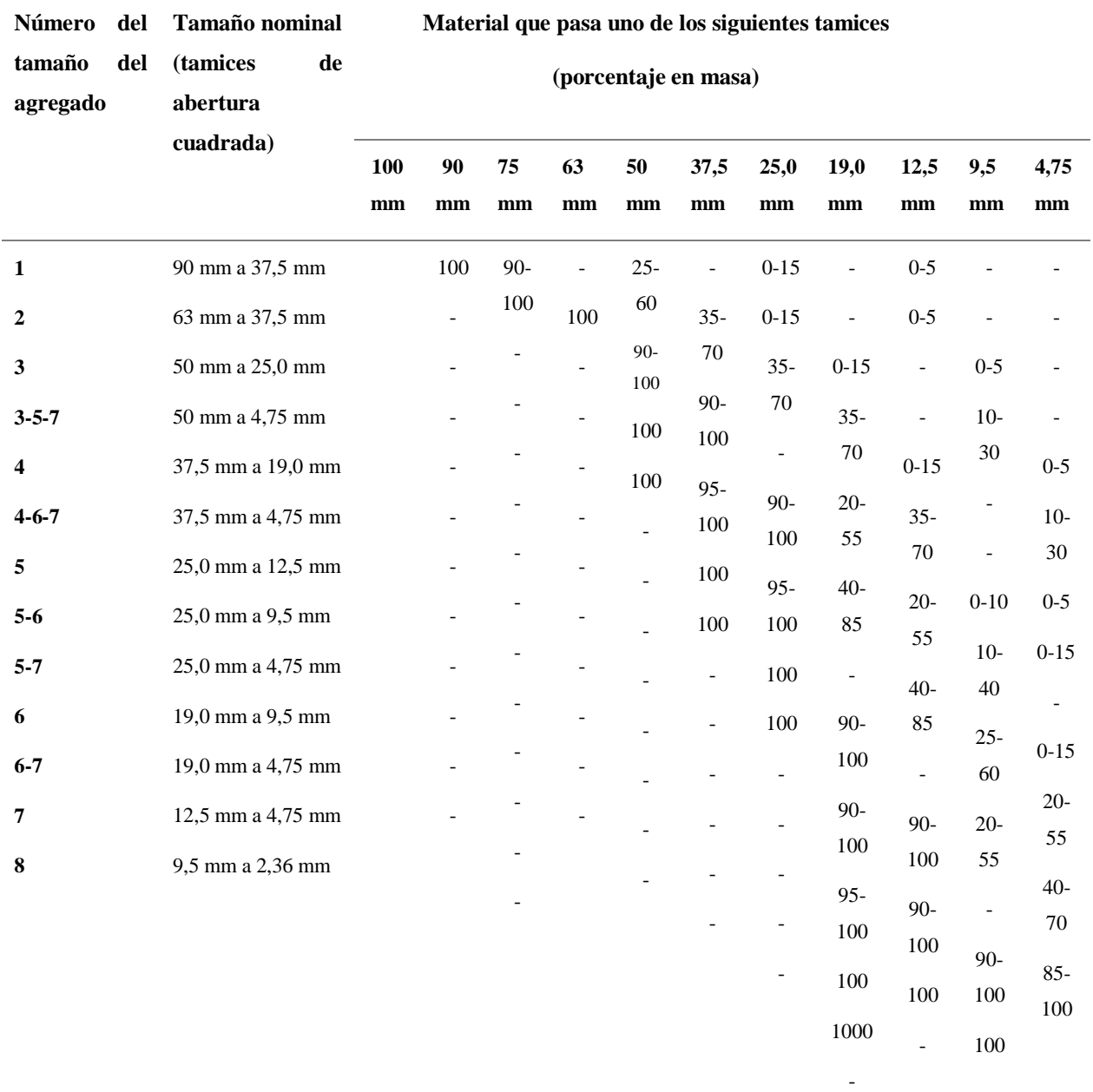

*Requisitos de gradación para el agregado grueso.*

Fuente: NTC 174.

Luego se determina la densidad y absorción del agregado grueso y fino según las normas técnicas colombianas 176 y 237 respectivamente.

Para el agregado grueso, se seca la muestra para luego sumergirla en agua, posteriormente remueven la muestra de ensayo del agua y se envuelve en un paño absorbente. Posteriormente, se procede a la medición del peso de la muestra una vez que esta se encuentra saturada y superficialmente seca.

Se calcula la densidad:

Daparente = 
$$
0.9975 * \frac{A}{(B-c)}
$$

Donde A es igual a la masa en el aire de la muestra de ensayo secada al horno. B es igual a la masa en el aire de la muestra de ensayo saturada y superficialmente seca y C es igual a la masa en el agua de la muestra de ensayo saturada,

Se calcula la absorción:

$$
Absorcion % = \left(\frac{B-A}{A}\right) * 100
$$

en la [Tabla 7](#page-34-0) se observan valores típicos y aceptables de la densidad y la absorción del agregado grueso.

### <span id="page-34-0"></span>**Tabla 7**

*Precisión de valores para el agregado grueso.*

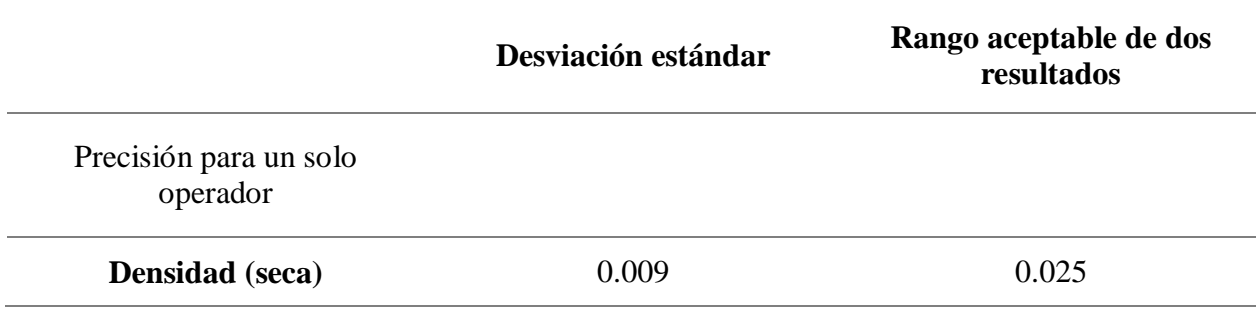

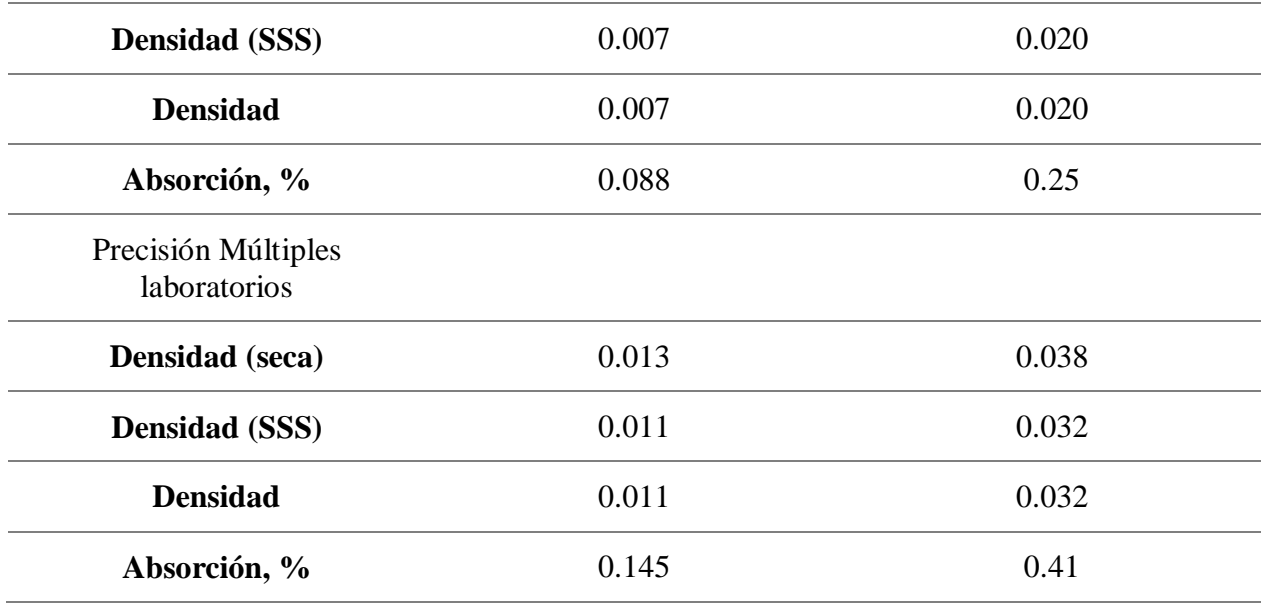

Fuente: NTC 176

Luego se determina la densidad y absorción del agregado fino, Con la ayuda del picnómetro, se procede a introducir parcialmente agua en su interior. la cantidad descrita en la norma en estado saturado, luego se llena con agua adicional hasta llenar el 90 % de la capacidad del picnómetro, se gira se invierte y se vuelve agitar el aparato para eliminar las burbujas de aire y por último se determina la masa total del picnómetro con la muestra y el agua

Se calcula la densidad:

$$
Densidad = 0.9975 * \frac{A}{(B + S - C)}
$$

Donde A es la masa en el aire de la muestra secada al horno, B es igual a la masa del picnómetro lleno con agua, S es igual a la masa de la muestra saturada y superficialmente seca, C es igual a la masa del picnómetro con la muestra y el agua.

Para la absorción se calcula de la siguiente manera:
*Evaluación del comportamiento estructural del concreto con fibras sintéticas*

$$
Absorcion\% = \left(\frac{S-A}{A}\right) * 100
$$

En la [Tabla 8](#page-36-0) se muestra los resultados, rangos aceptables según los mejores ensayos y descritos según la norma técnica.

## <span id="page-36-0"></span>**Tabla 8.**

*Rangos de valores aceptables del ensayo*

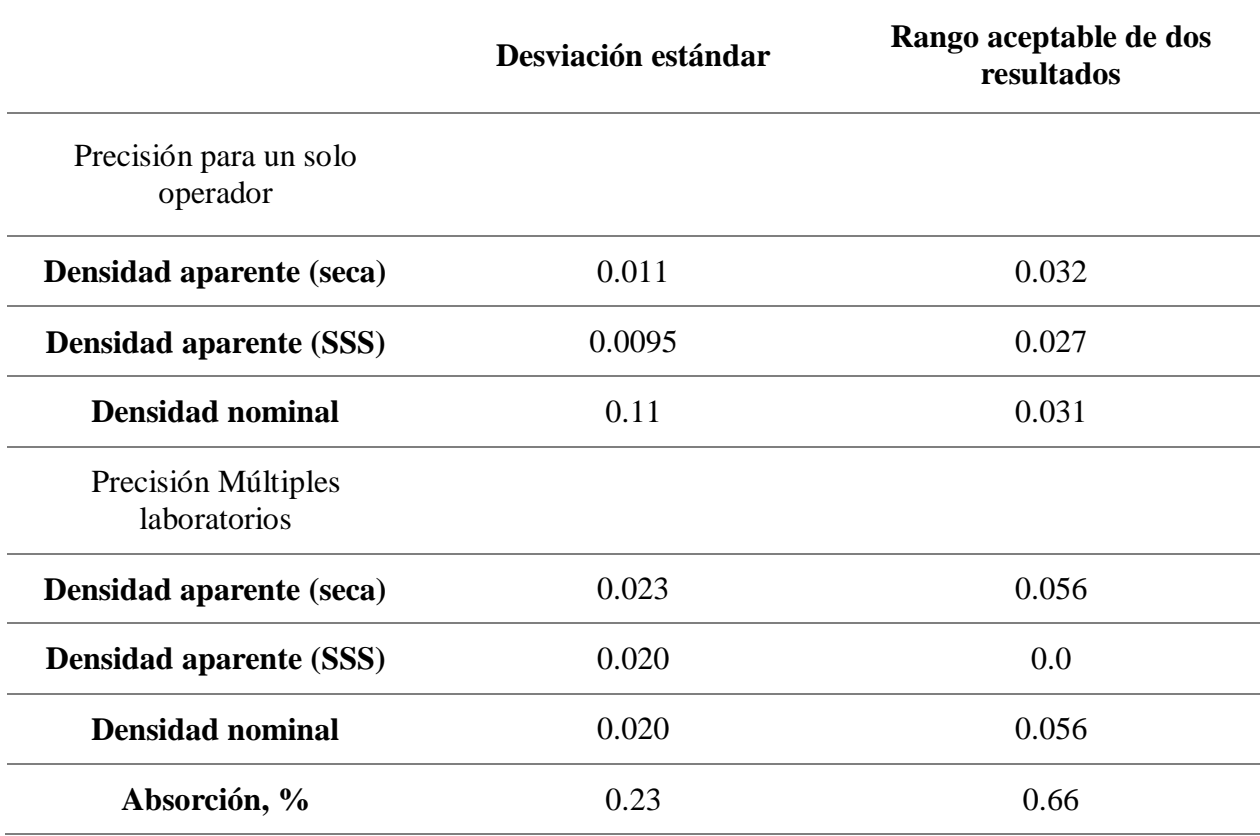

Fuente: NTC 237

Luego de realizar los ensayos anteriores, se determina el contenido de humedad de los agregados y este valor es usado para ajustar el valor de los pesos que se deben usar para la mezcla de concreto y se realiza el ensayo según los requerimientos de la norma técnica colombiana 1776.

Se toma la muestra representativa descrita según la norma y se la pesa, luego se seca la muestra por medio de una fuente de calor como puede ser un horno para ensayos a temperatura controlada luego de 24 horas se saca la muestra y se la vuelve a pesar.

humedad % = 
$$
\frac{(H-S)}{S}
$$

Donde H es la masa inicial de la muestra y S es igual a la masa de la muestra seca. Valores calculados en gramos.

Luego de obtener los datos de los ensayos ya se ha caracterizado el agregado que se usa para el diseño de mezcla de concreto y hacer los especímenes para los ensayos de compresión y flexión con fibras y sin fibras sintéticas.

# *Figura 7.*

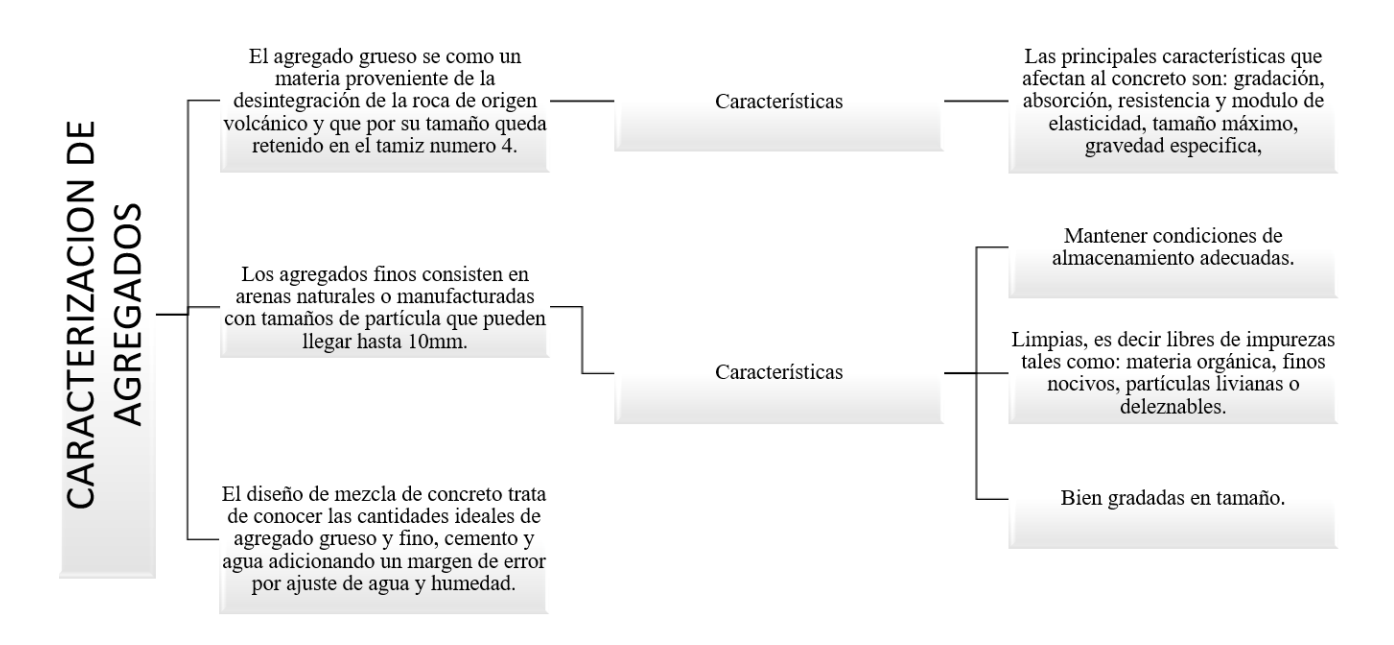

*Características de los materiales*

El diseño de la mezcla de concreto varía entre la elección del diseñador. De los pasos a continuación se toma como referencia el libro El concreto fundamentos y nuevas tecnologías por el autor (Rodriguez, 2006).

#### **Paso 1**

Elección de asentamiento recomendado según el tipo de estructura, el cual debe ser una mezcla con buena manejabilidad, consistencia y plasticidad para esto se usa la

[Tabla](#page-38-0) **9** para conocer el asentamiento mínimo y máximo que debe tener la mezcla.

#### <span id="page-38-0"></span>**Tabla 9**

*Asentamiento tipo de estructura*

*Tipo de estructura Asentamiento, mm*

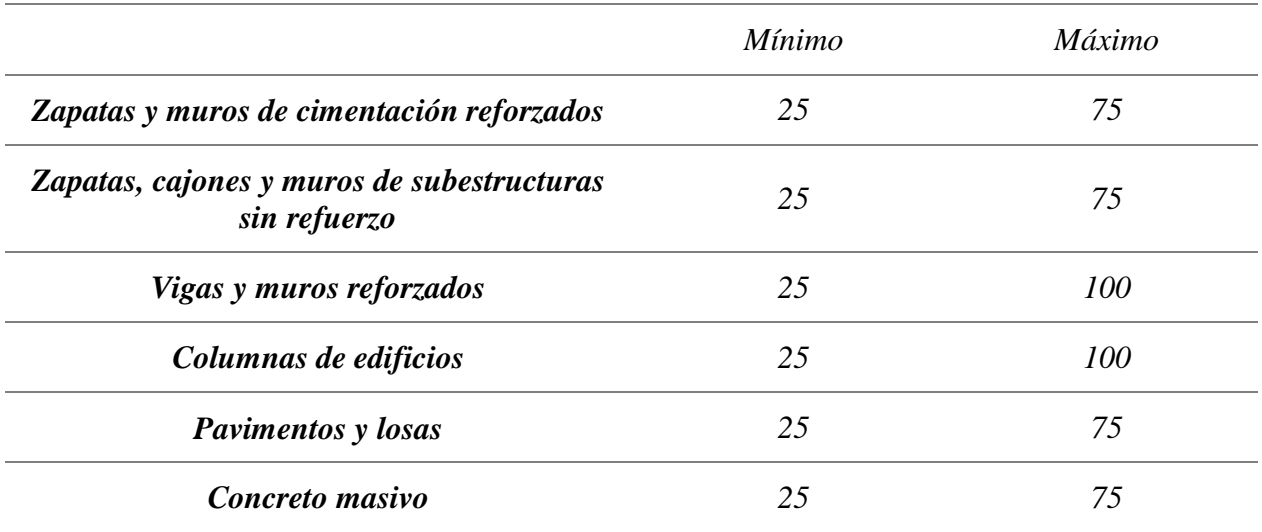

Fuente: el concreto fundamentos y nuevas tecnologías, 2019.

#### **Paso 2**

Elección del tamaño máximo nominal del agregado grueso, para asegurar que el refuerzo quede adecuadamente se debe minimizar los hormigueros o espacios, hay que tener en cuenta varios factores determinados en la NSR-10.

Hay que tener en cuenta que si se usa un mayor número de TMN se debe disminuir la cantidad de agua y cemento logrando un diseño más económico, por el contrario, si se desea obtener un concreto de alta resistencia se debe reducir el TMN de los agregados ya que estos producen mayor resistencia con una determinada relación de agua/cemento.

En conclusión, los parámetros se basan en las dimensiones de la estructura, modo de manejo y colocación de la mezcla, si el agregado es de forma angular y lisa se recomienda que el TMN no sea mayor al 40% del diámetro de la tubería por donde se va a usar para la colocación de la mezcla, si el agregado es angular el TMN no exceda la tercera parte del diámetro de la tubería. Para saber cuál es el TMN se debe evaluar todas las condiciones o parámetros descritos en la norma o en el libro *El concreto fundamentos y nuevas tecnologías por el autor* (Rodriguez, 2006) En el capítulo 8 de diseño de mezcla se encuentran las condiciones para elegir el TMN en la cual se escoge poniendo como prevalencia el menor valor de TMN luego de analizar todos los parámetros.

# **Paso3**

Determinación del contenido de aire, según el TMN se escoge el valor. En la [Tabla 10](#page-40-0) se muestra los porcentajes de aire atrapado según el valor del TMN.

# <span id="page-40-0"></span>**Tabla 10**

*Contenido aproximado de aire en el concreto.*

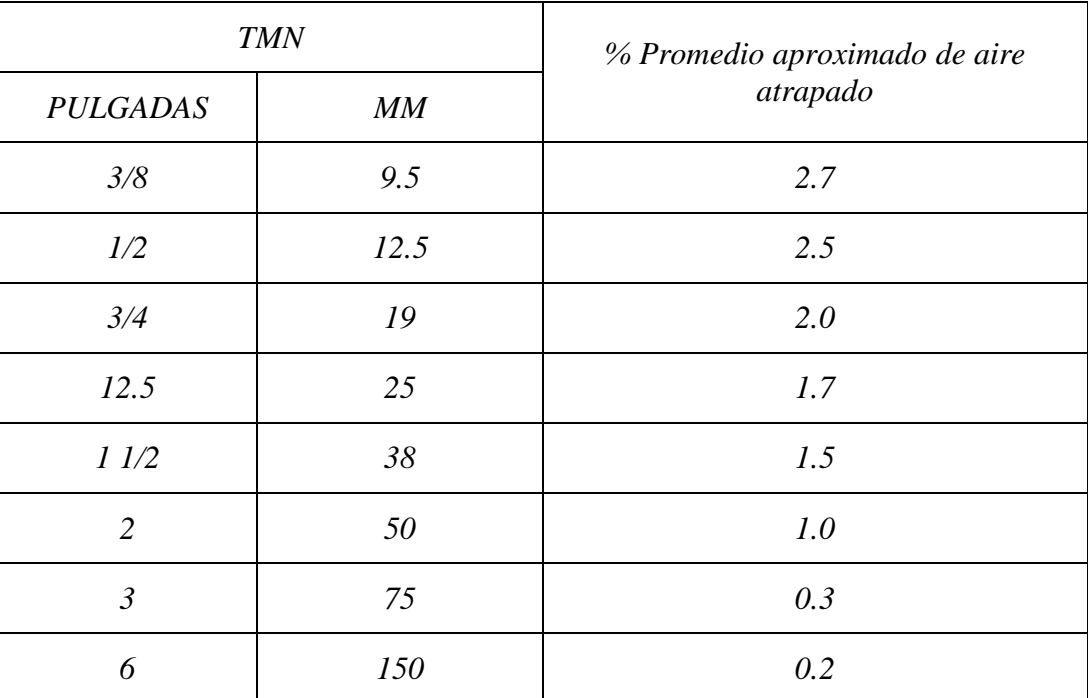

Fuente: el concreto fundamentos y nuevas tecnologías, 2019.

#### **Paso 4**

La determinación de la cantidad precisa de agua necesaria en la mezcla para lograr el asentamiento específico mencionado en el paso 1, es importante resaltar que es muy difícil obtener un valor exacto de la cantidad de agua para la mezcla y que sea óptimo en todos los sentidos por tal razón se ha desarrollado estudios donde se tienen en cuenta factores mas importantes y que llegan a una aproximación, en este proyecto realizaron la determinación de cantidad de agua según los criterios del profesor Alejandro Sandino y de la ACI en la cual el profesor desarrollo una gráfica de curvas en función del asentamiento y del TMN.

# <span id="page-41-0"></span>**Figura 8**

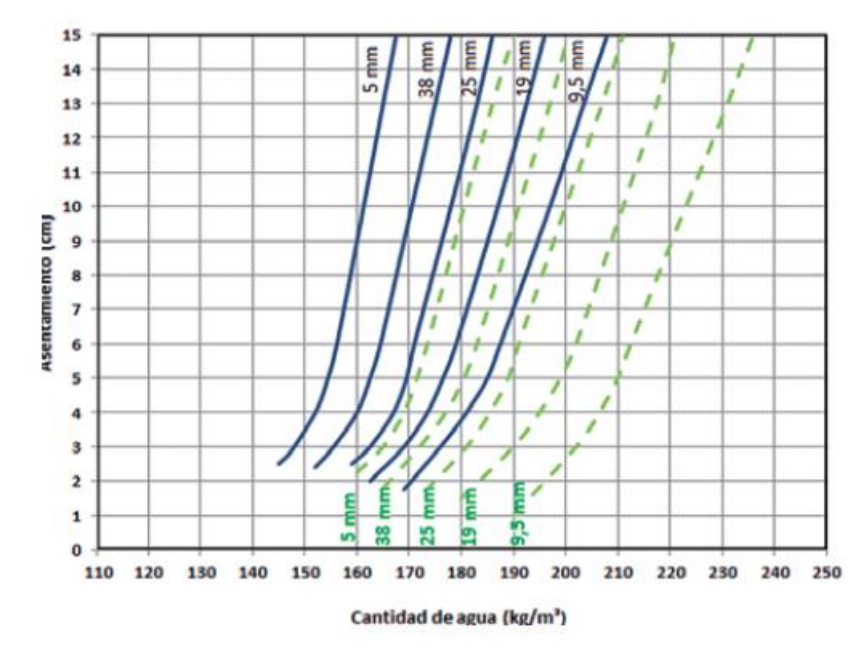

*Determinación de cantidad de agua*

Fuente: el concreto fundamentos y nuevas tecnologías, 2019.

Según la [Figura 8](#page-41-0) se debe tener en cuenta el valor del asentamiento tomado del paso 1 y el TMN en el paso 2, para el uso de la gráfica se debe tener en cuenta que si le agregado es de forma angular se usa las líneas punteadas que representan el TMN y si el agregado es de textura lisa se usan las líneas continuas.

Por parte de la ACI 211.1 recomienda el empleo de la [Tabla 11](#page-41-1) que tiene en cuenta parámetros como el asentamiento, el TMN y el contenido de aire. Cualquiera de las dos maneras para hallar el contenido de agua para la mezcla de concreto es válida.

# <span id="page-41-1"></span>**Tabla 11**

*Valor aproximado del contenido de agua ACI*

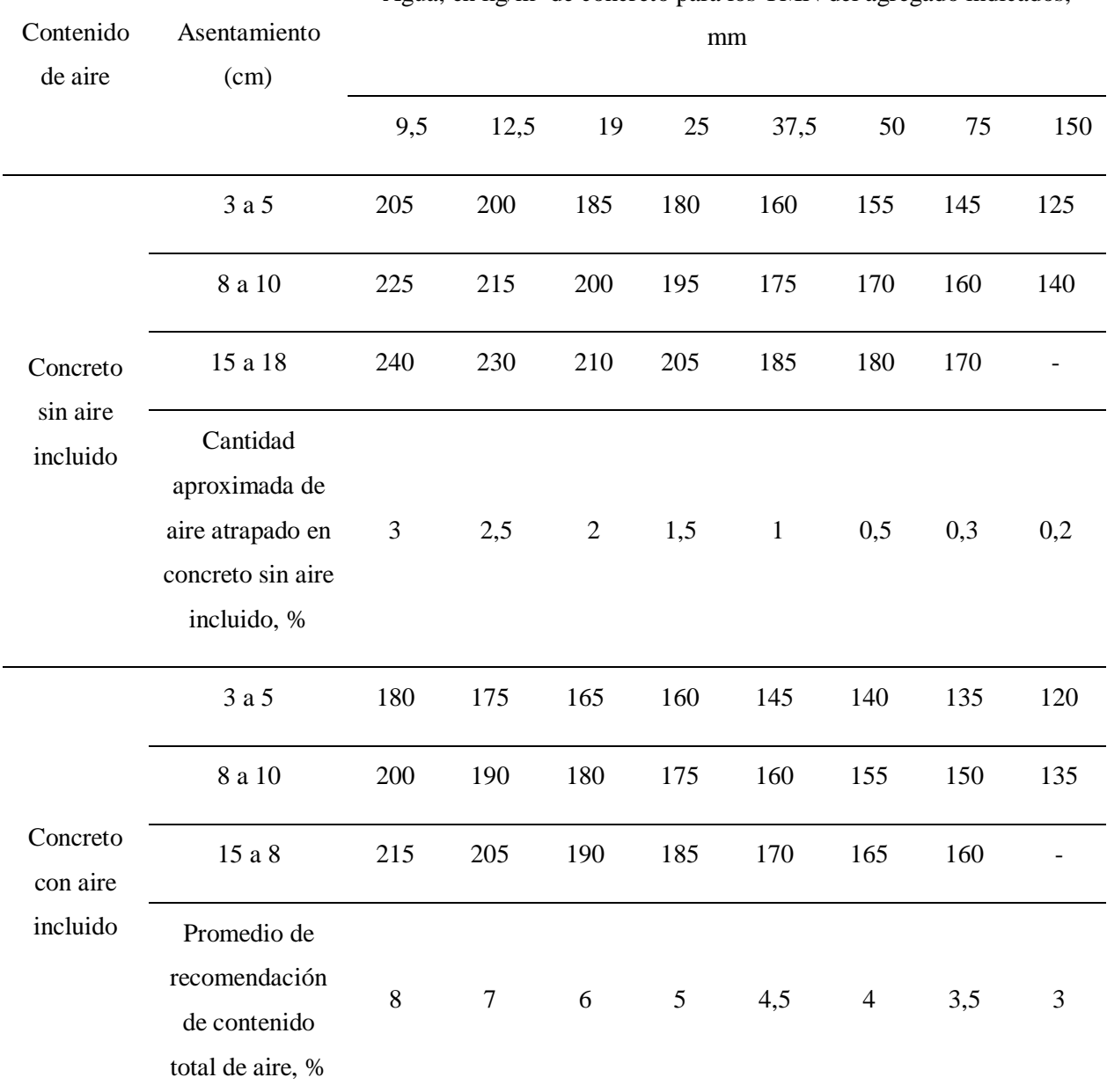

Agua, en  $\text{kg/m}^3$  de concreto para los TMN del agregado indicados,

Fuente: el concreto fundamentos y nuevas tecnologías, 2019.

### **Paso 5**

Elección de la relación agua cemento (A/C), esta se determina según la resistencia que se quiera conseguir y la durabilidad deseada, es uno de los parámetros de diseño mas importantes por lo tanto se realizan varios estudios para determinar este valor, para este proyecto realizan según la [Figura](#page-43-0)  [9](#page-43-0) donde determina según la resistencia que se quiera obtener y si la mezcla contiene aire incluido o no.

#### <span id="page-43-0"></span>**Figura 9.**

*Relación (A/C) según la resistencia*

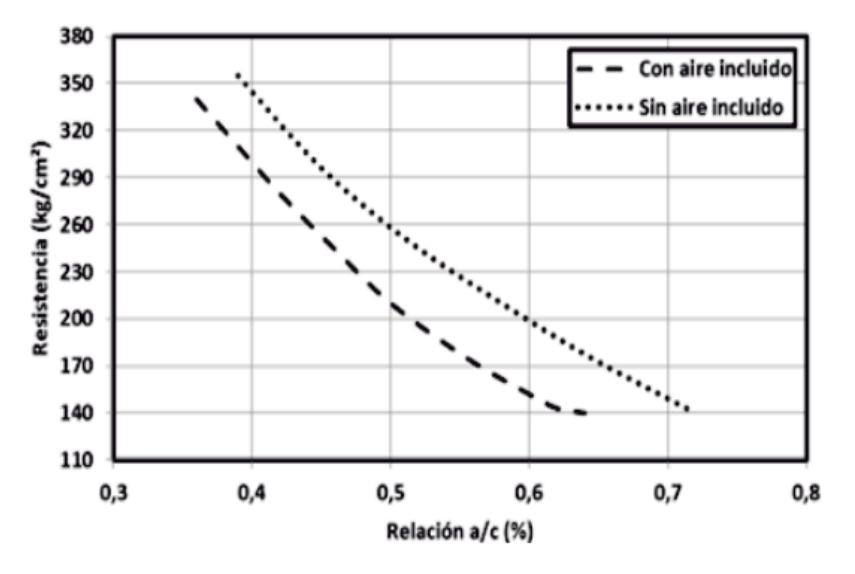

Fuente: el concreto fundamentos y nuevas tecnologías, 2019.

### **Paso 6**

El cálculo de la cantidad de cemento por metro cúbico de concreto depende de la relación agua cemento estimada en el paso 5 y la cantidad de agua estimada en el paso 4.

$$
C = \frac{a}{A/C}
$$

Donde c es igual a la cantidad de cemento en Kg/m3 de concreto, a es igual a la cantidad de agua de mezclado en Kg/m3 y A/C es igual a la relación de agua cemento.

Luego de esto se calcula el valor de la cantidad de cemento por metro cubico de concreto dividiendo el valor de C entre el valor de la densidad del cemento.

# **Paso 7**

La estimación del contenido de agregado grueso, para garantizar una buena mezcla de concreto se debe tener una buena granulometría de los agregados, para este valor al igual que el paso anterior se calcula el volumen del agregado grueso por metro cubico de concreto.

Se usa la [Tabla 12](#page-44-0) donde según el TMN de la grava y el módulo de finura de la arena los dos valores calculados en los ensayos de caracterización del agregado, da una relación (b/bo) donde b es el volumen por metro cubico de concreto y bo es el volumen de las partículas del agregado grueso por metro cubico del agregado.

# <span id="page-44-0"></span>**Tabla 12.**

*Valores de b/bo*

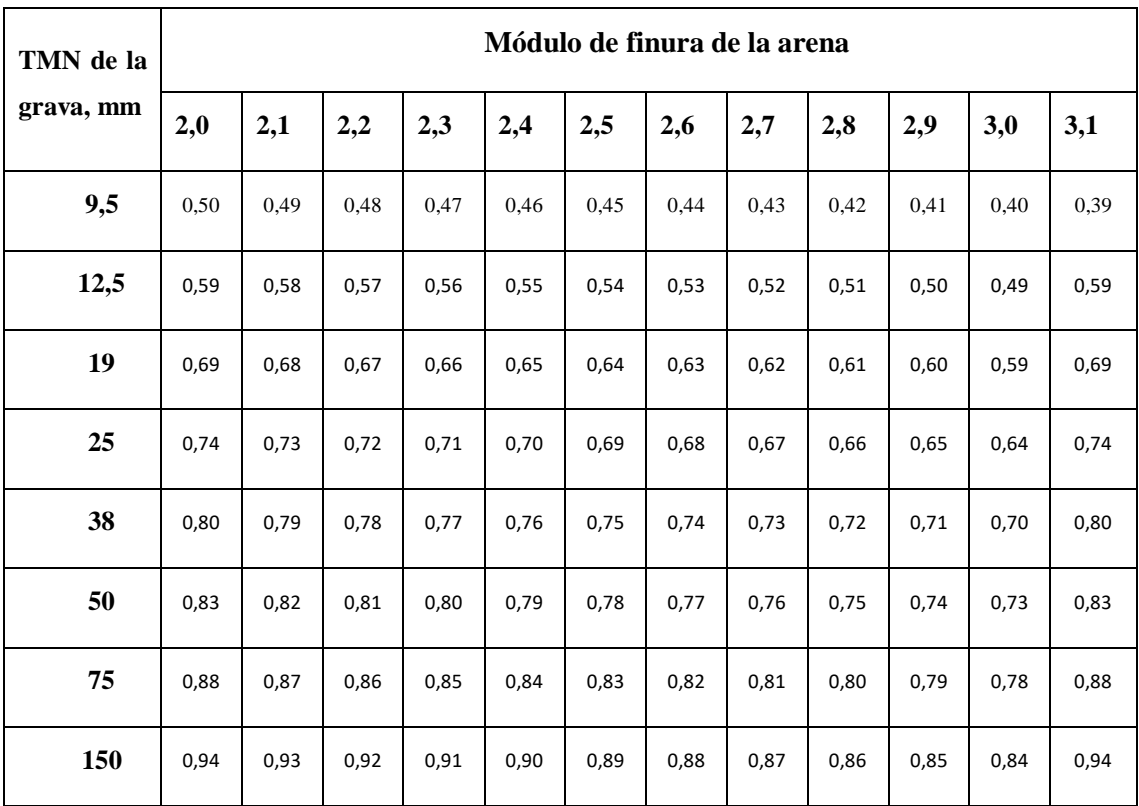

Fuente: el concreto fundamentos y nuevas tecnologías.

El valor del volumen que se necesita de agregado grueso por metro cubico de concreto se calcula de la siguiente manera:

$$
volume n \, agregado \, grueso = \left(\frac{b}{bo}\right)*bo
$$

En la cual bo se calcula de la siguiente manera:

$$
bo = \frac{MUC}{dg}
$$

En la cual MUC es igual a la masa unitaria compacta y dg es igual a la densidad aparente de la grava o agregado grueso.

#### **Paso 8**

Cálculo del contenido de agregado fino, dado que el diseño de la mezcla se hace para 1 m<sup>3</sup> de concreto, el volumen total de los ingredientes conocidos (agua, aire, cemento y agregado grueso), se resta al volumen unitario del concreto, obteniendo así el volumen requerido del agregado fino.

$$
volumen\,area = \ 1 - (v\,aire - v\,agua - v\,cemento - v\,grava)
$$

#### **Paso 9**

Ajuste por humedad de losa agregados, se realiza este paso ya que la cantidad de agua que se realizó en el paso 4 es asumiendo que los agregados se encuentran en una condición saturada y superficialmente seca, es decir, que ni aporta ni absorbe agua. No obstante, en condiciones reales o en obra nunca están en esas condiciones ideales lo que quiere decir que el agregado va a presentar o exceso de agua o en su defecto absorberá agua por lo cual se debe restar la cantidad de exceso o sumar la cantidad que falta.

Cuando la humedad que presenta el agregado es mayor a la absorción, significa que hay agua libre con respecto a la condición saturada y superficialmente seca por lo tanto toca restar dicha cantidad, por el contrario, cuando la absorción es mayor que el grado de humedad, hay un exceso de agua, por lo tanto, se debe sumar esta cuantía.

Si se quiere obtener el agua sobrante se calcula de la siguiente manera:

$$
AL = M * (H - Abs)
$$

Si se quiere obtener el agua faltante se calcula de la siguiente manera:

$$
AD = M * (Abs - H)
$$

Donde:

AL O AD: Es el agua en exceso o defecto respectivamente

M: es igual a la masa de la muestra seca (Kg)

H: es igual a la humedad del agregado

Abs: es igual a la absorción del agregado.

Los valores de humedad y absorción se calculan en la caracterización de los agregados, es decir en laboratorios.

Como la dosificación de los agregados se realiza en húmedo se debe calcular la masa de estos.

 $masa$  humeda grueso = masa seca  $*(1 + humedad)$  $masa$  humeda  $fino = masa$  seca  $*(1 + humedad)$ 

Luego miran si la humedad es mayor o menor a la absorción y se calcula el nuevo valor de la masa seca del agregado, luego se calcula la cantidad de agua en exceso o faltante y se le resta o se le suma a la cantidad de agua calculada en el paso 4.

Por último, se concluye el diseño de la mezcla al determinar las cantidades específicas de agua, agregado fino, agregado grueso y cemento, una vez hecho la mezcla se realiza el asentamiento el cual debe tener el mismo con el que se planeó diseñar la mezcla y que este dentro de los límites de un buen asentamiento estipulado en la NTC 396.

Una vez se garantice que el asentamiento es el correcto se procede a verter la mezcla en los moldes de los cilindros y de las vigas previamente preparadas en el menor tiempo posible para evitar que la mezcla se seque antes de tiempo.

Hay que tener en cuenta que, Especímenes de concreto convencional y concretos con adición de fibras de polipropileno luego de que el asentamiento sea el correcto se introduce las fibras donde su dosificación es una bolsa de fibras que equivale a 23 gramos por bulto de cemento (50 Kg). Al igual que en las vigas obtienen 4 con fibras y 4 sin fibras.

Luego de realizar todos los especímenes se dejan secar por 24 horas a temperatura ambiente y finalmente se pasa por el proceso de curado de 28 días. Para así poder sacar los especímenes de la piscina de curado y retirar los moldes de las vigas y cilindros.

A continuación, realizan las mediciones de las dimensiones de las muestras, en el caso de los cilindros se mide la altura, el peso y el diámetro, para las vigas se mide el ancho, al alto y el largo, adicional a esto en las vigas se debe marcar cada tercio de su largo por todo su contorno que servirá para el momento de fallar y poner a prueba en la maquina universal.

Una vez enumeradas todas las muestras se procede a definir la resistencia a la compresión de los cilindros, para esto se usa la maquina universal donde se programa según los datos de las mediciones en milímetros y el peso en gramos, una vez que la maquina a sometido el cilindro a una cierta cantidad de compresión medida en megapascales en un punto el cilindro falla y observan el fallo que puede presentar según la [Figura 6](#page-26-0) y en la maquina universal arroja el valor de la compresión en unidades de mega páspales.

Por último, realizan el ensayo a flexión en vigas, se realiza el ensayo a tracción en 3 puntos para esto se marca cada tercio del largo de la viga para luego en la maquina universal ubicar los apoyos en los extremos y la carga en el medio de la viga y se repite el mismo ensayo para cada uno de las vigas con y sin fibras analizando y tomando datos de cada uno de los ensayos.

Para esta parte, se sigue los respectivos pasos:

#### **Paso 1**

Luego de tener los especímenes de vigas de concreto se toma sus medidas y con ayuda de un marcador se señalan los extremos y el centro de la viga. Estas medidas se las usa en la maquina universal para que sea más fácil el tener más exacto en cuanto al esfuerzo y deformación que presentara la viga de concreto tanto con fibras como sin fibras.

# **Paso 2**

Se prepara la maquina universal en la cual se debe poner los apoyos inferiores en los extremos de la viga de tal manera que los dos extremos tengan la misma medida y que se conserve el equilibrio en la viga.

# **Paso 3**

Se coloca el apoyo superior de la máquina universal en el centro de la viga el cual va ser el encargado de poner la presión sobre la viga hasta llegar al fallo.

**Figura 10** *Esquema de ensayo a flexión*

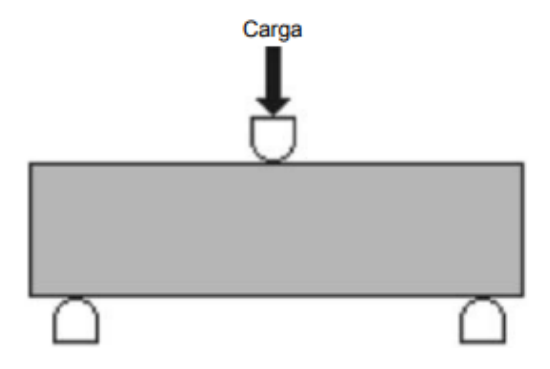

Fuente: Srping, 2019.

# **Paso 4**

Se realiza como tal el ensayo con la maquina universal tanto para las vigas con fibras como para las vigas sin fibras y todas estas que lleguen al fallo para finalmente realizar su respectiva toma de dataos después del ensayo el cual es muy importante tener en cuenta el comportamiento que cada una presento y guardar los datos que tomo la maquina universal.

# **Paso 5**

Se toma los datos más importantes los cuales son los que caracterizan al material en donde nos va a dar el comportamiento del material y poder introducirlo en el software para su respectivo análisis en una estructura.

# **Analizar mediante la modelación de un software de elementos finitos el comportamiento de una edificación residencial con elementos estructurales construidas con y sin fibras de polipropileno**

Al obtener el diseño de la mezcla de concreto y realizar los ensayos a los cilindros y vigas con el fin de saber el comportamiento mecánico del material y obtener datos para la comparación con fibras y sin fibras del diseño estructural.

Para desarrollar el objetivo se realiza dos diseños estructurales cambiado sus propiedades mecánicas según los ensayos que dieron en laboratorio, las cuales con el software ETABS se ingresan los datos cambiando lo que las fibras adicionan al concreto y así obtener unos resultados del comportamiento estructural con y sin fibras sintéticas para finalmente realizar un análisis.

La metodología para realizar un diseño estructural dentro del software ETABS se basa en definir el comportamiento mecánico de los materiales con los que se construirá una edificación, por lo tanto, para empezar a diseñar esta estructura se ejecuta los siguiente.

Se requiere determinar un plano arquitectónico y eliminar toda la parte innecesaria que este contenga, como lo son acabado, muebles, zonas exteriores, zonas naturales, etc. Por consiguiente, se determina solamente un sistema estructural tipo pórtico y por ende se recalcarán las vigas y columnas que contenga esta edificación, tal como se muestra en la [Figura 12](#page-51-0)

# *Figura 11.*

*Plano arquitectónico*

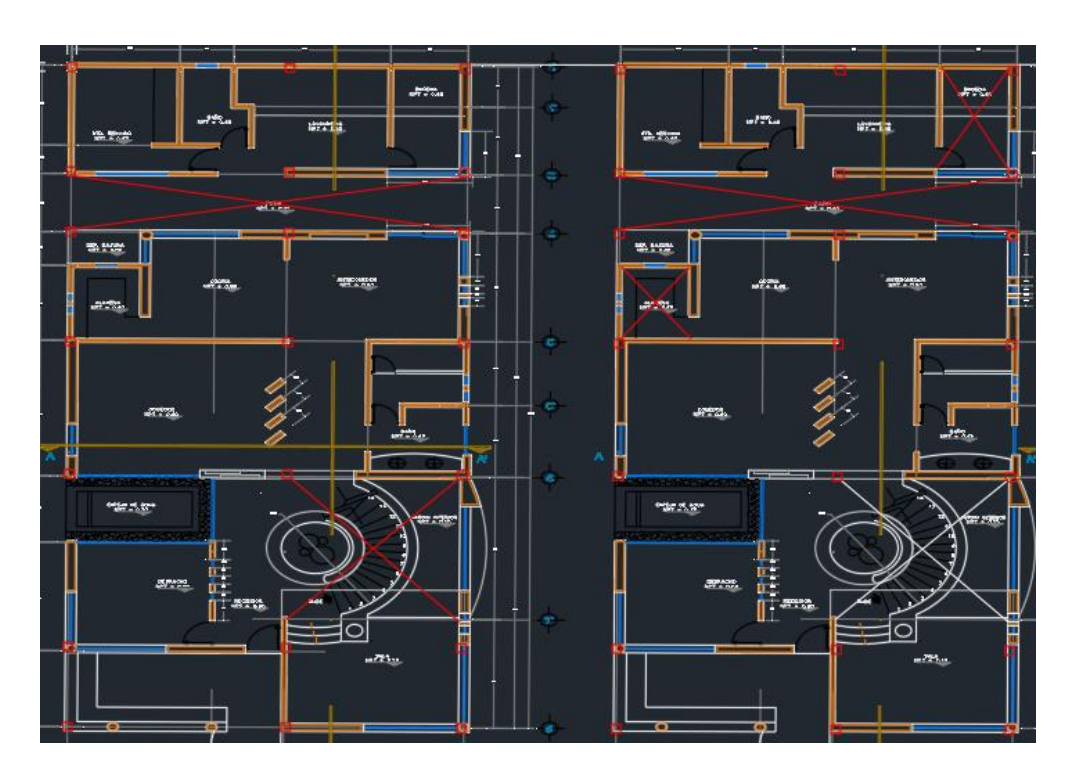

# <span id="page-51-0"></span>*Figura 12.*

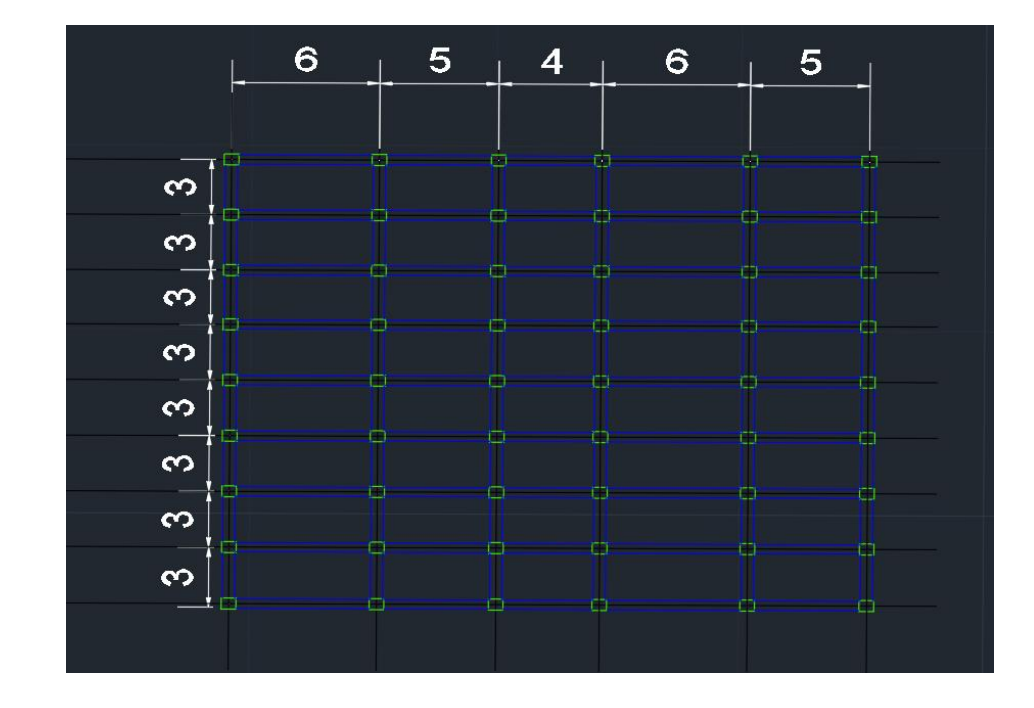

*Vista en planta del plano estructural*

Por tal motivo, el plano estructural será el determinado para la modelación en Etabs. Adicional a esto, se determina un tipo de disipación de energía de tipo DES para la modelación. Debido a que se considera una capacidad especial de disipación de energía. Siendo la adecuada para zonas con amenaza sísmica alta. Por tal motivo, la NSR-10 recomienda para este tipo de disipación de energía usar dimensiones tanto de base y altura mayores o iguales a 30cm tal y como se evidencia en la [Tabla 13.](#page-52-0)

# *Figura 13.*

*Capacidades de disipación de energía*

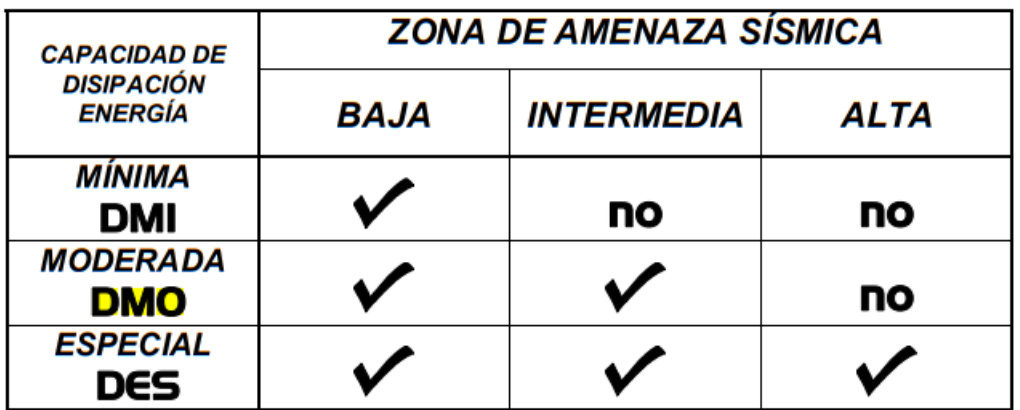

Fuente: NSR-10

# <span id="page-52-0"></span>*Tabla 13.*

*Recomendaciones de dimensiones para capacidades de disipación de energía*

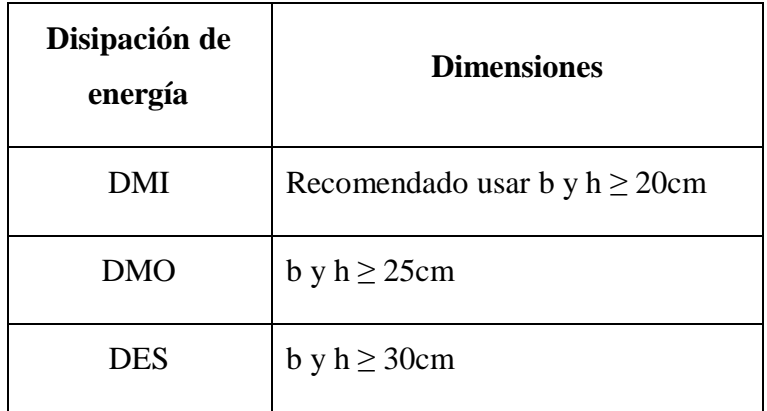

Fuente: NSR-10

Una vez, definidas las especificaciones preliminares de la estructura, proceden a ejecutar el software de elementos finitos y comenzar a diseñar.

Primero, se define las cotas, ejes y el sistema de cuadricula. (File> New model> Use bult-in settings with, ok.). Después de esto, se abre otra ventana en la cual deben introducir los datos del plano estructural de los ejes en X, Y; seguido del número de elevaciones que va a tener este modelo de ETABS.

Luego se define las propiedades de los materiales, En ETABS se ubica la siguiente opción (Define > Material Properties), en este apartado colocan el f'c que se haya determinado, siguiendo en (Add New Material) se agrega las propiedades del concreto; se definirá la región en donde se está trabajando y el tipo de material que se va a utilizar para el diseño. Una vez definidos los parámetros anteriores proceden a definirle al programa el f'c, el módulo de elasticidad y los valores de relación de Poisson y coeficiente de dilatación térmica son predeterminados y ya puestos por el programa. Por consiguiente, en (Modify/Show material property design data) se definirá el valor de la resistencia a la compresión.

Luego se define los elementos del modelado, importan las vigas y columnas, así como las losas con sus respectivas especificaciones que necesita el programa.

Para la parte de la vigas y columnas definen las propiedades que tendrán, en (Define Section properties > Frame section). Después de esto definen el material y la sección para cada columna y viga del diseño (Add New Property > concreto rectangular). En seguida, se desplegará una ventana con el denominada (Frame Section Propetry Data) donde se pondrá el nombre con el que se identificará la propiedad puesta para las vigas y columnas, se escogerá el material (previamente seleccionado) y se seleccionará las medidas de la profundidad y ancho de las vigas y columnas en milímetros.

Para las losas definen sus propiedades en (Define > section properties > slab sections > Modify/Show property). En seguida, se definirá el material con el que se trabajará las losas (previamente creado), el nombre, y tipo de modelaje (modeling type) en el que se ubicará la opción (Shell thick) para trabajar a cortante.

Para los muros, (Define > section properties > wall sections > Modify/Show property) Para definir los muros en el diseño. En seguida, se definirá el tipo de material (creado previamente), el nombre, y tipo de modelaje (modeling type) en el que se ubicará la opción (Shell thick) para trabajar a cortante.

Luego se dibuja la estructura como tal con las propiedades previamente definidas tanto de vigas, columnas, muros y losas, se procede a definir la forma de la estructura. En la parte izquierda del programa ETABS se encuentra una serie de opciones en las que pueden dibujar todas las propiedades que requiere la modelación estructural. Entonces, en la opción denominada (Draw Beam/Column/Brace (Plan, Elev, 3D)) se dibujarán las vigas, y en la opción denominada (Quick Draw Columns (Plan, 3D)) se dibujarán las columnas. Debemos tener presente el tener activado el (all story) para que se repita el proceso en todos los pisos y dibujar todo en vista en planta.

Para la parte de muros y losas se ubica en el apartado izquierdo de ETABS, la opción (Draw Rectangular Floor/Wall (Plan, Elev)). Donde, dibujan las losas en la vista en planta y los muros (donde sea requerido) en la vista a elevación. Para la parte de vacíos la cual corresponde a a gradas, elevadores o espacios de luz, se debe ubicar en el mismo apartado para dibujar losas y seleccionar la característica de (opening) la cual permite dibujar el lugar donde se requiera que haya un vacío.

Luego se debe asignar el mallado de muros. Primero se selecciona todos los muros definidos y después en el siguiente apartado (Assign > Shell > Wall Auto Mesh Options**)** se abrirá una ventana en la que se ubicará la opción (Advanced – Modify/Show Auto Rectangular Mesh Settings) para definir el mallado el cual, por lo general, suele ser 0.5.

Ahora con el mallado para las losas, se selecciona todos los muros definidos y después en el siguiente apartado (Assing > Shell > Floor Auto Mesh Options) se ubicará la opción (Auto Cookie Cut Object) y se seleccionaran todas las opciones.

Luego se define los apoyos de la estructura, Para este apartado, primero se debe asegurar de marcar la opción (One Story) para asegurar que se está trabajando en un solo piso. Después, se ubicará la opción (Assign > joint > restraints > Fast Restraints) en la que seleccionan la opción (empotrado) debido a que como es una estructura en concreto los apoyos que se va a tener en cuenta son los empotrados con las translaciones y giros totalmente restringidos.

Ahora se define las zonas rígidas de diseño, se selecciona toda la estructura se ubica las opciones (Assing > Frame > End Length Offsets) donde se asignará un factor de 0.5 ya que este es el valor recomendado por la nsr-10. Por lo tanto, en el plano en 3D se va a notar que las conexiones vigas y columnas, con esta configuración, y se asigna la propiedad de zona rígida debido al mucho refuerzo transversal.

Luego se define las cargas, En el apartado de "define" seleccionan "load patterns" y se muestra la tabla para definir las cargas, se selecciona las cargas vivas, muertas, sobre impuesta, sismo en X y sismo en Y, (Solamente la carga muerta con un factor de multiplicación de 1). En seguida, se definen apartados más específicos en las cargas de los sismos en X y Y en la opción "User Defined" se seleccionan las casillas Y o X según corresponda, es decir, para la carga de sismos en X se quita las casillas en Y, en las cargas de sismo en Y se quitan las casillas de X. Por último, se definen los coeficientes C y K. done C es el valor de la pseudo aceleración (sa) la cual se define por el espectro y el periodo de la estructura,

Para definir el periodo, el mismo software arroja este dato, para ello, se "corre" el programa y en la casilla denominada "Deformed Shape" aparece una tabla para configurar el periodo, en el apartado "mode" se selecciona el periodo para el eje X y el periodo para el eje Y en la parte superior de la estructura nos arroja el dato del periodo para cada eje.

Para definir el espectro se debe seguir el reglamento NSR -10 en la cual dice que deben encontrar unos factores que se determinan según la región, territorio topográfico, tipo de suelos en la región y la importancia donde estaría situada la estructura. Con estos datos se realiza el espectro de diseño según las ecuaciones tal como se evidencia en la **[Figura 14](#page-55-0)**.

#### <span id="page-55-0"></span>*Figura 14.*

*Espectro elástico de aceleración de diseño como fracción de g.*

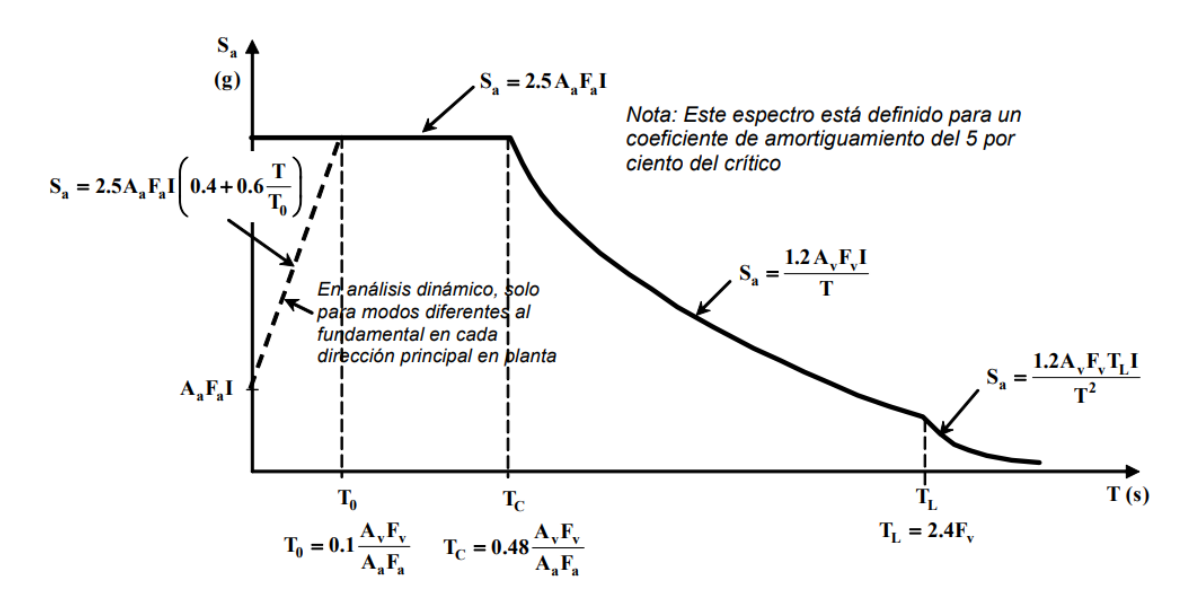

Fuente: NSR-10

Para calcular el coeficiente K se toma el valor del periodo en la cual si es igual o menor a 0,5 el valor de K es igual a 1 y si el valor de T esta entre 0.5 y 2.5 se usa la siguiente ecuación

$$
K=0.75+0.5\,T
$$

Y si es mayor a 2.5 el valor de K es igual a 2

Luego se asigna cargas donde las cargas muertas se las define según la norma NSR 10 y se asignan en las losas de la estructura. En ETABS se dirige a "Assing" luego a "Shell Loads" y por último a "unifom"

Se define las masas en la cual es lo que va a soportar el modelo estructural. En ETABS se dirige al apartado "Define/mass source/add new mass source" En este apartado, se tendrá que deseleccionar todas las opciones de "mass source" y dejar únicamente seleccionada la opción "Specifed load patterns*".* Una vez hecho eso se define la carga que actuará en la modelación, la cual será una carga muerta y sobreimpuesta.

Después se define los modos de vibración de la estructura, "Define>Load casses>Modify/Show case" se debe modificar la carga modal y definir los modos de vibración que actúan en la modelación estructural, de esta manera, por cada piso de análisis se tendrán modos de vibración en 3 direcciones.

Luego se define la combinación de carga, en la carga de sismos se toma en cuenta los efectos de la ortogonalidad, los cuales indican que la carga que producen los sismos puede llegar a la estructura tanto en dirección "X" como en dirección "Y". Por lo tanto, se distribuye la carga de sismos de tal manera que se pueda considerar que es posible que llegue carga de sismos al 100% en dirección "X" y 30% en dirección "Y" o que llegue el 30% en dirección "X" y el 100% en dirección "Y".

De esta manera, las combinaciones de carga quedarían de la siguiente manera: "1.4D; 1.2D + 1.6L;  $1.2D + 1.0Ex + 0.3Ey + 1.0L$ ;  $1.2D + 1.0Ey + 0.3Ex + 1.0L$ ;  $0.9D + 1.0Ex + 0.3Ey$ ;  $0.9D +$  $1.0$ Ey +  $0.3$ Ex.

Por lo tanto, para ubicarlo en ETABS se ubicará el apartado "Define>Load combinaciones/Add new combo" donde se ira colocando cada una de las combinaciones previamente mencionadas. También, se debe considerar que la carga muerta (D) se divide en carga muerta y carga sobreimpuesta.

Se definen los diagramas donde se tiene en cuenta que el diafragma tiene tanta rigidez que cuando llega el sismo directamente a la losa, por lo tanto, su función no es resistir sino transmitirlo a las vigas y columnas, si no se lo asigna las vigas y las columnas se quedan sin carga de sismo.

Para asignarlo en ETABS se ubicará "Assign>Shell>Diaphragms>Modify/Show Diaphragm". Si es rígido no transmite carga si es flexible si transmite, por tanto, debemos asegurarnos que el diafragma este en "rígido"

Por otra parte, para el análisis de la modelación con implementación de fibras, deben realizar un cambio de material en Etabs. Así, se dirigen a "Define>Material Properties" ahí se cambiarán las propiedades del material tanto para vigas como para columnas. Por consiguiente, en "Material Property Data" ubicaron la opción "Nonlinear Material Data". En dicha opción, hay un apartado denominado "Strees Strain Curve Definition Options" ahí cambiarán de "Parametric" a "User Defined" y procederán a introducir los datos de esfuerzo vs deformación procedentes de la maquina universal.

Por último, se definen las derivas*,* Consiste en los desplazamientos horizontales relativos entre dos pisos que pueden tener las edificaciones. El límite máximo, para estructuras de concreto y acero es de 1.0%. en el apartado de ETABS luego de correr el programa, se ubican en la opción de "display>Story Response Plots" en la cual se desplegará una pestaña donde se evidenciará el máximo piso de desplazamiento. Para evidenciar las derivas de la estructura es necesario cambiar en "Display Type" a "Max story drifts" y en "Case/Combo" deben definir entre fuerza horizontal equivalente y análisis dinámico espectral, lo cual se va a determinar dependiendo de la altura de la edificación; en el caso que la estructura sea mayor a 18 metros de altura se debe analizar la deriva por el método del análisis dinámico espectral. La estructura del presente diseño a analizar es menor de 18 metros de altura, por lo tanto, se analizará la deriva con la combinación de la fuerza horizontal equivalente.

# **Determinar la ocurrencia o no de beneficios en el comportamiento estructural y presupuestal de la construcción de elementos estructurales con fibras de polipropileno.**

Para determinar el presupuesto total de la edificación analizada, en primer lugar, se realizó el cálculo total de las cantidades de concreto (convencional y con fibras) para el diseño de los elementos estructurales, vigas y columnas en la edificación.

El total de cantidad de concreto a realizar, lo determinaron en base al plano estructural de la edificación, de acuerdo a las longitudes establecidas en cada uno de los ejes y con el dimensionamiento determinado en el software ETABS; columnas de 0.30 metros x 0.30 metros y vigas de 0.30 metros x 0.35 metros. Posteriormente, a partir de esta cantidad total de concreto a utilizar para el diseño de los elementos estructurales en la edificación de 4 niveles, se determinó el valor comercial del concreto.

Para realizar la mezcla de concreto en laboratorio, fue necesario la compra de todos estos materiales; la compra del cemento fue realizada en la ferretería Buenos Aires, situada en la ciudad, la compra de fibras se realizó en una de las ferreterías de Cali, ya que en Pasto no se encontraba disponible, mientras que la arena y grava fue adquirida en las canteras más cercanas a la ciudad; por lo tanto, el valor comercial con el que se realiza el presupuesto total esta ajustado a los precios comerciales actuales de los materiales. En base a estos precios, se realizó el análisis unitario básico de materiales, el cual permitió conocer el valor total de los materiales utilizados para el diseño de la mezcla de concreto convencional y con fibras. El análisis de precios unitarios básico, se realizó mediante el valor comercial establecido de cada uno de los materiales y su dosificación respectiva, la cual se realizó en laboratorio, obteniendo las cantidades necesarias en cada material para el diseño de 1 metro cubico (m3) de concreto convencional y con fibras. Posteriormente a este análisis unitario básico, se determinó el análisis de precios unitarios (APU) para 1 metro cubico (m3) de concreto.

El análisis de precios unitarios (APU), se basa en una análisis de cuatro (4) ítems correspondientes a mano de obra, materiales, herramienta menor y elementos de protección personal (EPP), en donde se establecen los valores unitarios de estos ítems para el diseño de mezcla de 1 metro cubico (m3) de concreto convencional y con fibras, el cual a partir de este valor comercial de 1 m3 de concreto, se realiza el presupuesto total de la edificación; multiplicando este valor con la cantidad total de concreto requerido para el diseño de los elementos estructurales de la edificación, de 4 niveles, obteniendo un presupuesto real del concreto convencional y el concreto con fibras.

#### *1.5.1 Campo de investigación*

De acuerdo en lo establecido en Áreas del conocimiento – OCDE, el presente trabajo de grado corresponde al siguiente campo de investigación.

#### **Tabla 14**

*Descripción de la presente investigación*

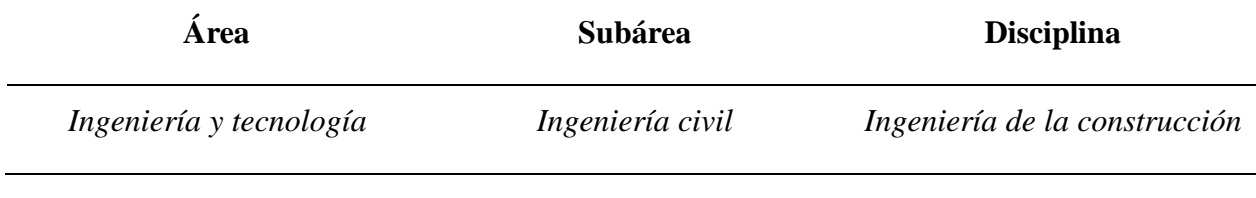

Fuente: Autores.

#### *1.5.2 Tipo de investigación*

La presente propuesta de investigación presenta un enfoque cuantitativo, ya que presenta una investigación acerca del comportamiento que se presenta el concreto con adición de fibras en comparación con el concreto sin fibras, para ello, es necesario realizar mezclas de concreto en cilindros con y sin fibras y a partir de estos, realizar ensayos de resistencia a la compresión y luego de obtener estos datos, establecer si existe una gran diferencia entre los dos tipos de concreto mencionados.

Además, esta propuesta de investigación también presenta parte de un enfoque comparativo, puesto que se realiza una comparación entre dos mezclas de concreto, a través de ensayos y en un software, que permite identificar si el concreto con adición de fibras presenta una mayor resistencia frente al concreto sin adición de fibras para el diseño de edificaciones.

De la misma manera, la investigación presenta un enfoque cuantitativo, ya que presenta la siguiente composición:

# **Figura 15.**

*Enfoque de investigación*

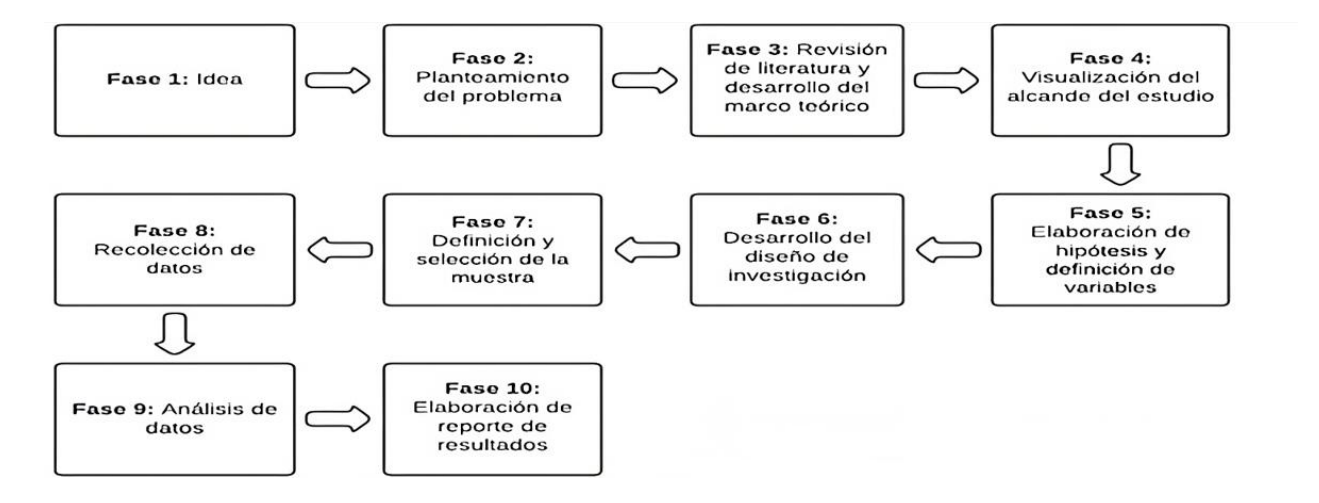

### **2. Presentación de resultados**

La ejecución de la investigación demandó la realización de varios pasos preliminares con el objetivo de alcanzar los resultados propuestos. El primero de estos pasos cruciales fue la elaboración de la mezcla de concreto, ya que constituye el elemento primordial y esencial para la creación de prototipos con y sin fibras sintéticas. Este proceso fue indispensable para llevar a cabo los subsiguientes ensayos, recolectar datos y, finalmente, realizar un análisis exhaustivo.

Un aspecto fundamental de la investigación fue la formulación de un diseño de mezcla de concreto específicamente adaptado para este estudio. La finalidad de este diseño fue determinar la dosificación precisa de los componentes de la mezcla de concreto. Sin embargo, la trascendencia de este paso no solo radica en la obtención de datos precisos, sino también en la garantía de la máxima resistencia, calidad y durabilidad del concreto resultante. Este enfoque meticuloso no solo permitió alcanzar los objetivos de la investigación, sino que también aseguró la fiabilidad y robustez de los resultados obtenidos en los ensayos subsiguientes.

#### **2.1 Procesamiento de la información**

Se inicia por la escogencia del material en la cual este se lo compra a una cantera tanto el agregado grueso como el agregado fino luego se realiza sus primeros ensayos en el laboratorio.

#### **Granulometría del agregado grueso**

# **Tabla 15**

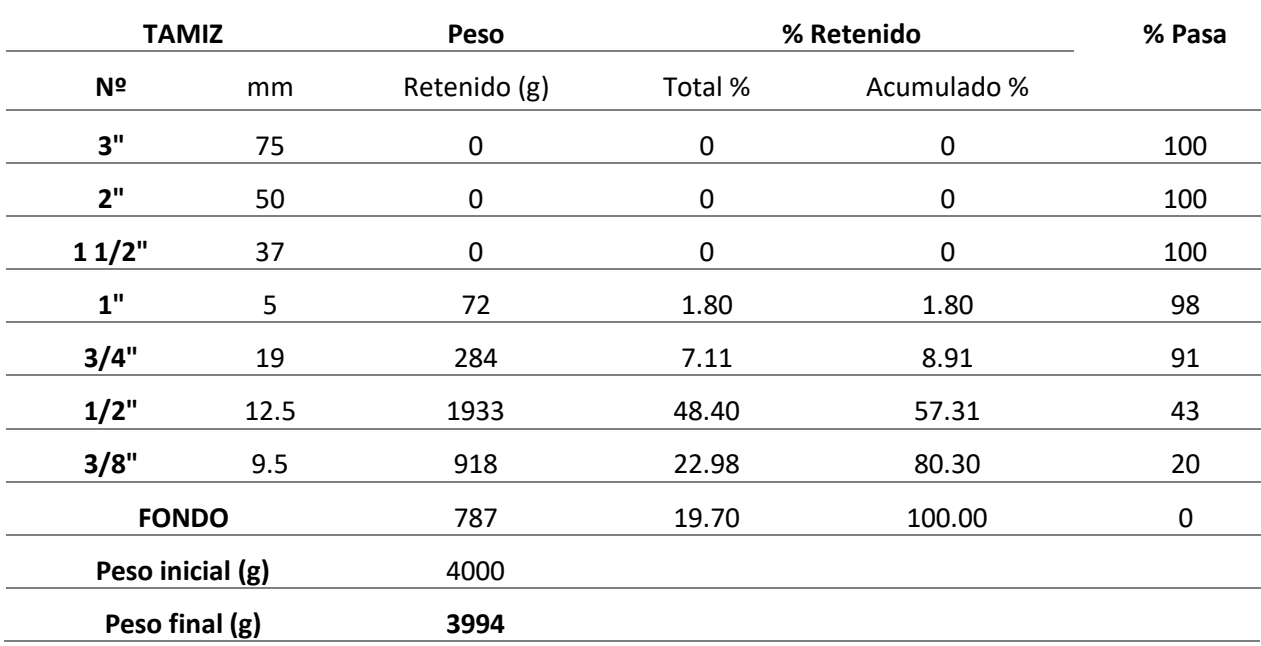

*Resultados del ensayo de humedad*

Fuente: Anexos 1

# **Ensayo de contenido de humedad**

Se utiliza este dato para el diseño de mezcla el cual específicamente nos ayuda a el ajuste de los pesos de los ingredientes para la mezcla de concreto. Para el ensayo se basan siguiendo los parámetros de la Norma Técnica Colombiana 1776.

## **Tabla 16.**

*Resultados ensayo de agregado de humedad.*

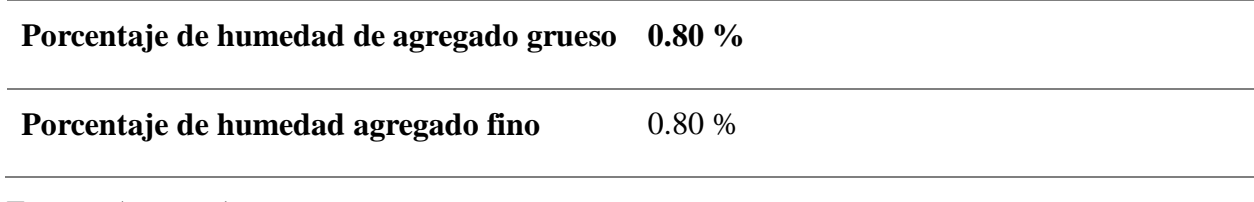

Fuente: Anexos 1.

#### **Densidad y absorción del agregado fino**

Este ensayo se realiza siguiendo los parámetros de la Norma Técnica Colombiana 237 la cual estipula una serie de pasos a seguir para la eficacia del ensayo. El ensayo se inicia con muestra que ha sido previamente preparada según la NTC 3674 a la cual consiguieron dejarla en un estado con base saturada y superficialmente seca. La presente muestra debe ser sometida al ensayo de cono para la humedad superficial, una vez que la muestra este húmeda se deben ingresar los 500gr de muestra dentro del picnómetro previamente calibrado. En seguida, procedemos a sacar la cantidad de vacíos presentes dentro del picnómetro con la muestra saturada hasta la marca. Se retira la muestra por completo del picnómetro a un recipiente para después introducirlo al horno por 24 horas.

Pasadas las 24 horas se debe dejar descansar la muestra fuera del horno por  $1h \pm \frac{1}{2}h$  para después determinar su masa. Por último, se aplican las ecuaciones respectivas para determinar la absorción y la densidad aparente con base saturada y superficialmente seca, obteniendo los datos de absorción y densidad como se muestra en la [Tabla](#page-63-0) 17.

# <span id="page-63-0"></span>**Tabla 17**

*Resultados ensayo densidad y absorción fino*

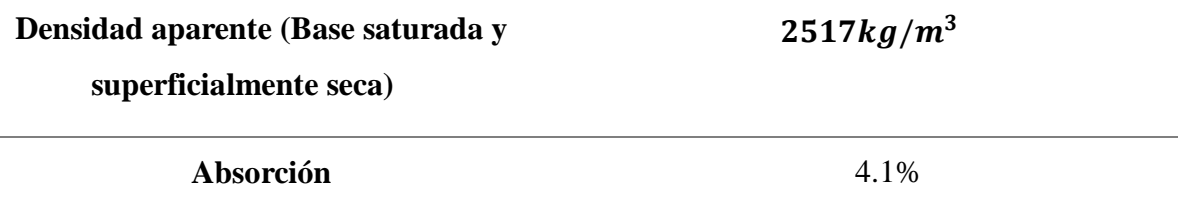

### **Densidad y absorción del agregado grueso**

El objetivo de este ensayo fue determinar la densidad y la absorción del agregado grueso, a partir del humedecimiento en agua del agregado siguiendo la norma colombiana NTC 176.

Una de las propiedades físicas del agregado es la densidad. Al realizar estos laboratorios, se encuentran partículas porosas saturadas o no saturadas, según el tipo de aglomerados las cuales dependiendo de su permeabilidad pueden estar vacías, parcialmente saturadas o completamente llenas de agua, produciendo una serie de estados de humedad y densidad.

# **Tabla 18.**

*Resultados del ensayo de densidad y absorción grueso.*

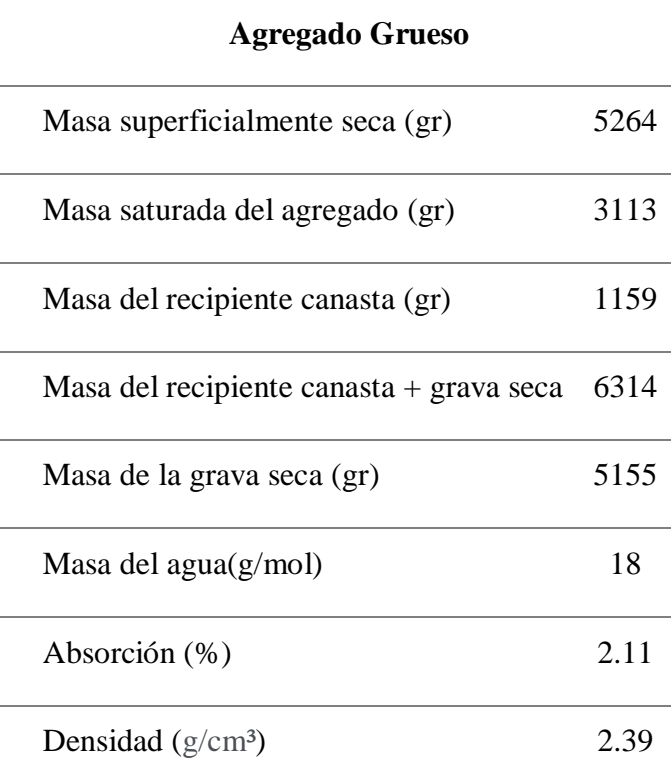

### **Masa unitaria**

La norma técnica colombiana NTC 92 la cual nos estipula el procedimiento a seguir para tener los resultados óptimos del ensayo, se determinó el método de apisonamiento ya que fue usado para la determinación de masa unitaria compacta. Para realizar el método se necesita poner el agregado grueso en tres capas de igual volumen hasta llenar el recipiente, emparejar cada capa, apisone 25 golpes distribuidos uniformemente en cada capa del recipiente, en la primera capa se debe evitar que la varilla golpee el fondo del recipiente y para las demás capas se aplica la fuerza necesaria para que atraviese la respectiva capa. Cuando se completa las tres capas se nivela y se determina la masa del recipiente lleno.

## **Tabla 19.**

*Resultados masa unitaria compacta*

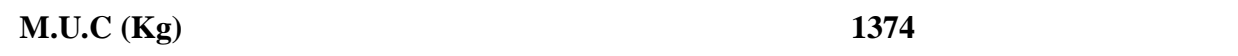

## **Cantidad de material**

Los ensayos correspondientes realizados para el agregado fino y grueso fueron, masa unitaria compacta (NTC 92), densidad y absorción del agregado fino (NTC 237), densidad y absorción del agregado grueso (NTC 176), granulometría del agregado fino y grueso (NTC 77).

Realizados los respectivos ensayos, obtuvieron que la cantidad de material requerida para el diseño de la mezcla de concreto es la siguiente:

## **Tabla 20.**

*Cantidad de material para una viga*

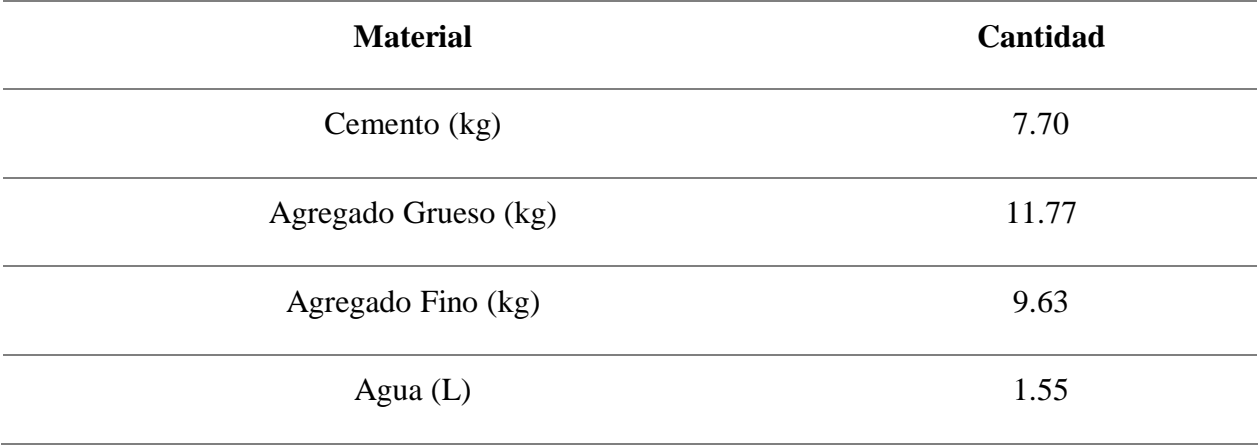

*NOTA:* La cantidad de material establecida en la anterior tabla, está diseñada para un (1) molde de viga de dimensiones 0.15 m \* 0.15 m \* 0.52 m, por lo tanto, esta cantidad de material se multiplicó por ocho (8) para obtener la cantidad total de materiales para diseñar mezcla de concreto para 4 vigas con fibras y 4 vigas sin fibras.

### **Tabla 21.**

*Cantidad de material para mezcla de un cilindro*

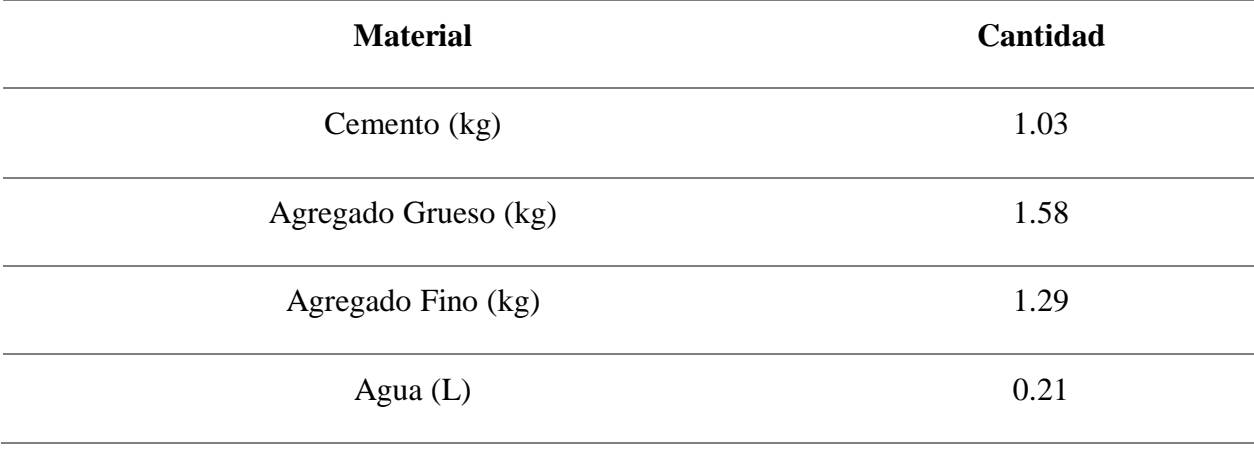

*NOTA:* La cantidad de material establecida en la anterior tabla, está diseñada para un (1) molde de cilindro de dimensiones 0.20 m \* 0.10m, por lo tanto, esta cantidad de material se multiplicó por ocho (8) para obtener la cantidad total de materiales para diseñar mezcla de concreto para 4 cilindros con fibras y 4 cilindros sin fibras.

Se debe tener en cuenta que para cada material del diseño de mezcla de concreto se estableció un 20% adicional que corresponde al porcentaje de perdidas.

### **Falla a compresión de cilindros sin fibras**

Para empezar a fallar los cilindros, determinaron que se realizaría un proceso estadístico del f'c para escoger el preciso dato de diseño. Por tal motivo, se realiza el proceso estadístico fallando los cilindros pasados los 28 días el concreto en proceso de curado. Una vez retirados de la piscina, se procede a fallar dichos cilindros en la maquina universal. Para ello es necesario determinar las dimensiones de los cilindros.

# **Tabla 22.**

*Dimensiones de cilindros sin fibras.*

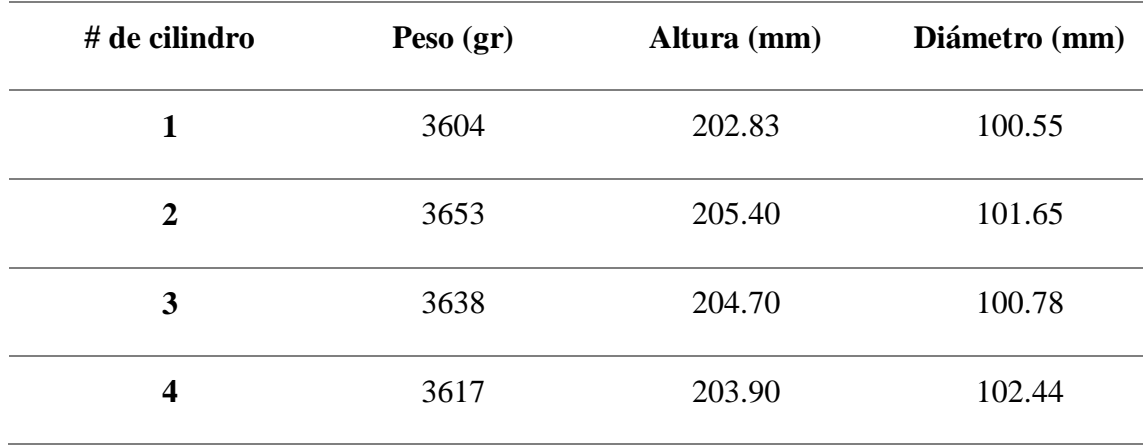

A continuación, en la [Tabla 23,](#page-67-0) se presentan los datos obtenidos de la maquina universal para los cilindros sin implementación de fibras de polipropileno.

# <span id="page-67-0"></span>**Tabla 23**

*Resultados resistencia a compresión cilindros sin fibras* 

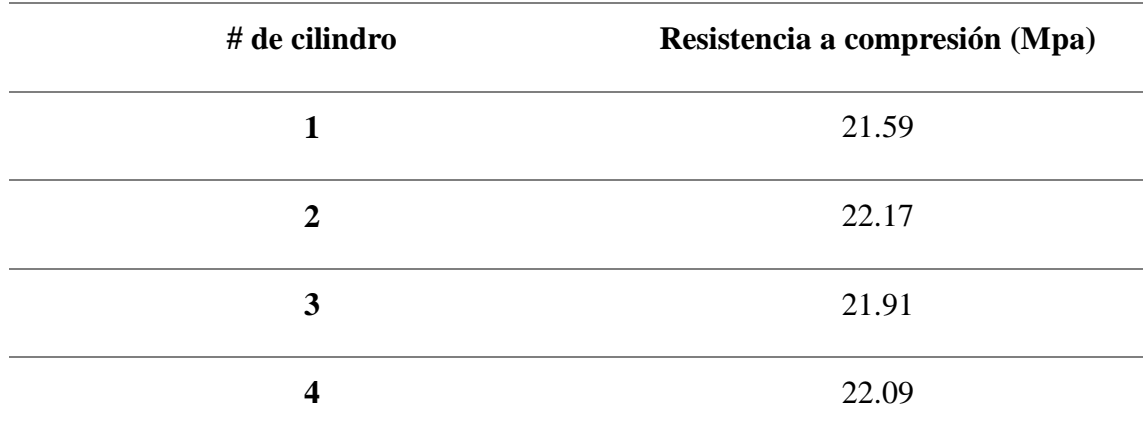

En conclusión, se desarrollaron diferentes pruebas para determinar la que mejor resistencia que se podía obtener, de esta manera, determinaron por medio de un análisis estadístico que la resistencia apropiada para diseño seria de 21.94Mpa.

#### **Falla a compresión de cilindro con fibras.**

Se repite el mismo procedimiento que los cilindros sin fibras y proceden a medir las dimensiones del cilindro con fibras.

## **Tabla 24**

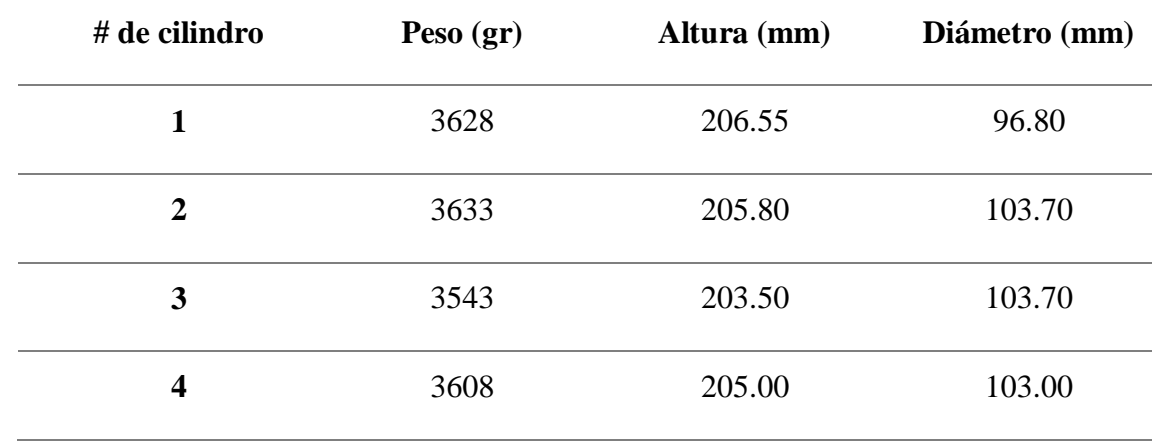

*Dimensiones de cilindros con fibras*

Posteriormente, se introducen los respectivos datos en la maquina universal la cual empezará a ejercer compresión en los cilindros causando la falla al llegar al límite de esfuerzo que soportan.

A continuación, en la [Tabla 25,](#page-68-0) presentan los datos obtenidos de la maquina universal para los cilindros con implementación de fibras de polipropileno.

# <span id="page-68-0"></span>**Tabla 25**.

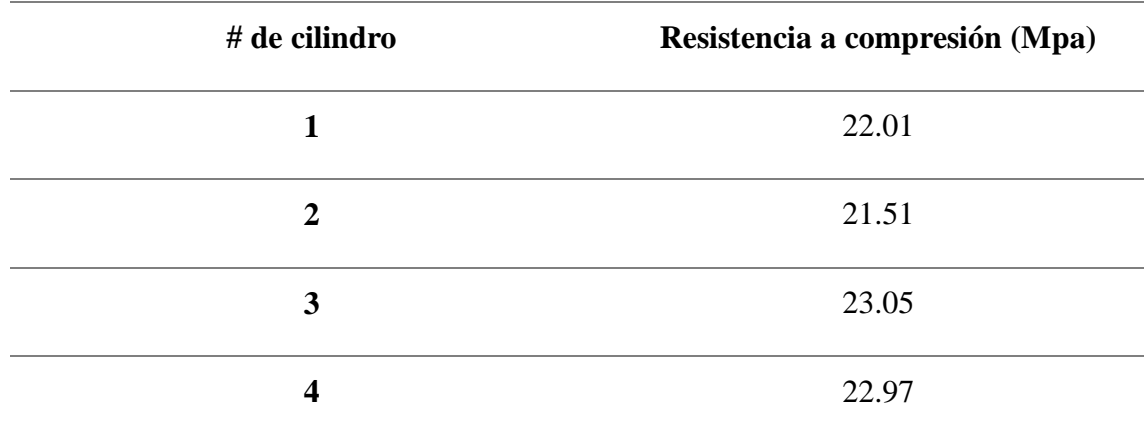

Resulta*dos resistencia a compresión cilindros con fibras* 

De igual manera, realizaron diferentes pruebas para determinar la que mejor resistencia que se podía obtener, de esta manera, determinaron por medio de un análisis estadístico que la resistencia apropiada para diseño seria de 22.39Mpa

En la [Figura 16,](#page-70-0) se puede apreciar la resistencia a compresión que dio en las distintas pruebas que realizaron al concreto tanto con fibras como sin fibras.

# <span id="page-70-0"></span>*Figura 16.*

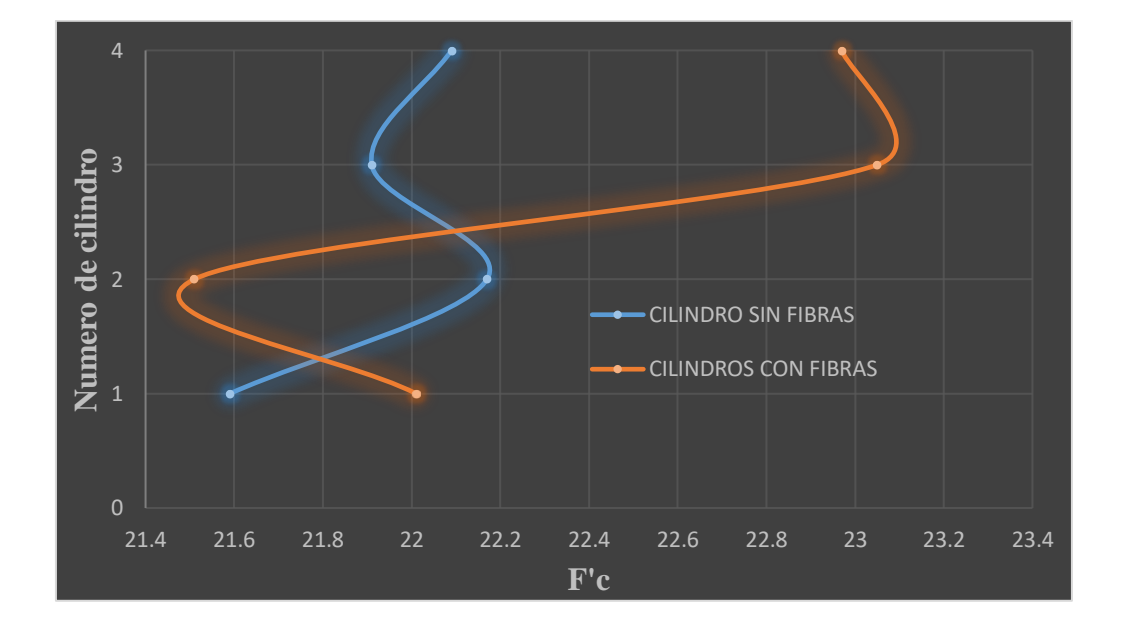

*Comparación de resistencia a compresión de cilindros con fibras y sin fibras*

# **Falla de vigas con fibras a flexión**

Siguiendo por el mismo procedimiento de curado de concreto que los cilindros; procedieron a fallar las vigas de concreto con y sin adición de fibras en la maquina universal. Para este ensayo es necesario determinarle ciertas medidas [\(Tabla 26\)](#page-70-1) las cuales próximamente se introducirían a la maquina universal. Este tipo de falla se realizó a 2 puntos haciendo así que la falla ocurriera en el tercio centro de la viga.

# <span id="page-70-1"></span>**Tabla 26**

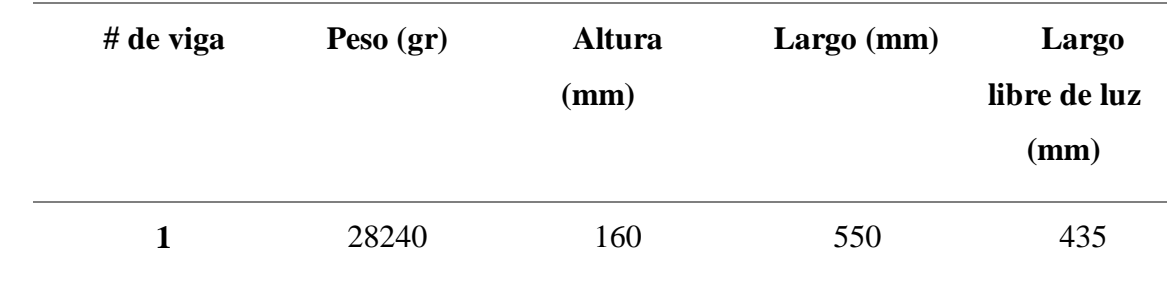

*Datos vigas de concreto con fibras*

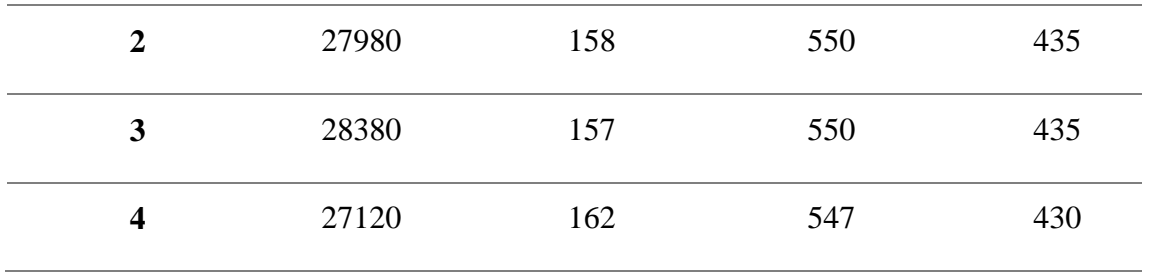

Posteriormente, introducen los respectivos datos en la maquina universal la cual empezará a ejercer presión en los 2 puntos seleccionados de la viga causando el fallo a tracción en el tercio centro de la viga. Por lo tanto, los datos obtenidos se evidencian en la [Tabla 27.](#page-71-0)

#### <span id="page-71-0"></span>*Tabla 27.*

*Resultados falla de vigas con fibras a flexión*

| # de viga        | Módulo de rotura (Mpa) |
|------------------|------------------------|
| 1                | 4.19                   |
| $\boldsymbol{2}$ | 4.46                   |
| 3                | 4.37                   |
| 4                | 4.81                   |
|                  |                        |

Por último, de la misma manera que los cilindros, se realiza un método estadístico para determinar la mejor resistencia que obtienen las vigas. De esta manera, el módulo de rotura apropiado será de 4.46Mpa.

### **Falla de vigas sin fibras a flexión**

## **Tabla 28**
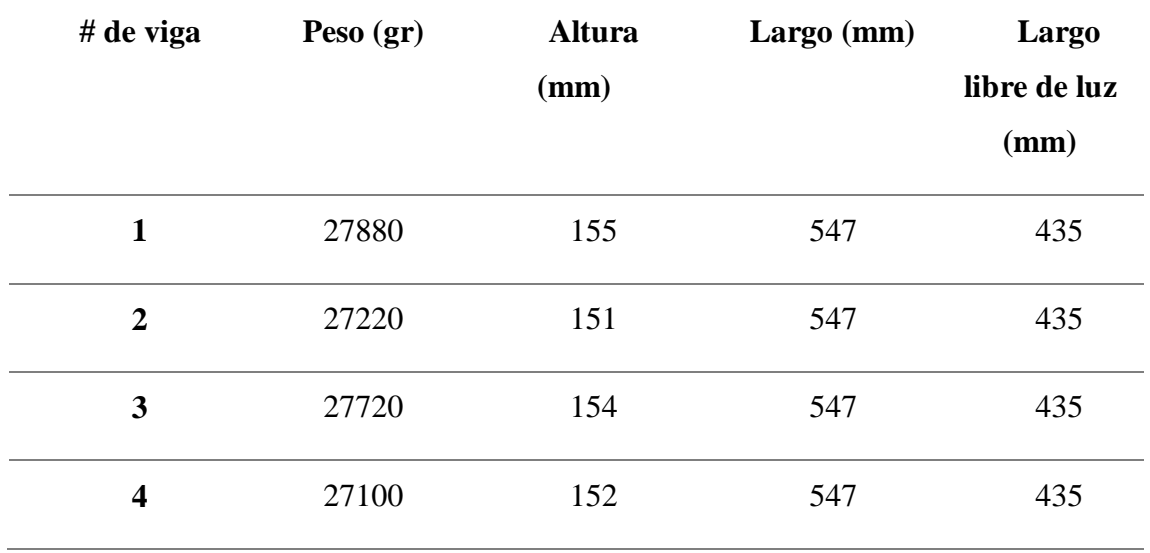

*Datos vigas de concreto sin fibras*

Posteriormente, se introduce los respectivos datos en la maquina universal la cual empezará a ejercer presión en los 2 puntos seleccionados de la viga causando el fallo a tracción en el tercio centro de la viga. Por lo tanto, los datos obtenidos son:

### **Tabla 29.**

Resultados falla de vigas sin fibras a flexión

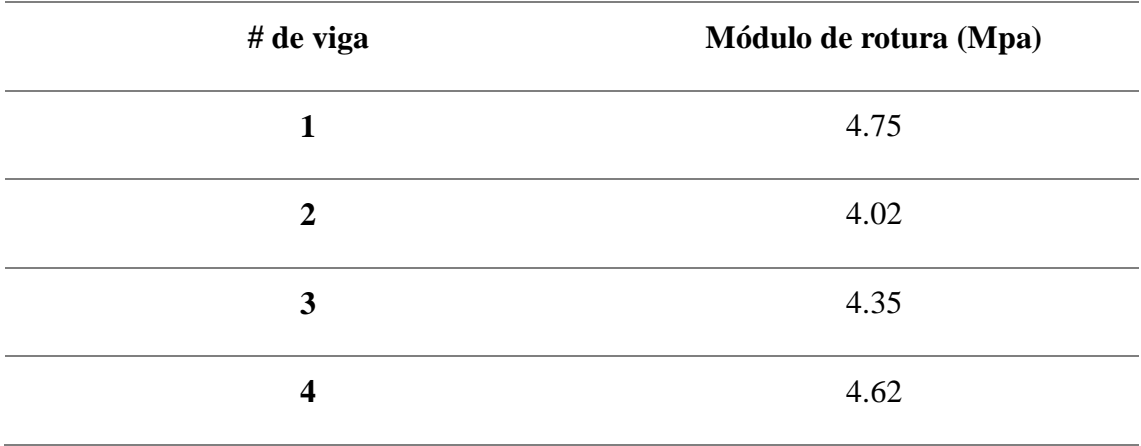

Por último, de la misma manera que las vigas con fibras, el módulo de rotura apropiado será de 4.44Mpa

En la [Figura 17,](#page-73-0) se puede apreciar la resistencia a flexión en las distintas pruebas que realizaron al concreto tanto con fibras como sin fibras.

### <span id="page-73-0"></span>*Figura 17.*

*Comparación de resistencia a flexión de vigas con fibras y sin fibras*

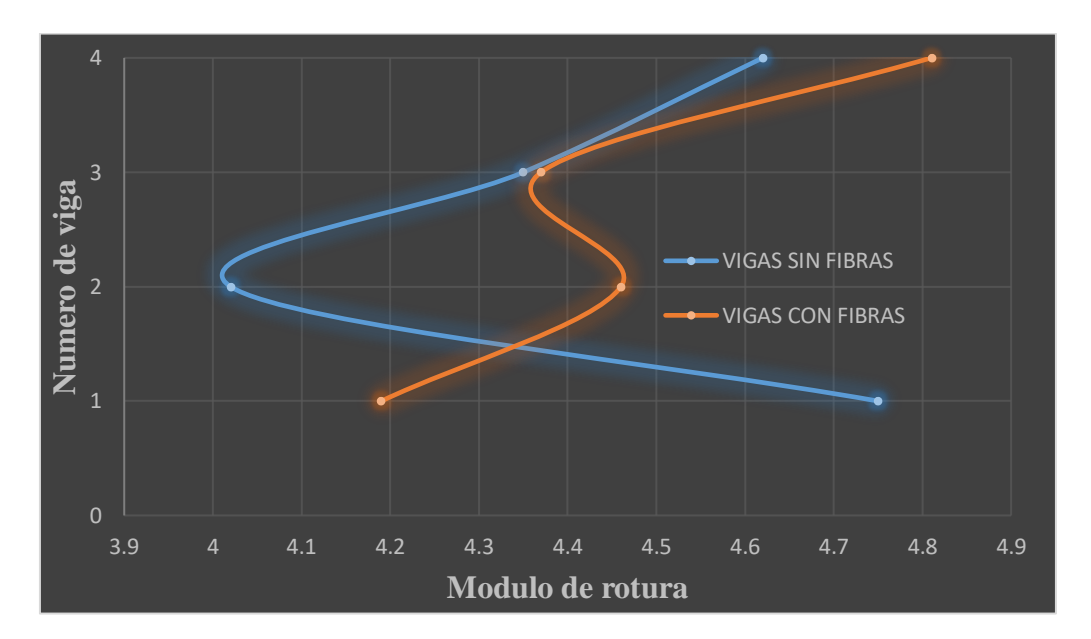

## **Muestras fotográficas de ensayos a compresión y flexión**

### **Figura 18.**

*Cilindro con fibras fallado*

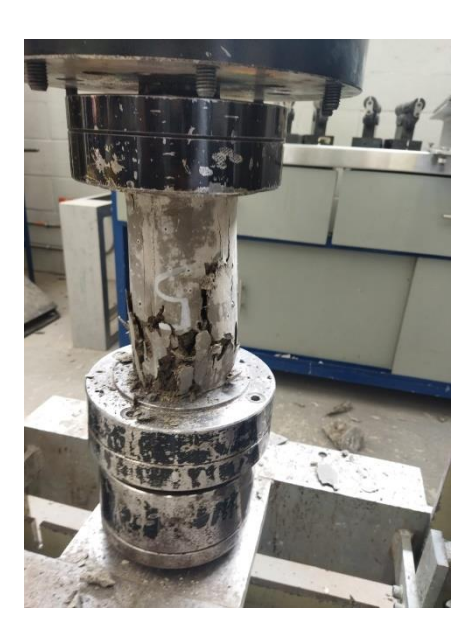

<span id="page-74-0"></span>**Figura 19.**

*Cilindro sin fibras fallado.*

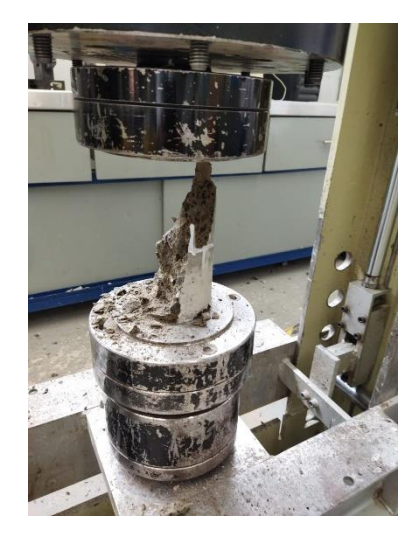

Lo anterior, muestra el desarrollo del ensayo a compresión para los cilindros con y sin fibras sintéticas.

## <span id="page-75-0"></span>**Figura 20.**

*Viga con fibras fallada.*

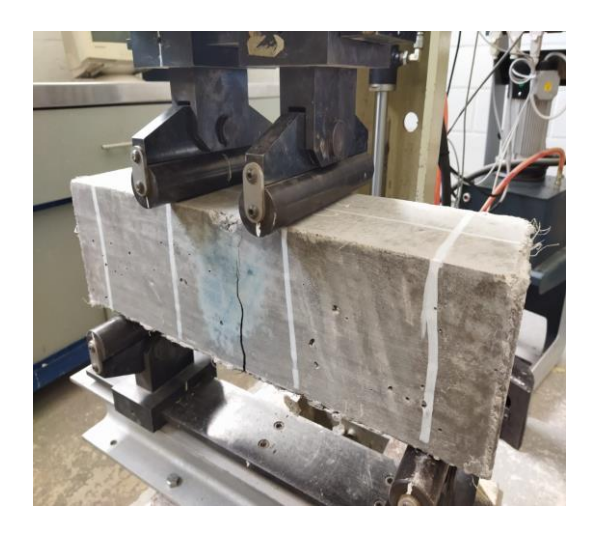

# <span id="page-75-1"></span>**Figura 21.**

*Viga sin fibras fallada.*

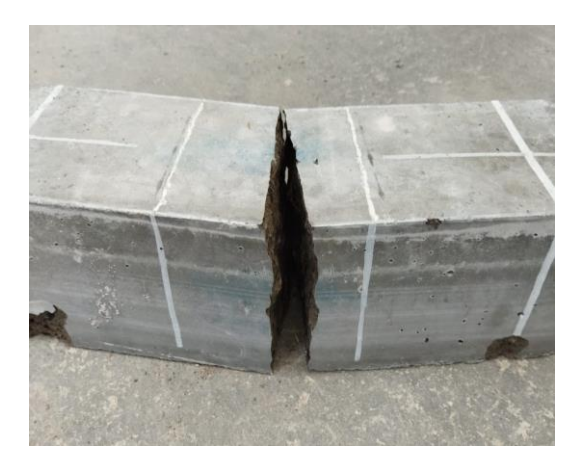

Esto muestra el desarrollo del ensayo a flexión para las vigas con y sin fibras sintéticas.

## **Figura 22**

*Desarrollo de ensayos de laboratorio*

*Evaluación del comportamiento estructural del concreto con fibras sintéticas*

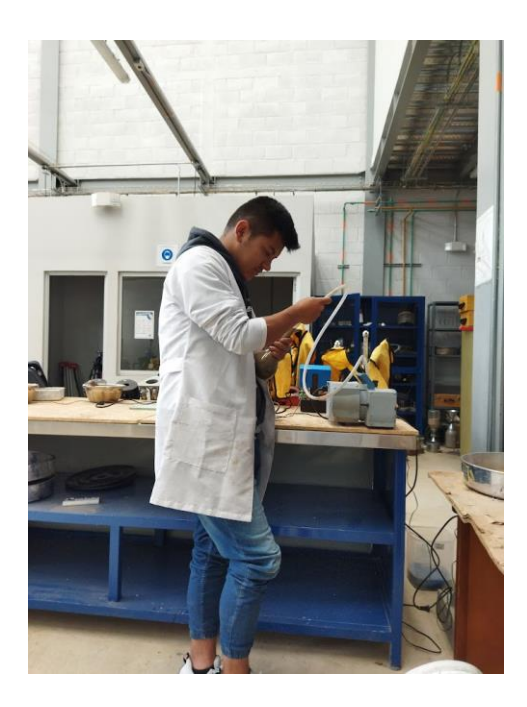

## **Cargas aplicadas en la estructura**

Para determinar las cargas que tendrá la estructura nos dirigimos al título B de la NSR 10, ahí escogemos las cargas que tendrán las losas y vigas de la estructura.

En las losas se define la carga según elementos no estructurales, tal y como se ve en la [Tabla](#page-76-0)  [30.](#page-76-0)

### <span id="page-76-0"></span>*Tabla 30.*

*Cargas sobreimpuesta losas*

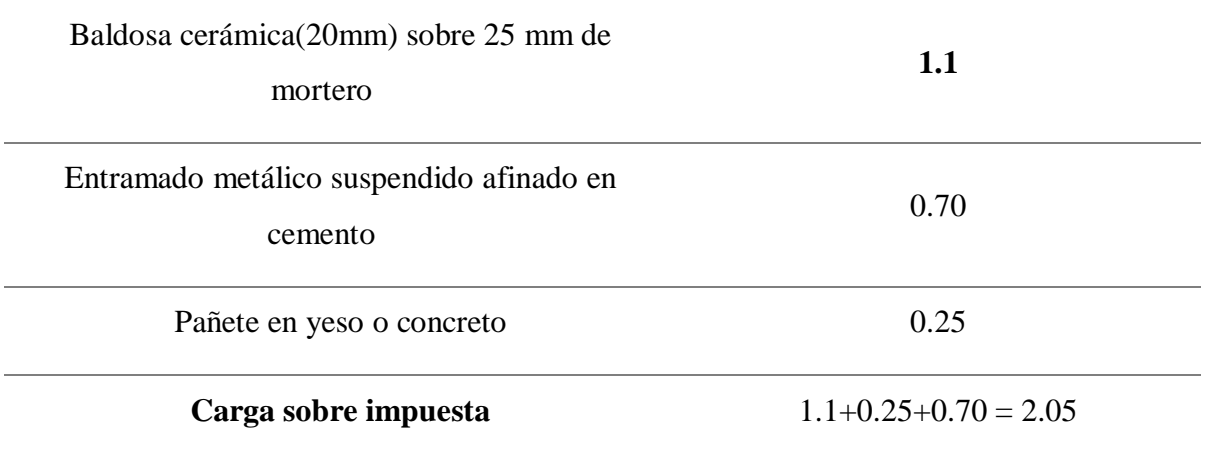

Fuente: NSR-10

Por otra parte, definieron la carga viva que soportara la losa. Para ello se basaron en la [Tabla](#page-77-0)  [31.](#page-77-0)

### <span id="page-77-0"></span>*Tabla 31.*

*Cargas vivas mínimas en cubierta*

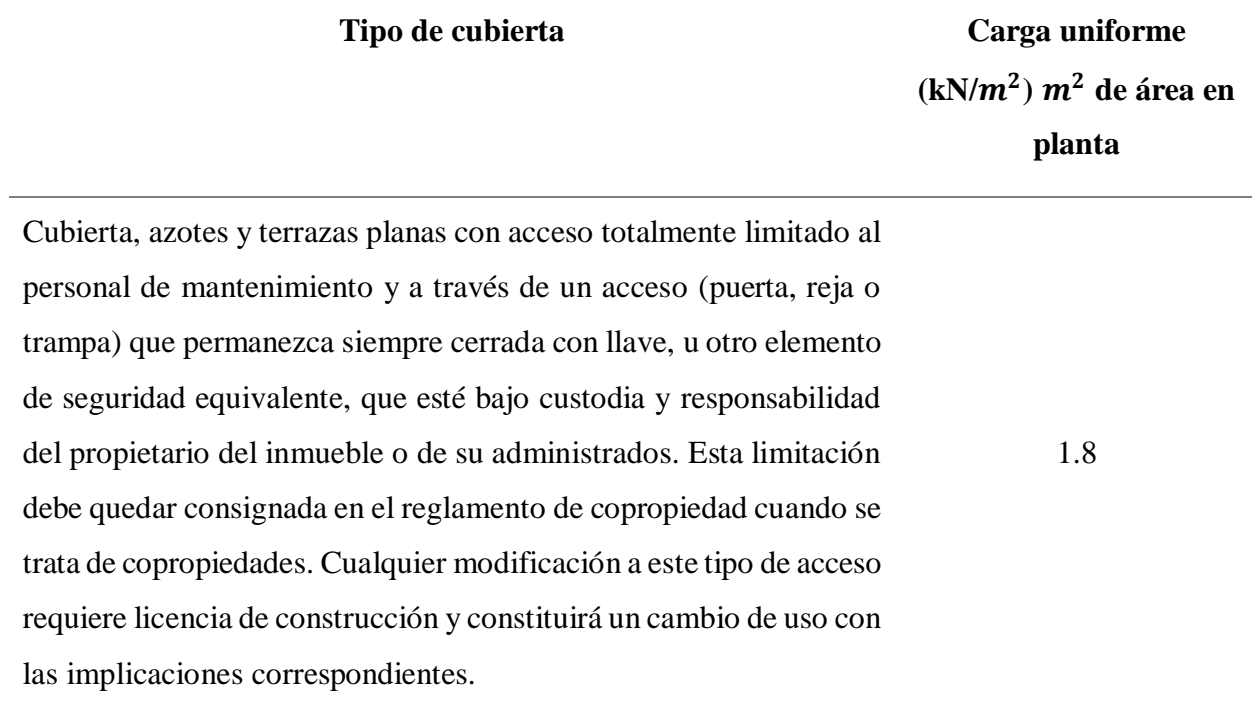

Fuente: NSR-10

Y, para finalizar las cargas asignadas en la estructura, definirán la carga que se aplica a los muros tal como se evidencia en la [Tabla 32.](#page-78-0)

## <span id="page-78-0"></span>*Tabla 32.*

### *Carga de muros*

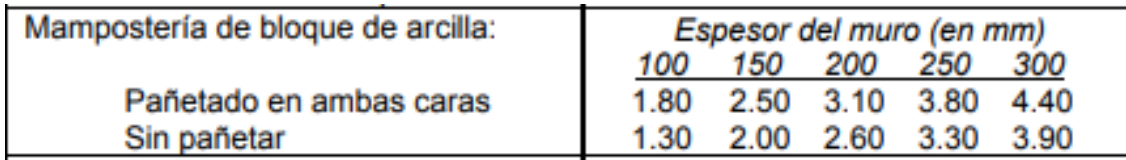

### Fuente: NSR-10

Por consiguiente, se define, para un espesor de muro de 250mm, una carga de 3.8kN.

### **Periodo estructural de la modelación con fibras y sin fibras.**

El periodo estructural de la estructura está definido por el software de elementos finitos Etabs. Esté, representa el desplazamiento que tendrá la estructura en caso de un sismo tal y como se ve en [Tabla](#page-78-1)  [33.](#page-78-1)

### <span id="page-78-1"></span>*Tabla 33.*

*Periodo estructural con y sin fibras*

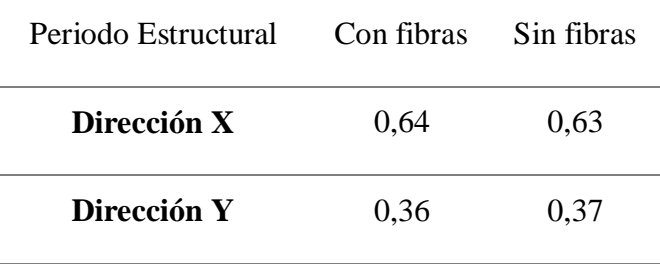

### **Espectro de diseño con fibras y sin fibras.**

Para este apartado, se debe identificar la región donde se va a construir la estructura, con el fin de determinar parámetros para desarrollar el espectro de diseño según el titulo A.2 de la NSR-10.

De esta manera, para el presente trabajo de investigación, se ha escogido una localidad de amenaza sísmica alta como lo es el municipio de Pasto. Por ende, los factores para elaborar el espectro de diseño serán los presentes en la **[Tabla 34](#page-79-0)**.

#### <span id="page-79-0"></span>*Tabla 34.*

*Coeficientes*

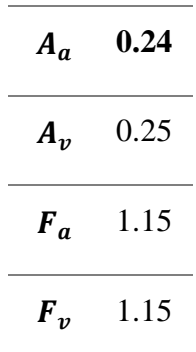

Fuente: NSR-10

Después, se debe clasificar el tipo de suelo de la zona donde se ejecutará la construcción. Por lo general, en Pasto, el tipo de suelo es de categoría C, por lo tanto, se determina la velocidad media de la onda de cortante según la **[Tabla 35](#page-79-1)**.

#### <span id="page-79-1"></span>*Tabla 35.*

*Criterios para clasificar suelos.*

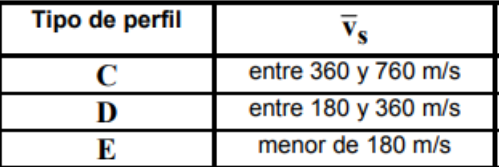

Fuente: NSR-10

Por otra parte, como el tipo de estructura a analizar es de carácter residencial. Entonces, el coeficiente de importancia será de 1 según la [Tabla 36.](#page-80-0)

### <span id="page-80-0"></span>*Tabla 36.*

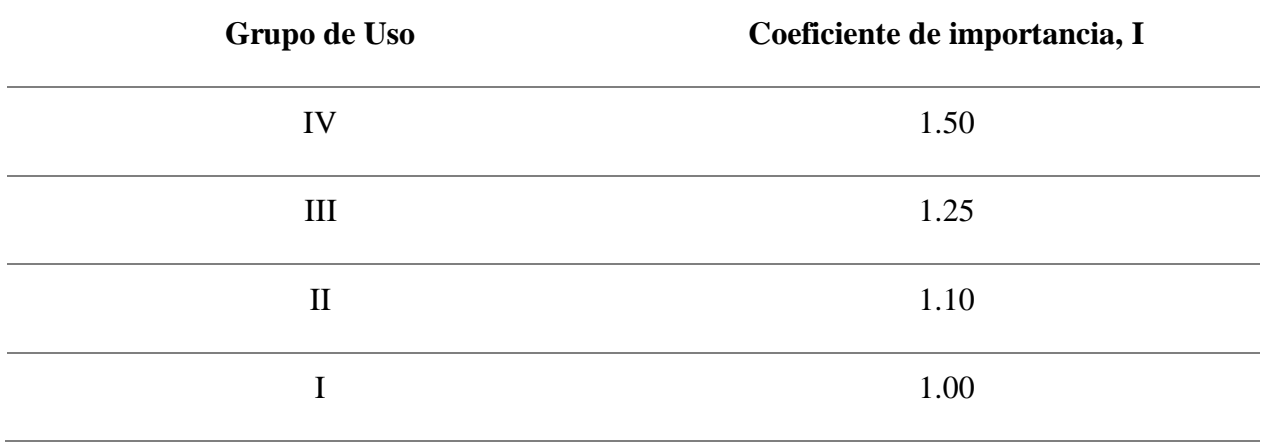

*Valores del coeficiente de importancia.*

Fuente: NSR-10.

Por último, se basan en los resultados obtenidos en este apartado y en la [Figura 14](#page-55-0) para diseñar el espectro de diseño de la estructura analizada.

### *Figura 23.*

### *Espectro de diseño.*

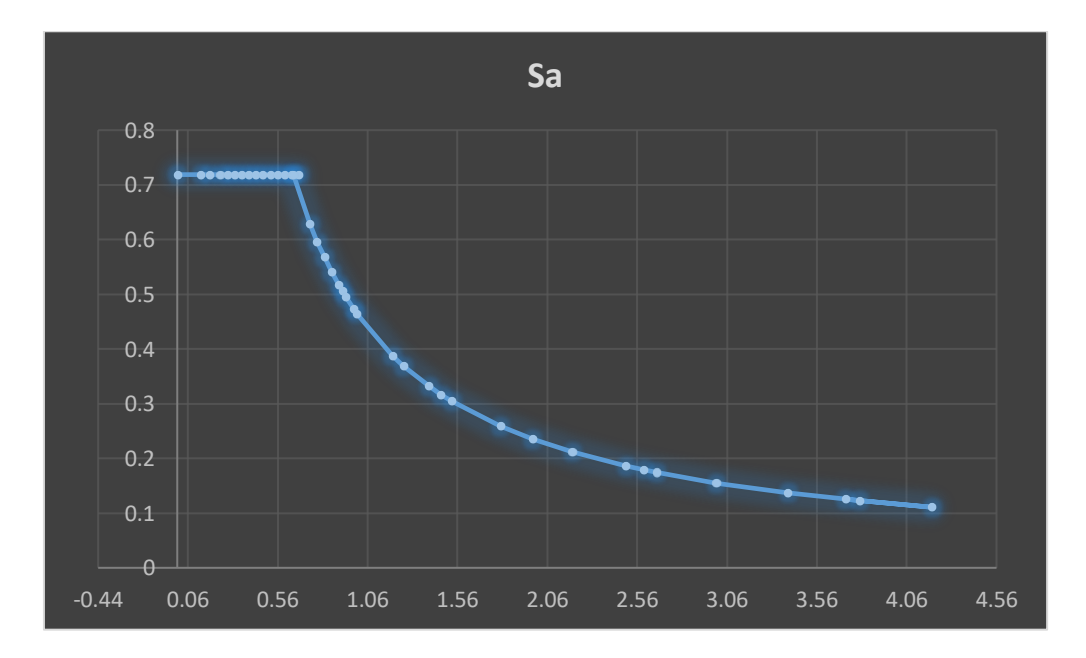

Con el espectro de diseño determinado, procedemos a ubicar los valores del periodo y encontrar la Pseudo aceleración tanto para la estructura con fibras como para la estructura sin fibras.

### *Tabla 37.*

#### *Pseudo aceleración para la estructura con fibras*

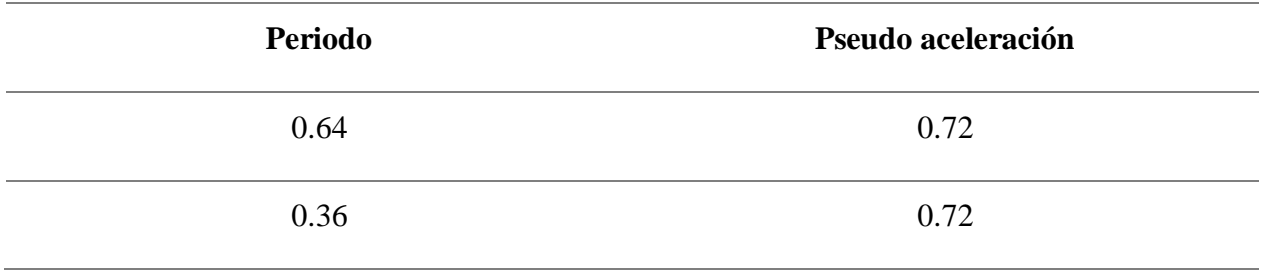

### *Tabla 38.*

## *Pseudo aceleración para la estructura sin fibras*

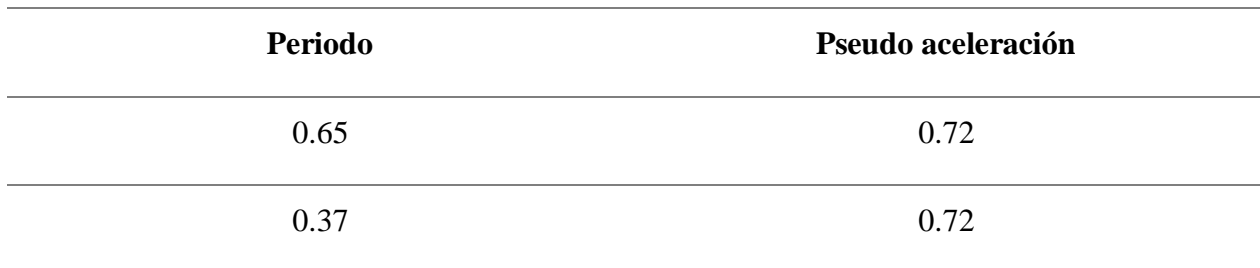

### **Derivas con fibras y sin fibras.**

En este apartado, se debe analizar toda la estructura según los resultados determinados anteriormente. Por ende, se podrá determinar la comparación de deriva estructural de la edificación modelada con fibras y sin fibras.

## <span id="page-82-0"></span>*Figura 24.*

*Máxima deriva analizada en la modelación con fibras*

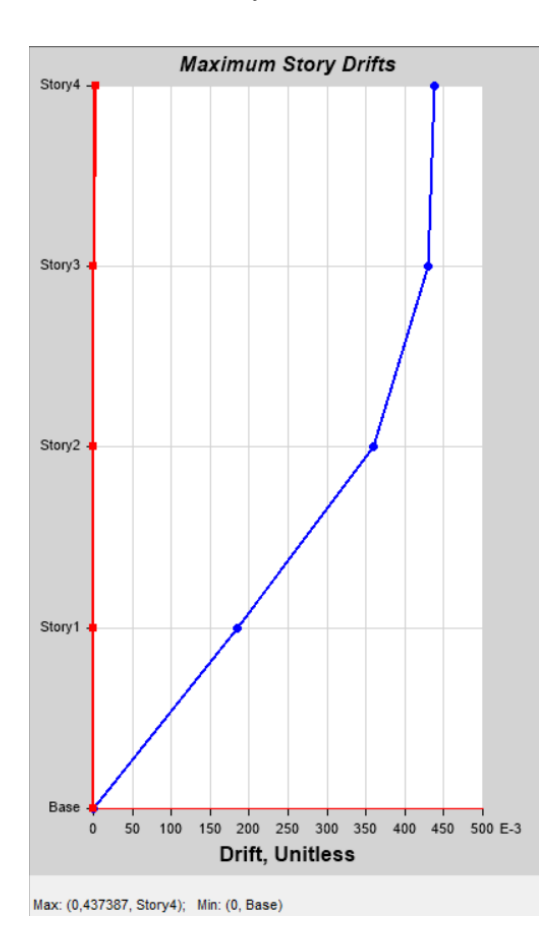

## <span id="page-83-0"></span>*Figura 25.*

*Máxima deriva analizada en la modelación sin fibras*

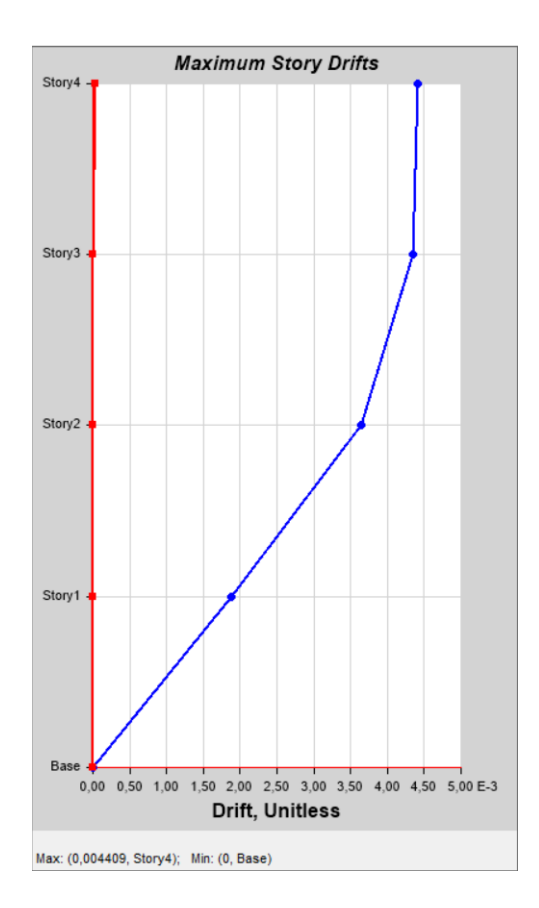

Por ende, tal como se evidencia en la **[Figura 24](#page-82-0)** y en la **[Figura 25](#page-83-0)**, las derivas que presentan la modelación con adición de fibras y sin fibras son las que se muestran en la **[Tabla 39](#page-83-1)**.

#### <span id="page-83-1"></span>*Tabla 39.*

*Derivas estructurales con fibras y sin fibras*

| <b>Deriva</b> | $\frac{6}{9}$ |
|---------------|---------------|
| Con fibras    | 4.38          |

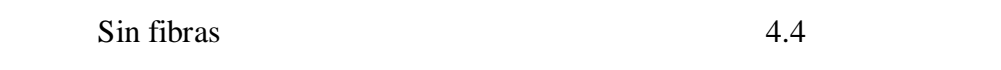

#### **Análisis presupuestal**

Calcularon la cantidad del concreto el cual se determina el presupuesto de los elementos estructurales correspondientes a columnas y vigas de una edificación compuesta por 4 pisos. Para ello realizan el cálculo de cantidades a partir del plano estructural.

### **Figura 26**

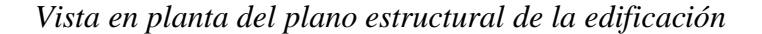

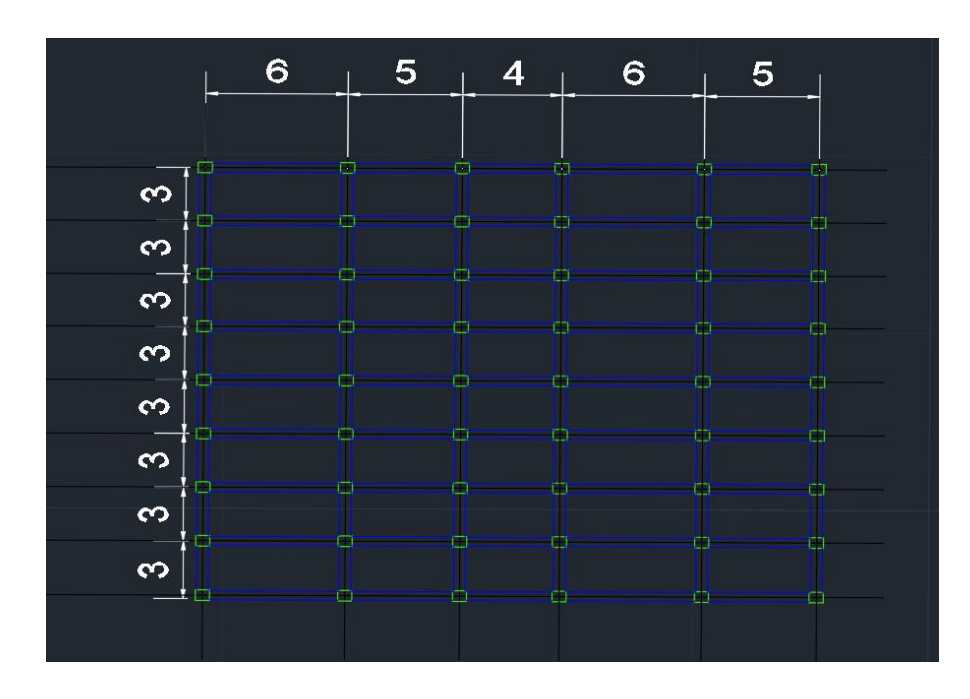

Fuente: DWG autocad.com.

Realizando el cálculo de la cantidad de concreto convencional y con adición de fibras para la formación de vigas y columnas, obtuvieron como resultado las siguientes cantidades.

#### **Concreto convencional**

En base de la modelación estructural en el software ETABS, se obtuvieron las siguientes dimensiones en relación a vigas y columnas de la edificación.

#### **Tabla 40.**

*Dimensiones de los elementos en concreto convencional*

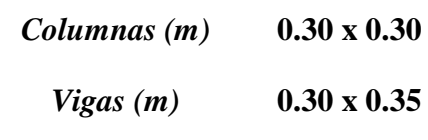

A partir de estas dimensiones, se determinan la cantidad total de concreto necesario para la fabricación de los elementos estructurales en los 4 pisos de la edificación.

### <span id="page-85-0"></span>*Tabla 41.*

*Cantidad total de concreto convencional y con fibras*

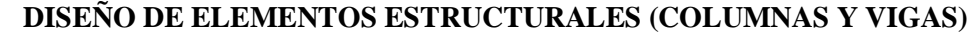

Concreto  $(m^3)$ ) 218.038

### **Presupuesto de los elementos estructurales de la edificación**

En este apartado, se realizó el presupuesto que tendrán el diseño de las vigas y columnas de la edificación en concreto convencional y concreto con fibras, a partir del análisis de precios unitarios (APU).

### **Análisis de precios unitarios del concreto (APU)**

La dosificación del concreto por metro cubico  $(m^3)$ , la realizaron en base a las cantidades obtenidas en laboratorio; por lo tanto, tendrán las siguientes cantidades para el diseño de 1 metro cubico (m<sup>3</sup>) de concreto:

### *Tabla 42.*

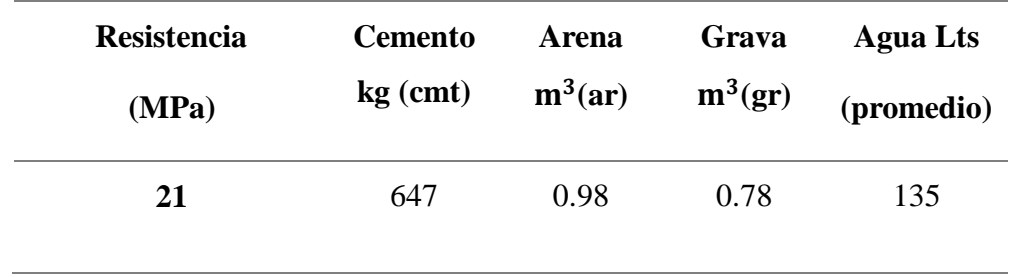

*Dosificación de concreto por*  $m<sup>3</sup>$ 

A partir de esta dosificación, obtienen las cantidades de material para realizar un mt3 de concreto, por ello, realizando el análisis de precios unitarios de estos materiales se obtiene el valor para un mt3 de concreto.

### **Valor de un metro cubico de concreto convencional**

Se realizó el análisis de precios unitarios de cada uno de los materiales de acuerdo a su valor comercial y con las respectivas cantidades correspondiente a la dosificación

### *Tabla 43.*

*Unitario de materiales básico*

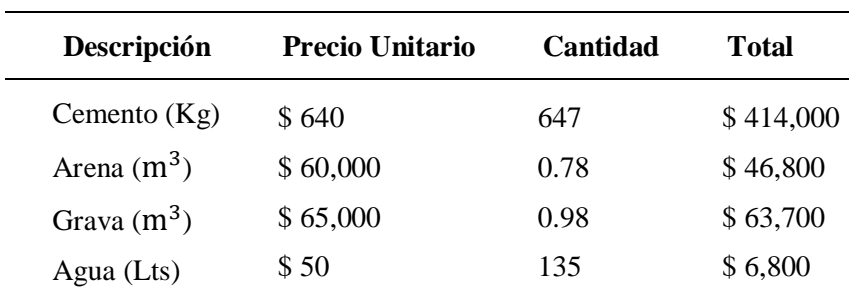

A partir de este unitario de materiales básico, se realizó el análisis de precios unitarios (APU) para determinar el valor de 1 metro cubico  $(m^3)$  de concreto convencional.

#### <span id="page-87-0"></span>*Tabla 44.*

*Análisis de precios unitario (APU) de 1 m<sup>3</sup> de concreto convencional.* 

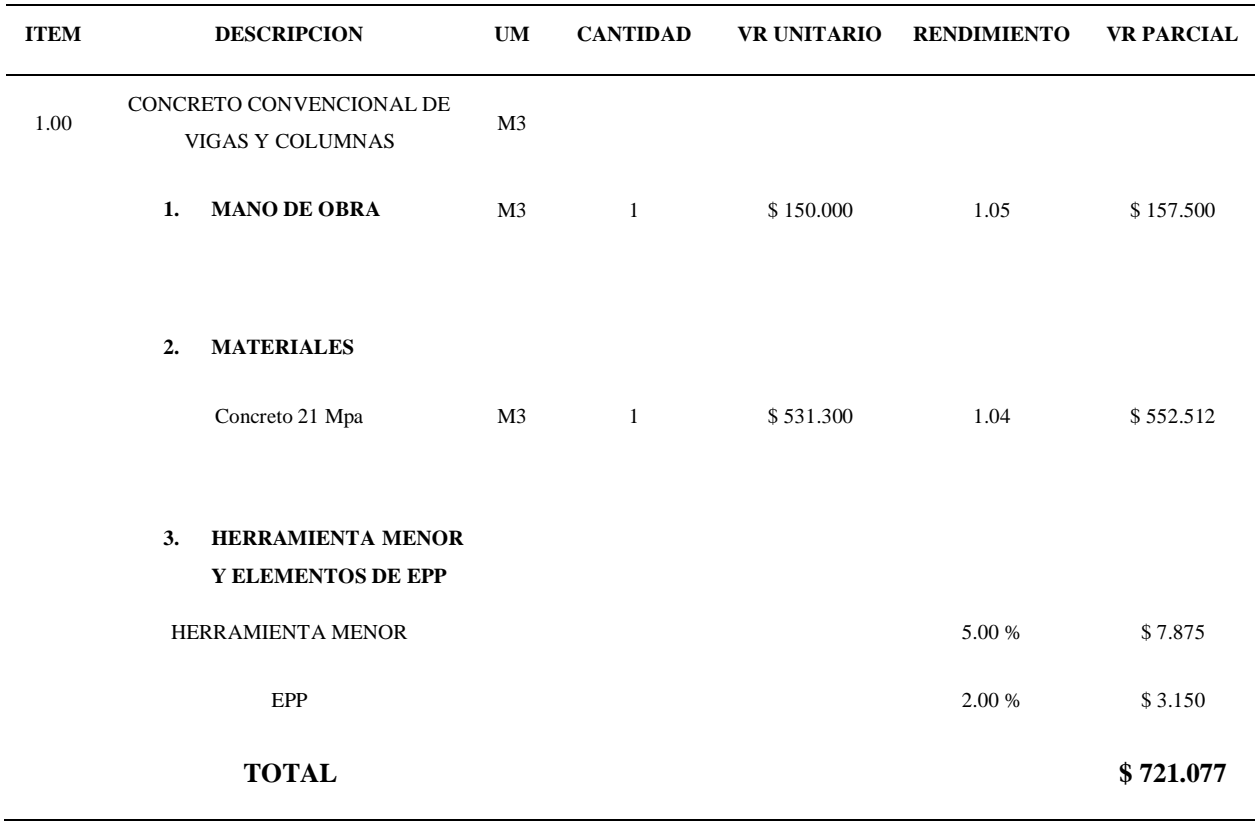

De acuerdo a este valor comercial de 1 mt3 de concreto convencional, se realizó el cálculo del presupuesto total para el diseño de vigas y columnas en la edificación, multiplicando la cantidad total de concreto convencional en la edificación (ver [Tabla 41](#page-85-0)*)* con el valor comercial de 1 m<sup>3</sup> de concreto convencional (ver [Tabla 44](#page-87-0)*)*, estableciendo el siguiente presupuesto.

### *Tabla 45.*

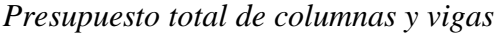

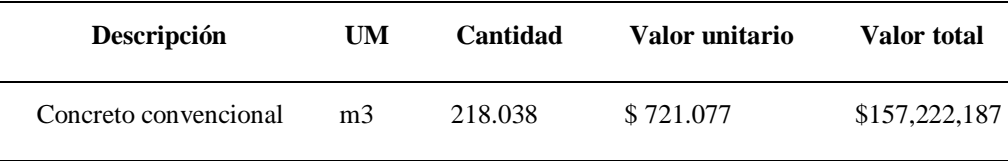

#### **Valor de un metro cubico de concreto con fibras**

Realizaron el análisis de precios unitarios de cada uno de los materiales de acuerdo a su valor comercial y con las respectivas cantidades correspondiente a la dosificación, adicionando el valor comercial de las fibras sintéticas.

*Nota*: El paquete de fibras sintéticas se encuentran en el mercado con un valor de \$70,000, la cual contienen 7 paquetes de dichas fibras con un total de 1.8 Kg. Para la adición de estas fibras, se determina que la proporción de adición de fibras es una bolsa (0.25 kg) por cada saco de cemento adicionado. Por lo tanto, al adicionarse 13 sacos de cemento (647 kg) para 1 m<sup>3</sup>, se requiere 14 paquetes de fibras sintéticas para este  $m<sup>3</sup>$ .

#### *Tabla 46.*

*Unitario de materiales básico.*

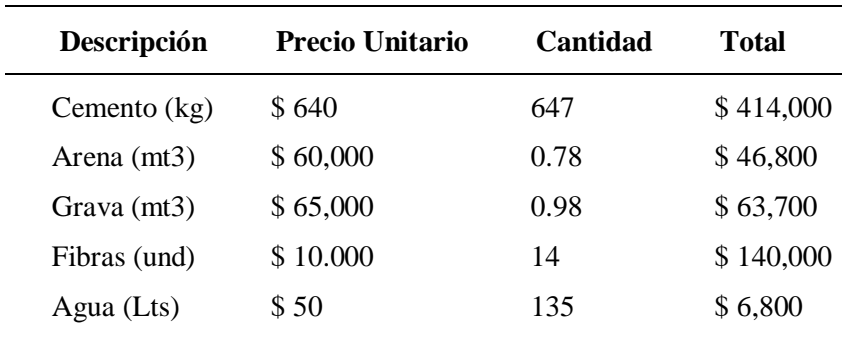

A partir de este unitario de materiales básico, se realizó el análisis de precios unitarios (APU) para determinar el valor de 1 metro cubico  $(m^3)$  de concreto convencional.

### <span id="page-89-0"></span>*Tabla 47.*

*Análisis de precios unitario (APU) de 1 m<sup>3</sup> de concreto con fibras* 

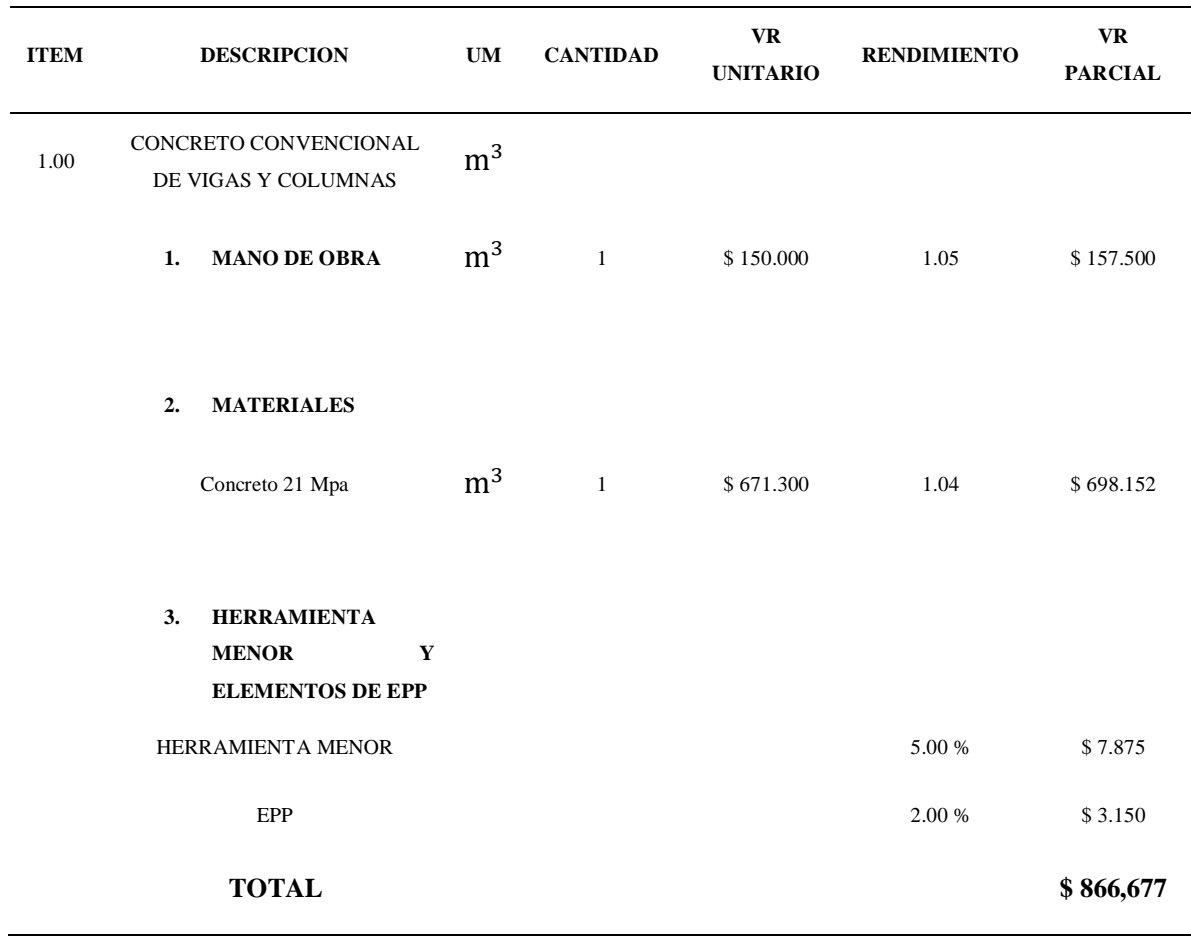

De acuerdo a este valor comercial de 1 mt3 de concreto con fibras, realizaron el cálculo del presupuesto total para el diseño de vigas y columnas en la edificación, multiplicando la cantidad total de concreto convencional en la edificación (ver [Tabla 41\)](#page-85-0) con el valor comercial de 1 m<sup>3</sup> de concreto convencional (ver [Tabla 47](#page-89-0)*)*, estableciendo el siguiente presupuesto.

#### *Tabla 48.*

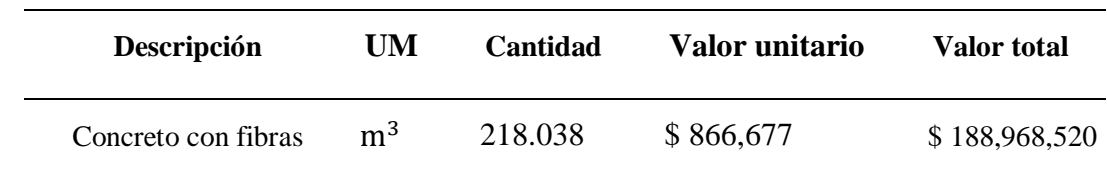

*Presupuesto total de columnas y vigas*

#### **2.2 Análisis e interpretación de resultados**

#### *2.2.1 Análisis del primer objetivo.*

Al comparar los resultados de los ensayos de laboratorio realizados en los especímenes, se evidencia la capacidad de discernimiento entre los distintos análisis realizados. fabricados con fibras sintéticas y sin ellas que su comportamiento es similar, es decir que se realiza una variación estándar para saber el comportamiento común que presenta las probetas según este promedio de resultados se pudo evidenciar tanto numéricamente como físicamente el cómo las fibras sintéticas ayudan al mejoramiento de la mezcla de concreto.

No solo mejora las propiedades del concreto si no que ayuda a mejorar el comportamiento de los especímenes, es decir cómo se puede ver en la [Figura 19](#page-74-0) respecto a la [Figura 20](#page-75-0) se ve un gran cambio físicamente ya que el cilindro sin fibras se destruyó por completo lo que no sucede en el cilindro con fibras el cual conserva su cohesión. En este sentido se puede decir que al momento de añadir fibras sintéticas a un elemento estructural como lo son las columnas estas tendrían un mejor comportamiento.

Un parámetro importante que lograron analizar en los resultados de laboratorio es que su deformación fue mucho menor en el concreto con fibras, por tal razón esto da un parámetro muy importante al momento de evaluar el comportamiento estructural en el software ya que al realizar los ensayos sin fibras nos da una curva de esfuerzo deformación diferente a la curva de esfuerzo deformación con fibras, esto es muy importante tener en cuenta ya que esta curva es la que caracteriza al material haciendo así que la cuerva de esfuerzo deformación en el concreto con fibras sea mucho mejor y por ende tenga un mejor comportamiento en el análisis estructural.

Al realizar el análisis de los resultados del ensayo a flexión en las vigas Se observa que en las vigas sin fibras, su fallo se produce mediante una fractura completa por la mitad sin requerir un esfuerzo significativo, al contrario que en la viga con fibras que su falla no llega a fracturase por completo como se logra ver en la [Figura 20](#page-75-0) donde su falla es evidente que es más pequeña que la de [Figura 21.](#page-75-1)

#### *2.2.2 Análisis del segundo objetivo*

Para el análisis del segundo objetivo específico denominado "Analizar mediante la modelación de un software de elementos finitos el comportamiento de una edificación residencial con elementos estructurales construidas con y sin fibras de polipropileno" después de ejercer su respectivo análisis estructural se ha podido evidenciar como las propiedades físicas del concreto mejoran mucho con la adición de fibras. En primera instancia, se presenta como las fibras, al momento de realizar la mezcla de concreto, permitían la utilización de menos mezcla de concreto para la elaboración de los cilindros y vigas. Dichos cilindros y vigas de concreto al cabo de 28 días de fraguado se pueden apreciar como los cilindros y vigas de concreto elaborados con fibras se sienten un poco más livianos que los elaborados convencionalmente, gracias a este pequeño análisis se puede corroborar que los cilindros y vigas de concreto elaborados con fibras utilizan menos material granular. En segunda instancia, al momento de fallar tanto los cilindros a compresión y las vigas a tracción se evidencia como las fibras mejoran las propiedades físicas del concreto al hacerlo mucho más resistente a la compresión, a la tracción y menos perjudicial, esto gracias a que las fibras actúen como un amarre para el material granular permitiendo que este no presencie una falla de tipo 2 sino una de tipo 6 [\(Figura 6\)](#page-26-0). Por tal motivo, si la estructura residencial es elaborada con el concreto con adición de fibras y la edificación es sometida a una carga alta de sismos, es menos probable que las columnas y vigas de concreto fallen de tal manera que ocasionen un desmoronamiento a la edificación, lo más probable es que presenten agrietamientos y resistan lo suficiente para después llevar a cabo el proceso de curación de vigas y concreto dentro de la edificación, logrando así que la carga sísmica alta que pueda llegar a suceder no resulte en una catástrofe de grandes escalas. Por último, la resistencia a la compresión y tracción que se demuestra en los ensayos de laboratorio permiten apreciar que, a pesar de tener menos material de mezcla de concreto, la resistencia a la falla es similar e incluso superior que la falla presentada en los cilindros y vigas convencionales. Gracias a esto es que la resistencia a una carga sísmica será mucho mejor que la presentada por una mezcla de concreto convencional para vigas y columnas.

Esta afirmación se fundamenta en el análisis estructural llevado a cabo mediante el programa ETABS dio un resultado favorable al concreto añadido con fibras sintéticas para esto se caracteriza el material dentro del software para saber su comportamiento especifico al añadir las fibras haciendo que las derivas el cual es un valor importante al momento de realizar un diseño estructural ya que este valor nos determina que tanto se va a desplazar la estructura donde se quiere que no sea un valor tan grande, según la NSR-10 solo permite el 1% de desplazamiento o valor de deriva, entonces para el análisis de la estructura residencial como se ve en la **Error! Reference source not found.** donde muestra que las derivas son del 0.8% para los dos casos es decir para la estructura con y sin fibras sintéticas, sin embargo hay que tener en cuenta que en el análisis de la estructura con fibras sintéticas las dimensiones de las vigas y columnas son más pequeñas ya que al momento de realizar el análisis con las mismas dimensiones de la estructura sin fibra da una deriva muy pequeña haciendo que haya la posibilidad de disminuir dimensiones y por ende mejorar el presupuesto o gasto económico para construir dichos elementos estructurales.

#### *2.2.3 Análisis del tercer objetivo*

El análisis del comportamiento presentado por el concreto adicionando las fibras de polipropileno, se realizó con respecto a la modelación estructural en el software ETABS, en lo cual se obtuvo que esta adición mejora la optimización del diseño de estructuras, puesto que satisface los requisitos de rendimiento y normativas aplicables, mejorando las propiedades mecánicas del concreto como la resistencia a compresión del elemento estructural.

En la sección de presupuesto, se presenta el presupuesto total de los elementos estructurales para la edificación de 4 pisos, y se establece que la diferencia entre estos presupuestos (concreto convencional y concreto con fibras) es de \$ 31,746,333. El uso del concreto con fibras puede ser más costoso en comparación al concreto sin fibras, pero este ofrece varias ventajas con respecto al concreto convencional. En primer lugar, la cohesión del concreto mejoró en gran parte, esto se observó mediante el ensayo de la resistencia a compresión que fueron sometidos las vigas y cilindros, puesto que se obtuvo mayor resistencia a la fisuración; donde las fibras de polipropileno actúan como refuerzo adicional y mejoran la capacidad del material para resistir los esfuerzos a los que los elementos estructurales son sometidos, disminuyendo grietas y fisuras. Esto es generalmente beneficioso para el sector de la construcción, ya que las estructuras están sometidas a constantes movimientos sísmicos y con este concreto, la estructura puede lograr una mayor resistencia a estos movimientos. En segundo lugar, el concreto con fibras alarga la vida útil de la estructura, ya que su capacidad de resistencia es mayor en comparación del concreto convencional, lo que significaría que no se realice mantenimiento a la estructura, que, para la construcción, significa reducción de costos de mantenimientos, ya que no se tendrán desgastes, ni agrietamientos en los elementos estructurales de la edificación aportando a que la estructura estéticamente se conserve por mucho tiempo.

La tercera ventaja presente es la manejabilidad, ya que la adición de estas fibras facilita un espacio de adherencia para el agregado y reducen la viscosidad del concreto. Esto puede mejorar el vaciado y compactación del concreto, lo que por consecuencia, lograra una construcción más eficiente y precisa.

#### **2.3 Discusión**

De acuerdo con la investigación llevada a cabo por Ramírez et al. (2019), se sostiene que los resultados obtenidos indican que al añadir fibras sintéticas o de polipropileno hace que mejore su resistencia en el concreto. Por ende, en esta investigación se demuestra que el concreto mejora, no solo su resistencia, también el comportamiento mecánico.

Es importante tener en cuenta que según la investigación de Ramírez et al. (2019) el añadir una gran dosificación de fibras al concreto hace que tenga un comportamiento negativo, por tal razón. hay que tener en cuenta de no usar más del 4 kg/m3 de fibras.

Una interpretación entre esta investigación y la de J. Won and S. Lee. (2014) en la cual afirma que las fibras sintéticas no son una buena opción para mejorar la resistencia a tracción en el concreto por ende no es recomendable cambiar el acero de refuerzo convencional, por tal razón en esta investigación no se quiere cambiar el acero estructural por las fibras de polipropileno; al contrario, se quiere usar estas fibras para ayudar al reforzamiento ya que las fibras ayudan mucho a controlar el agrietamiento en el concreto.

Estas dos investigaciones muestran que las fibras sintéticas son de gran ayuda al concreto ya que no solo ayuda a la fuerza a tracción y flexión, sino que también al mejorar sus propiedades mecánicas y que permite realizar diseños estructurales con mejor comportamiento y más seguridad al momento de ponerse a prueba los elementos de la edificación como por ejemplo un sismo.

#### **3. Conclusiones**

Con la adición de fibras sintéticas, se realiza un aporte al cuidado del medio ambiente, Debido a que el material del cual están fabricadas las fibras es el plástico, se observa una serie de características particulares en su composición.; por lo tanto, al utilizarla en el sector de la construcción se genera un menor impacto ambiental, ya que se le genera una utilidad al plástico.

El concreto convencional en comparación al concreto con adición de fibras, puede resultar altamente costoso por la adición de este material en el diseño de la mezcla de concreto; pero, el concreto con fibras ofrece una mayor resistencia a la fisuración, logrando que las estructuras tengan mayor vida útil, y que no tengan fisuraciones en sus elementos estructurales, significando que en edificaciones fabricadas con concreto con adición de fibras se realicen menores mantenimientos, generando un ahorro en la construcción.

Esta investigación se observó que la adición de fibras en el diseño de mezclas de concreto aporta mayor esfuerzo a la deformación; Estos elementos estructurales han sido diseñados con la capacidad de resistir eventos sísmicos sin fracturarse, asegurando su integridad ante la ocurrencia de un terremoto.; logrando una mayor estabilidad en una edificación, brindando seguridad a las personas.

Implementar el concreto convencional en el sector de la construcción no puede ser muy aceptado debido a su alto costo, pero, este concreto ofrecen muy buenas ventajas en su implementación para el diseño de los elementos estructurales, debido a su alta resistencia a la fisuración, los elementos estructurales conservan su forma y no sufren daños de grietas; como es comúnmente observar en las edificaciones, lo cual provoca que se incremente su vida útil.

El uso de fibras de polipropileno tendrá la intención de mejorar las propiedades del concreto, lo cual permita que la vida útil de una estructura, en caso de un sismo de alta magnitud, aumente sus probabilidades de soportar el desplazamiento de la estructura provocando simplemente agrietamiento que sean posibles de curar.

#### **4. Recomendaciones**

Es necesario utilizar un enfoque tanto teórico como práctico al evaluar el comportamiento estructural del concreto reforzado con fibras de polipropileno en una estructura residencial. Es crucial comprender los principios básicos del comportamiento del concreto reforzado con fibras y crear un modelo que prediga cómo se comportará estructuralmente el material. Además, el diseño, la colocación y el control de calidad del concreto deben cumplir con las recomendaciones prácticas para el diseño.

Las recomendaciones teóricas son comprender los fundamentos de cómo se comporta el concreto reforzado con fibras, incluida la función de las fibras, las variables que influyen en su rendimiento y las propiedades que se mejoran también en el modelamiento estructural debe considerarse las propiedades del concreto, las propiedades de las fibras y las condiciones de carga ya que si está ubicado en un zona de amenaza sísmica alta debe diseñarse teniendo en cuenta este factor y así ayuda a mejorar el comportamiento sisimico de las edificaciones y los ensayos de laboratorio son importantes para validar el modelo de comportamiento estructural se requieren pruebas de laboratorio. Las pruebas deben realizarse en entornos comparables a los escenarios de carga previstos para la estructura.

Es importante tener en cuenta que; para tener las propiedades deseadas se debe diseñar de manera adecuada la mezcla de concreto. Se trata de elegir el tipo y cantidad de fibras, así como la dosificación del concreto adecuada, además se necesita tener un proceso de colocación optimo el cual se pueda asegurar que el concreto reforzado con fibras sintéticas se pueda distribuir uniformemente al compactarse y tener un control de calidad en el concreto y fibras puedan cumplir con los requisitos.

#### **Referencias bibliográficas**

PSI. (junio 5,2020). *Fibras para concreto: guía de tipos y usos.* [https://psiconcreto.com/fibras](https://psiconcreto.com/fibras-paraconcretotiposusos/#:~:text=En%20este%20caso%20optaremos%20por,)%20o%20naturales%20(5)[paraconcretotiposusos/#:~:text=En%20este%20caso%20optaremos%20por,\)%20o%20naturales](https://psiconcreto.com/fibras-paraconcretotiposusos/#:~:text=En%20este%20caso%20optaremos%20por,)%20o%20naturales%20(5)  $%20(5)$ .

Silva. (2018). *Las fibras sintéticas para el concreto*. [https://360enconcreto.com/blog/detalle/las](https://360enconcreto.com/blog/detalle/las-fibras-sinteticas-para-concreto/)[fibras-sinteticas-para-concreto/](https://360enconcreto.com/blog/detalle/las-fibras-sinteticas-para-concreto/)

Mesa, L. (2019). *Aporte de las fibras sintéticas y metálicas en el modulo de rotura del concreto*. [tesis de pregrado, Universidad Nueva Granada] [https://repository.unimilitar.edu.co/bitstream/handle/10654/32630/VegaMesaLeidyMarcela2019\\_](https://repository.unimilitar.edu.co/bitstream/handle/10654/32630/VegaMesaLeidyMarcela2019_Trabajodegrado.pdf?sequence=1&isAllowed=y) [Trabajodegrado.pdf?sequence=1&isAllowed=y](https://repository.unimilitar.edu.co/bitstream/handle/10654/32630/VegaMesaLeidyMarcela2019_Trabajodegrado.pdf?sequence=1&isAllowed=y)

Gómez, Almario, Valderrama. (2016). *Uso de la fibra sintética en el concreto estructural para edificaciones* 34-42.<https://revistas.udistrital.edu.co/index.php/REDES/article/view/14250/15340>

J. Won and S. Lee, "Flexural behavior of pre-cast reinforced concrete composite members reinforced with structural nano-synthetic and steel fibers", Composite Structures, n.º 118, pp. 571- 579, 2014. [https://doi.org/10.1016/j.compstruct.2014.07.042](file:///C:/Users/Downloads/POSTER%20FINAL.pptx)

Icontec. (2000). Norma Técnica colombiana 174. *Especificaciones de los agregados para concreto*

https://www.emcali.com.co/documents/148832/183512/NTC+174+de+2000.pdf/#:~:text=NORM A%20T%C3%89CNICA%20COLOMBIANA%20NTC%20174%20(Quinta%20actualizaci%C3

%B3n),2&text=M%C3%A9todo%20para%20determinar%20por%20lavado,minerales%20(AST M%20C%20117).&text=NTC%2093%3A%201995%2C%20Ingenier%C3%ADa%20Civil%20y %20Arquitectura.

Icontec. (1980). Norma Técnica colombiana 1522. *Ensayos para determinar la granulometría por tamizado.* https://www.studocu.com/co/document/corporacion-universitariaremington/investigacion-de-operaciones-i/ntc-1522-suelos-ensayo-para-determinar-lagranulometria-por-tamizado/24451353

Icontec. (2010). Norma Técnica colombiana 673. *Ensayo de resistencia a la compresión de especímenes cilíndricos de concreto.* https://www.studocu.com/in/document/itmuniversity/circuitos-electricos/ntc673-concretos-ensayo-de-resistencia-a-la-compresion-deespecimenes-cilindricos-de-concreto/4717071

Icontec. (1992). Norma Técnica colombiana 396. *Método de ensayo para determinar el asentamiento del concreto*. https://emcali.com.co/documents/148832/183512/NTC396++de++1992.pdf/

Ley 400 de 1997. (enero 2010). Comisión asesora permanente para el régimen de construcciones sismo resistentes. *Reglamento Colombiano de construcción sismo resistente*. <https://www.unisdr.org/campaign/resilientcities/uploads/city/attachments/3871-10684.pdf>

Rodríguez, J., & Díaz, P. (2022). Comportamiento estructural del concreto reforzado con fibras de polipropileno en edificaciones residenciales. Revista Ingeniería y Desarrollo, 34(2), 11-24.

Martínez, J., & Pérez, C. (2022). Comportamiento estructural del concreto reforzado con fibras de polipropileno en edificaciones residenciales. Ciudad de México, México: Grupo Editorial Patria.

García, M., & López, J. (2021). Influencia de las fibras de polipropileno en las propiedades mecánicas del concreto. Revista Materiales de Construcción, 71(3), 1-12.

García, A. B., Pérez, C. D., & González, E. F. (2023). Comparación de los costos de construcción de edificaciones con concreto reforzado con fibras de polipropileno y concreto convencional. Ingeniería Civil, 23(2), 101-112.

López, J. K., Hernández, L. M., & Ramírez, N. O. (2022). Análisis del impacto de las fibras de polipropileno en el costo de construcción de edificaciones. Construcción y Ciudad, 15(2), 107-120.

Torres, R. S., Vásquez, T. U., & Pérez, V. W. (2021). Evaluación de los costos de construcción de edificaciones con concreto reforzado con fibras de polipropileno. Ingeniería y Construcción, 37(2), 123-134.

Pérez, J., & López, M. (2021). Elaboración de presupuestos en edificaciones con estructuras convencionales. Madrid, España: Editorial Síntesis.

García, C., & García, A. (2022). Presupuestos en edificaciones con estructuras convencionales. Buenos Aires, Argentina: Grupo Editorial Brujas.

Pérez, C., & Sánchez, D. (2020). Comportamiento estructural del concreto reforzado con fibras de polipropileno en vigas de hormigón armado. Revista Ingeniería Civil, 26(2), 5-12.

Gómez, A., & Hernández, B. (2019). Evaluación del comportamiento estructural del concreto reforzado con fibras de polipropileno en columnas de hormigón armado. Revista de la Construcción, 18(2), 1-10.

M. G. Alberti, A. Antedique y J. C. Gál-vez, "Comparison between polyolefin fibre reinforced vibrated conventional concre-te and self-compacting concrete". Cons-truction and Building Materials, n.º 85, pp. 182-194, 2014. https://doi.org/10.1016/j.conbuildmat.2015.03.007

A. M. Alani and D. Beckett, "Mechanical properties of a large scale synthetic fibre reinforced concrete ground slab". Construc-tion and Building Materials, n.º 41, pp. 335-344, 2012. https://doi.org/10.1016/j.conbuildmat.2012.11.043